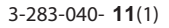

# **SONY**

# DVD система за домашно кино

# Ръководство за експлоатация

# DAV-DZ560

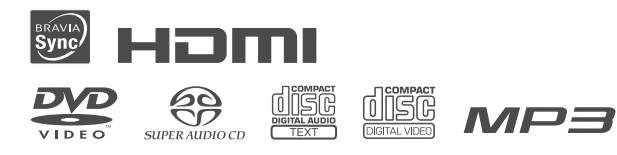

©2008 Sony Corporation

# **ПРЕДУПРЕЖДЕНИЕ**

# **За да намалите риска от пожар или токов удар, не излагайте устройството на дъжд или влага.**

Не инсталирайте устройството в затворени пространства, като например лавици или вградени шкафове.

За да предотвратите пожар, не покривайте вентилационните отвори на системата с вестници, покривки, пердета и т.н.

Не поставяйте запалени свещи върху системата. За да предотвратите пожар или токов удар, не поставяйте върху устройството предмети, пълни с течност, като например вази.

Не излагайте каквито и да е батерии, включително и батериите, инсталирани в устройството, на прекалени горещини, като например на пряка слънчева светлина, огън или подобни.

Използвайте устройството само на закрито – в домашни условия.

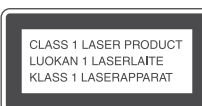

Това устройство се класифицира като npoqykm CLASS 1 LASER. Това обозначение се намира на гърба на устройството.

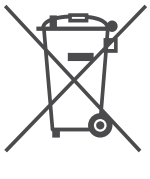

**Изхвърляне на стари електрически и електронни уреди (Приложимо за страни от Европейския съюз и други европейски страни, използващи система за разделително събиране на отпадъци)**

Този символ на устройството или на неговата опаковка показва, че този продукт не трябва да се третира като домашен отпадък. Вместо това, той трябва да бъде предаден в съответните пунктове за рециклиране на електрически и електронни уреди. Изхвърляйки този продукт на правилното място, вие предотвратявате потенциални негативни последици за околната среда и човешкото здраве, които в противен случай могат да се случат. Рециклирането на материалите ще помогне за запазването на естествените ресурси. За поподробна информация относно рециклирането на този продукт, моля, свържете се с местния градски офис, службата за изхвърляне на отпадъци или с магазина, от който сте закупили продукта.

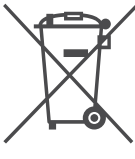

**Изхвърляне на използвани батерии (Приложимо за страните от Европейския съюз и други европейски страни, използващи система за разделно събиране на отпадъци)**

Този символ на батериите или на тяхната опаковка показва, че този продукт не трябва да се третира като домашен отпадък. Изхвърлянето на батериите на правилното място ще предотврати потенциални негативни последици за околната среда и човешкото здраве, които могат да се случат в противен случай, при неправилното изхвърляне на продукта. Рециклирането на материалите ще помогне за запазването на естествените ресурси. В случай, че поради мерки за безопасност или интегритет на данните продуктът трябва постоянно да бъде свързан с батерията, то отстраняването на батерията от устройството трябва да се извършва единствено в квалифициран сервиз. За да се уверите, че батерията ще бъде правилно изхвърлена, предайте устройството, когато животът му изтече, в правилния събирателен пункт за рециклиране на електрическо и електронно оборудване. Относно всички други видове батерии, моля, прегледайте частта относно безопасното сваляне на батериите от продукта. Предайте продукта в правилния събирателен пункт за рециклиране на батерии. За по-подробна информация относно рециклирането на този продукт, моля, свържете се с местния градски офис, службата за изхвърляне на отпадъци или с магазина, от който сте закупили продукта.

Производителят на този продукт е Sony Corporation, 1-7-1 Konan Minato-ku Токио, 108-0075 Япония. Оторизираният представител за ЕМС и безопасността на продукта е Sony Deutschland GmbH, Hedelfinger Strasse 61, 70327 Щутгарт, Германия. За всички въпроси, свързани с работата или с гаранцията на продукта, моля, обръщайте се към адресите, указани в отделните ръководства или в гаранционните документи.

# **Предпазни мерки**

# **Източници на захранване**

- $\cdot$  Подменяйте захранващия кабел единствено в квалифициран сервиз.
- Устройството не е изключено от източника на променлив ток (мрежата), докато е свързано с контакта на стената, дори ако самото устройство е изключено.
- Инсталирайте системата така, че в случай на проблем да имате лесен достъп до захранващия кабел и контакта.

# Относно инструкциите в това ръководство

- Инструкциите в това ръководство описват контролните бутони на устройството за дистанционно управление. Също така, можете да използвате и контролните бутони на самата система, ако те имат същите или аналогични наименования като бутоните на устройството за дистанционно управление.
- Опциите в контролното меню се различават в зависимост от областта, в която сте закупили и използвате продукта.
- "DVD" се използва като общ термин за DVD VIDEO, DVD+RW/DVD+R и DVD-RW/DVD-R.
- Мерките са посочени във футове (ft.) за модели-• те за Северна Америка.
- Настройката по подразбиране е подчертана. •

# Относно функция S-AIR

Системата е съвместима с функция S-AIR, която позволява трансмисия на звук между S-AIR компоненти по безжичен път.

Следните S-AIR компоненти могат да бъдат използвани с тази система:

- Съраунд усилвател: Можете да да се наслаждава-• те на съраунд звук безжично.
- S-AIR рисивър: Можете да се наслаждавате на •звука на системата от друга стая.

S-AIR компонентите могат да се поръчват като опция (Моделите S-AIR компоненти се различават в зависимост от зоната).

Инструкциите за употреба на S-AIR съраунд усилвател в тези инструкции са валидни само при използване на съраунд узилвател или на S-AIR рисивър.

За подробности относно функция S-AIR, вижте "Използване на S-AIR продукти" (стр. 75).

# Съдържание

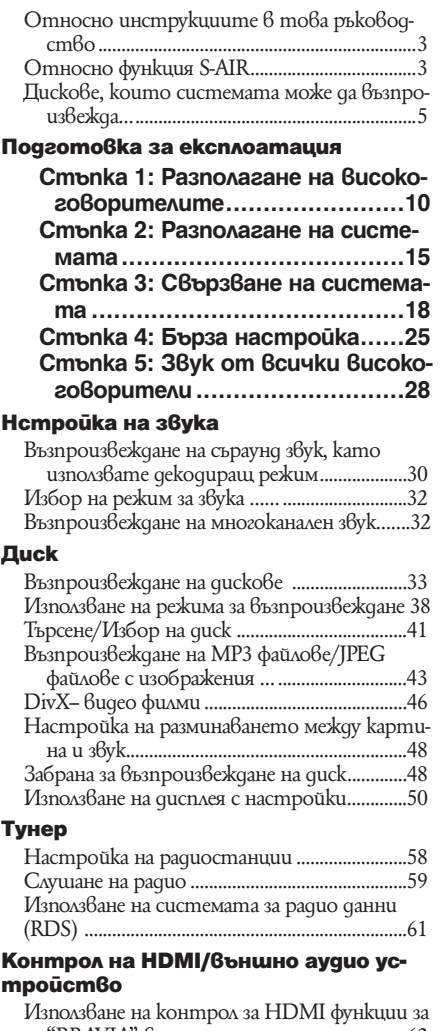

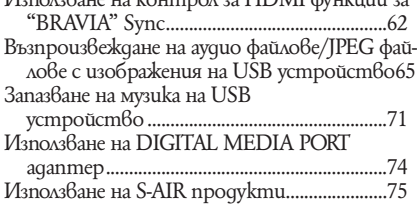

# **Други операции**

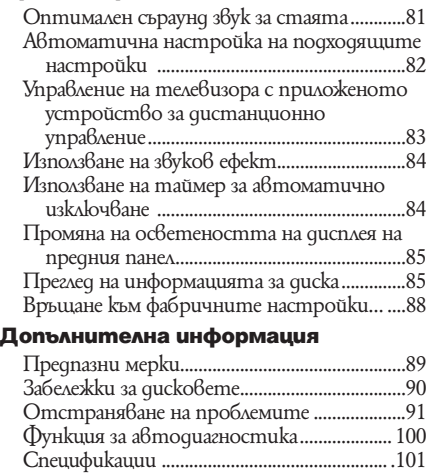

Речник .................................................................102 Списък на езиковите кодове … ..................105 Индекс на частите и контролните бутони ...........................................................106 Упътване за екрана на Контролното меню ...............................................................110 Азбучен указател ..............................................114

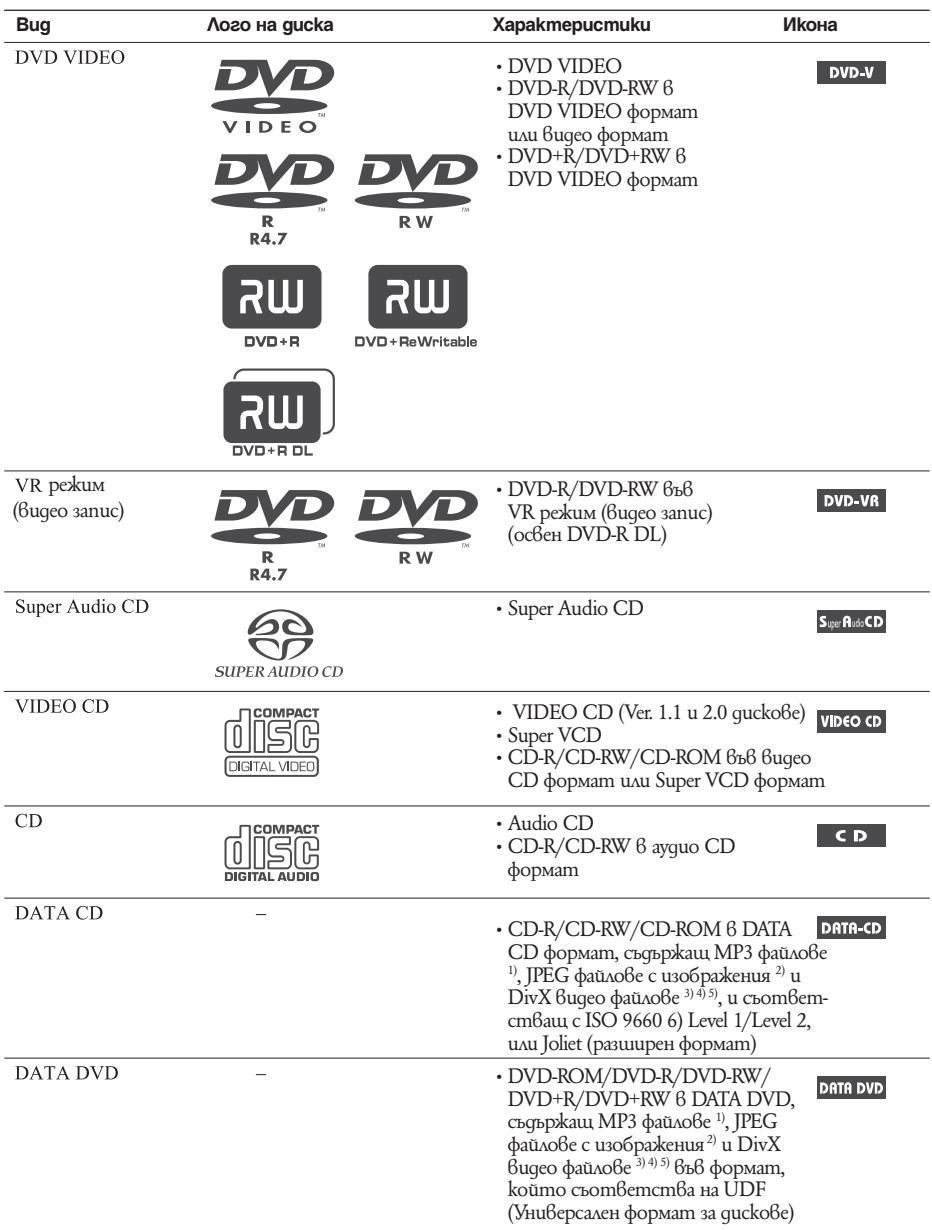

# Дискове, които системата може да възпроизвежда

1) МР3 (MPEG1 Audio Layer 3) е стандартен формат за компресиране на аудио данни, дефиниран от ISO/MPEG. MP3 файловете трябва да бъдат в MPEG1 Audio Layer 3 формат.

2) JPEG файловете с изображения трябва да съответстват на DCF формата за файлове. (DCF "Design rule for Camera File System": Стандарт за изображения от цифрови фотоапарати, наложен от Японската асоциация по електроника и информационни технологии (JEITA).)

3) DivX-- е технология за видео компресия, разработена от DivX, Inc.

4) DivX, DivX Certified и съответните лога са търговски марки на DivX, Inc. и се използват само под лиценз.

5) Формат от файлове и папки на CD-ROM, определен от ISO (Международна организация по стандартизация). Логото "DVD+RW", "DVD-RW", "DVD+R", "DVD VIDEO" и "CD" са търговски марки.

# Примери за дискове, които системата не може да възпроизвежда

Системата не може да възпроизвежда следните дискове:

- Всички CD-ROM/CD-R/CD-RW, които са различни от записаните във форматите, описани на стр. 5 •
- CD-ROM, записан във формат PHOTO CD •
- Частите с данни на CD-Extra •
- CD Graphics guckoße
- DVD ayguo guckoße
- DATA DVD, които не съдържат MP3 аудио записи, JPEG файлове с изображения или DivX видео файлове •
- DVD-RAM •

Освен това, системата не може да възпроизвежда и следните дискове:

- DVD VIDEO с различен регионален kog (стр. 7)
- Диск с нестандартна форма (например карта, сърце) •
- Диск с хартия или стикери по него
- Диск с останало тиксо или друг стикер по него •

# Забележки за CD-R/CD-RW/DVD-R/DVD-RW/DVD+R/DVD+RW

Някои CD-R/CD-RW/DVD-R/DVD-RW/DVD+R/DVD+RW не могат да бъдат възпроизвеждани с тази система поради качеството на записа, физическото състояние на диска или характеристиките на записващото устройство и авторския софтуер.

Освен това, дискът няма да се възпроизвежда и ако не е правилно финализиран. За повече информация вижте ръководството за експлоатация, приложено към записващото устройство.

Обърнете внимание, че е възможно някои функции за възпроизвеждане да не работят с някои DVD+RW/ DVD+R, дори ако дисковете са правилно финализирани. В този случай прегледайте диска в режим на нормално възпроизвеждане. Също така, DATA CD/DATA DVD, записани във формат Packet Write, не могат да бъдат възпроизвеждани.

# **Музикални дискове, кодирани с технология за защита на авторските права**

Този продукт е създаден да възпроизвежда дискове, които отговарят на CD (компакт диск) стандартите. В последно време обаче много от звукозаписните компании пускат на пазара музикални дискове, кодирани с технологии за защита на авторските права. Моля, вземете под внимание факта, че измежду тези дискове има такива, които не отговарят на CD стандарта и не могат да се възпроизвеждат на този продукт.

# **Забележки за DualDisc**

DualDisc диск с две страни, който поддържа записани DVD материали от едната страна и цифрови аудио материали от другата. Въпреки това, тъй като аудио материалът не съответства на Compact Disc (CD) стандарта, възпроизвеждането на този продукт не е гарантирано.

# Мулти-сесийни аискове

- Тази система може да възпроизвежда мулти-сесийни дискове, когато първата сесия на диска съдържа MP3 файл. Всички останали MP3 файлове, записани в следващите сесии, също могат да бъдат възпроизвеждани.
- $\cdot$  Тази система може да възпроизвежда мулти-сесийни дискове, когато първата сесия съдържа JPEG файл с изображение. Всички останали JPEG файлове с изображения, записани в следващите сесии, също могат да бъдат възпроизвеждани.
- Ако в първата сесия са записани МР3 файлове и JPEG файлове с изображения във формат на музикално CD или видео CD, то ще можете да възпроизвеждате само първата сесия.

# Регионален код

Вашата система има регионален код, отбелязан на гърба на устройството, и работи само с DVD дискове, които имат идентични регионални кодове.

DVD VIDEO дискове, обозначени със символа  $\bigcircledast$ , също могат да се възпроизвеждат с тази система. Ако се опитате да използвате друг DVD VIDEO диск, на телевизионния екран се извежда съобщението [Playback prohibited by area limitations.] (Възпроизвеждането е забранено от областните закони.). В зависимост от DVD VIDEO диска, възможно е регионалният код да не бъде указан, въпреки че използването на DVD VIDEO е забранено от областните закони.

# Забележка относно възпроизвеждането на DVD или VIDEO CD

Някои операции по възпроизвеждането на DVD и VIDEO CD могат да бъдат нарочно фиксирани от производителите на софтуер. Тъй като тази система работи с DVD или VIDEO CD, възможно е някои функции на възпроизвеждане да бъдат невалидни в зависимост от съдържанието на диска, програмирано от софтуерните производители. Уверете се, че сте се запознали с инструкциите, приложени към DVD и VIDEO CD.

# Авторски права

Този продукт включва технология за защита на авторското право, защитена с US патенти и други права на интелектуална собственост. Използването на тази технология за защита на авторското право трябва да бъде разрешена от Macrovision и е предназначена само за домашно видео или друго ограничено ползване, освен ако изрично не е разрешено друго от Macrovision. Повторното сглобяване или разглобяване са забранени.

Тази система включва в себе си Dolby\* Digital и Dolby Pro Logic (II) декодер с адаптивна матрица за съраунд-озвучаване и дигитална съраунд система DTS\*\*.

\* Произведен по лиценз на Dolby Laboratories.

"Dolby", "Pro Logic" и символът двойно D са търговски марки на Dolby Laboratories.

\*\* Произведена по лиценз на DTS, Inc.

"DTS" и "DTS Digital Surround" са търговски марки на DTS, Inc.

Тази система включва High-Definition Multimedia Interface (HDMI ™) технологията.

HDMI, логото HDMI и High-Definition Multimedia Interface са търговски марки или запазени търговски марки на HDMI Licensing, LLC.

"BRAVIA" и  $B$  R A V  $\vert$  A ca mърговски марки на Sony Corporation.

"S-AIR" и логото му са търговски марки на Sony Corporation.

# **Подготовка за експлоатация**

# Разопаковане

•Предни високоговорители (2)

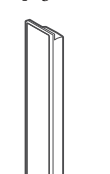

•Централен високоговорител (1)

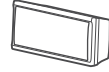

•Съраунд високоговорители (2)

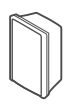

• Събуфер $(1)$ 

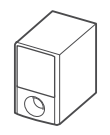

•Антена

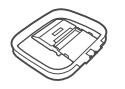

•FM жична антена (1)

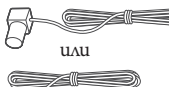

- Кабели за високоговорителите (6, червен/бял/зелен/сив/син/лилав) 57
- Устройство за дистанционно управление (1)

# 

•Батерии R6 (размер АА) (2)

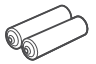

•Микрофон за настройка (1)

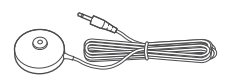

•Крачета (1 комплект)

 $\sigma$ 

• Постаменти (2)

• Основи  $(2)$ 

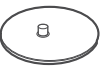

• Пластини  $(2)$ 

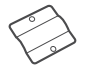

•Капачета на постамента (2)

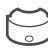

•Винтчета (големи, с държач) (4)

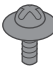

•Винтчета (малки) (6)

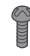

- Ръководство за експлоатация
- Връзки на високоговорители-• те и телевизора (картонче)

# **Зареждане на батерии в устройството за дистанционно управление**

Заредете две батерии R6 (размер АА) (приложени в комплекта), като съобразите знаците  $\oplus$  и  $\ominus$  на батериите със съответните знаци в отделението. За да използвате устройството за дистанционно управление, насочете го към дистанционния сензор  $\blacksquare$  на системата.

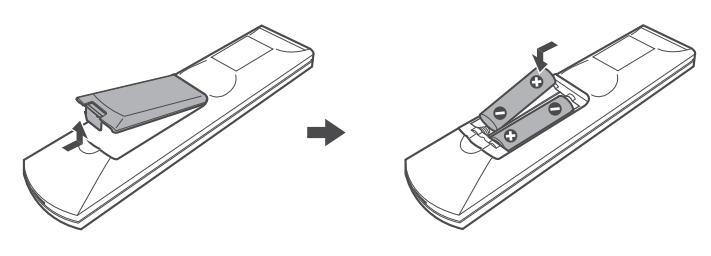

# Забележкa

- Не оставяйте устройството за дистанционно управление на изключително горещи или влажни места.
- Не използвайте едновременно една стара и една нова батерия.
- Не допускайте попадането на каквито и да е чужди тела в кутията на устройството за дистанционно управление; особено внимавайте, когато сменяте батериите.
- Не излагайте дистанционния сензор на директна слънчева светлина или на светлина от осветителни тела. Ако го направите, това може да причини неизправност.
- Ако няма да използвате устройството за дистанционно управление за дълъг период от време, извадете батериите, за да предотвратите възможна повреда вследствие на протичане или корозия на батерията.

# **Прикрепяне на крачетата на субуфера**

Прикрепете крачетата (приложени в комплекта) към дъното на субуфера, за да го стабилизирате и да предотвратите случайното му падане.

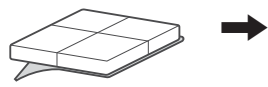

Махнете крачетата от стойката им.

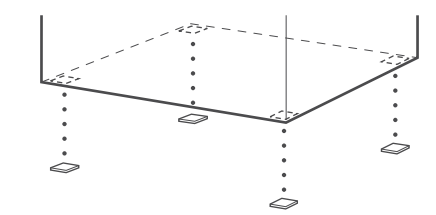

# Стъпка 1: Разполагане на високоговорителите

Преди да свържете високоговорителите, прикрепете стойките към тях. (За предните високоговорители).

- Предни високоговорители (2)
- Кабели за високоговорителите (2, бял/червен)
- Постаменти $(2)$
- Основи $(2)$
- Пластини  $(2)$
- Капачета на постамента (2)
- Винтчета (големи, с държач) (4)
- Винтчета (малки) (6)

# Забележкa

Постелете парче плат на пода, за да избегнете повреда на подовата повърхност.

# Съвет

• Moxkeme да използвате високоговорителите без стойки, като ги закрепите за стената (стр. 15).

**Прекарайте кабела на високоговорителя през дупката на основата, след което изправете стойката. 1** 

Конекторът и цветната обвивка на кабелите на високоговорителите са в същия цвят като стикерът на жаковете, към които трябва да бъдат свързани.

Използвайте кабелите на високоговорителите, както следва:

- •Ляв преден високоговорител (L): Бял
- •Десен преден високоговорител (R): Червен

Внимавайте с поставянето на основата. Прекарайте кабела на високоговорителя (и кабела на системата) през края на основата, където има 2 дупки.

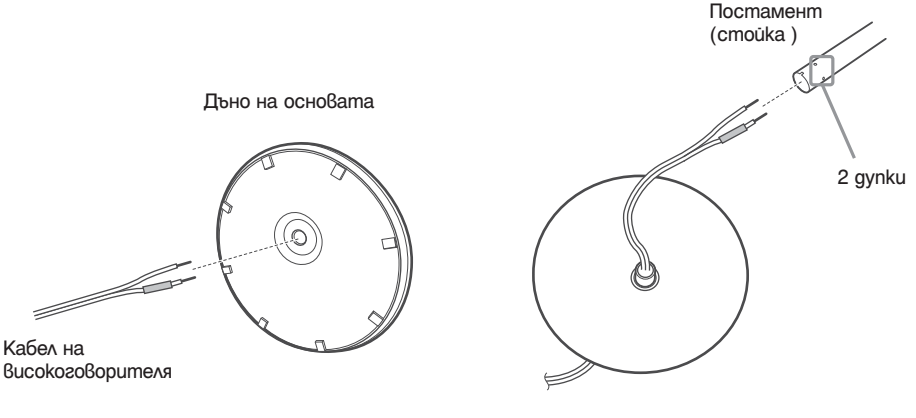

Горна част на основата

# Подготовка за експлоатация **Подготовка за експлоатация**

### **Прикрепете скобата към другия край на стойката. 2**

Ориентирайте отвора към вас, прикрепете капачето на стойката, така че отворът на стойката да се свързва с края на капачето на стойката, след това закрепете с помощта на винтче.

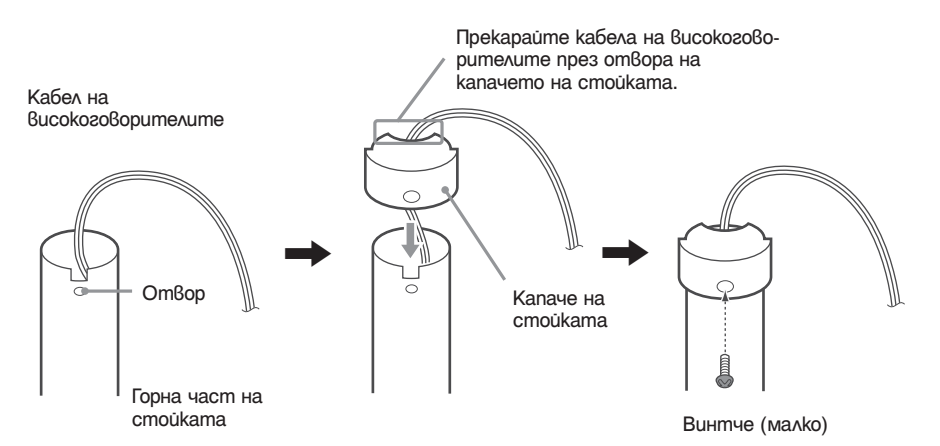

**Поставете стойката в отвора на високоговорителя, приплъзнете стойката към края на отвора, след това подсигурете стойката с помощта на пластина и винтове.** Изберете високоговорителя, чиито цвят на жака на задната страна на високоговорителя отговаря на накрайника на кабела на високоговорителя. **3** 

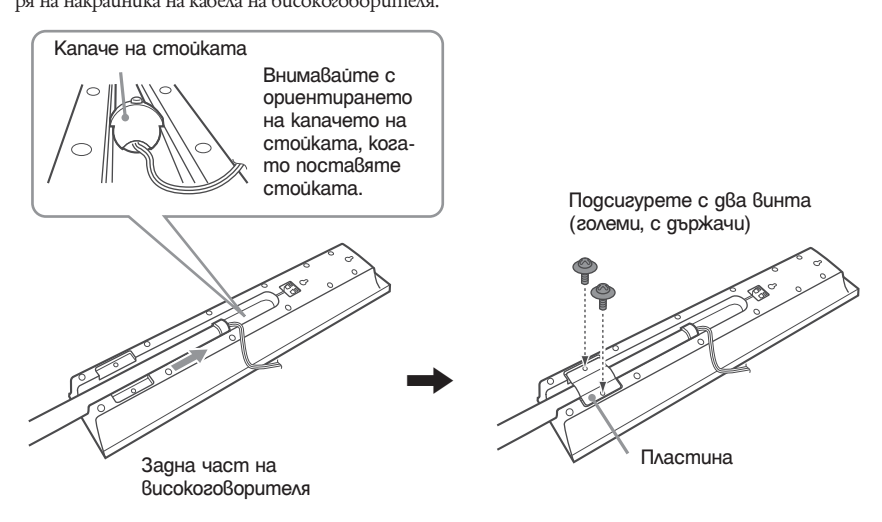

### **Свързване на кабелите на високоговорителите към високоговорителите. 4**

Уверете се, че кабелите на високоговорителите съвпадат с правилния терминал на компонентите: кабел с цветна опаковка със  $\oplus$  u кабел без цветна опаковка с  $\ominus$ .

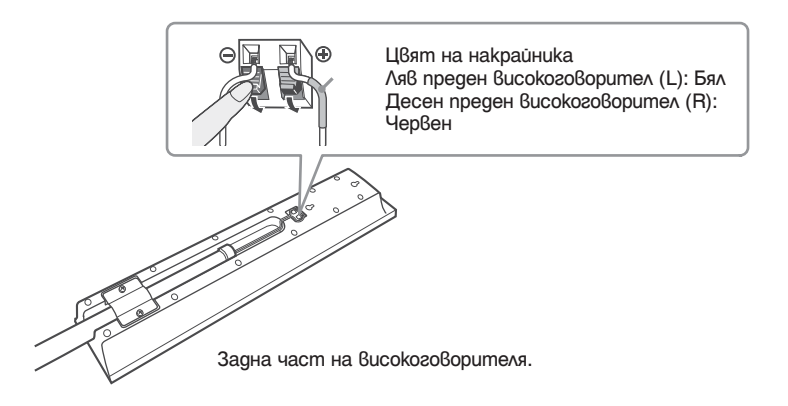

### **Прикрепете стойката към основата. 5**

Прикрепете стойката към основата, така че отворът в долната част на стойката да с изравни с проекцията на основата, след това закрепете стойката с помощта на 2 винта.

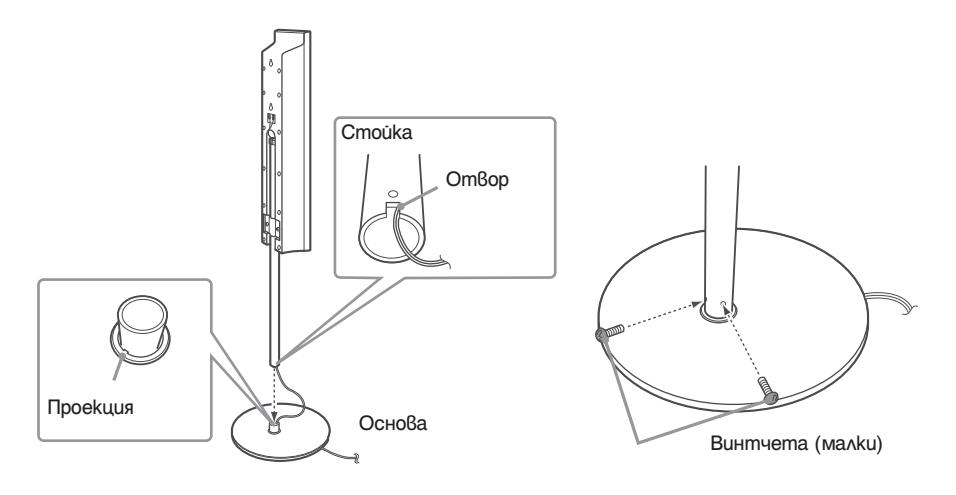

# Забележкa

Уверете се, че отвора на стойката се изравнява с проекцията а основата като завъртите стойката леко.

# **Nogaomo6ka sa ekcnooamauua Подготовка за експлоатация**

### **Регулирайте височината на високоговорителите. 6**

Отвинтете (но не отстранявайте) винтчетата, регулирайте височината на високоговорителя, след това завинтете винтовете.

Регулирайте високоговорителя от едната страната, след това регулирайте другата страна, като вземете за ориентир линиите.

# Забележкa

Когато регулирате височината на високоговорителите, придържайте високоговорителя, за да не падне.

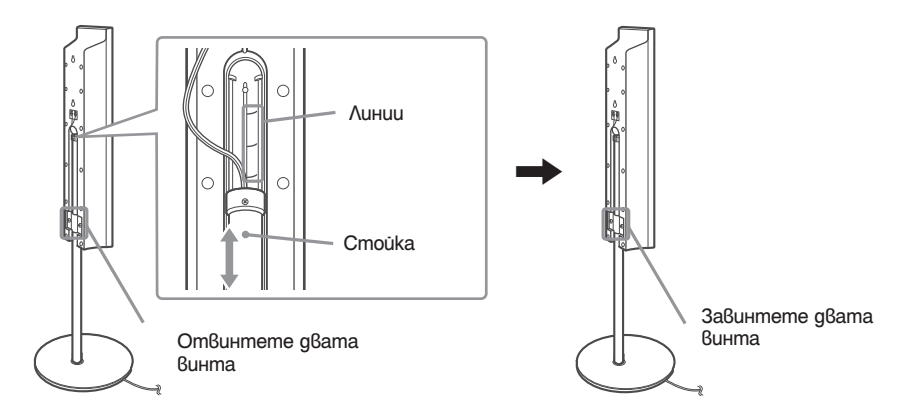

### **Прихванете луфта на кабела. 7**

Прихванете хлабавия кабел като издърпвате от дъното към основата.

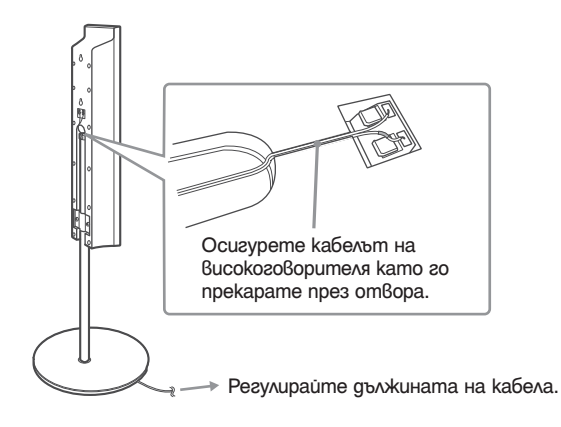

# **Илюстрация на пълната окомплектовка**

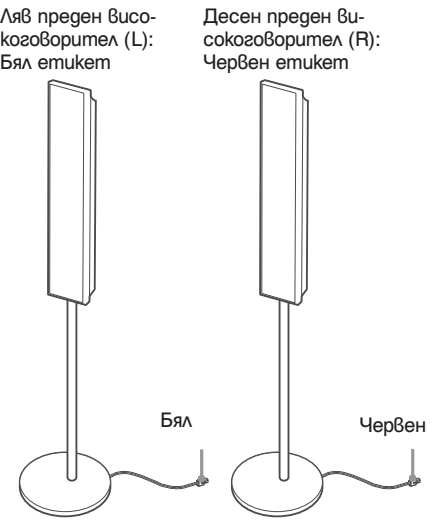

# Стъпка 2: Разполагане на системата

За да постигнете възможно най-качествен съраунд-звук, всички високоговорители, с изключение на субуфера, трябва да са разположени на еднакво разстояние от мястото, от което ще слушате ( $\bigcirc$ ).

Въпреки това, тази система ви позволява да поставите централния високоговорител на 1.6 метра поблизо (B), а съраунд високоговорителите – на 5.0 метра по-близо (C) в сравнение с предните високоговорители.

Предните високоговорители могат да бъдат поставени на разстояние от 1.0 до 7.0 метра ( $\blacktriangle$ ) от мястото за слушане.

Разположете си.стемата както е показано по-долу.

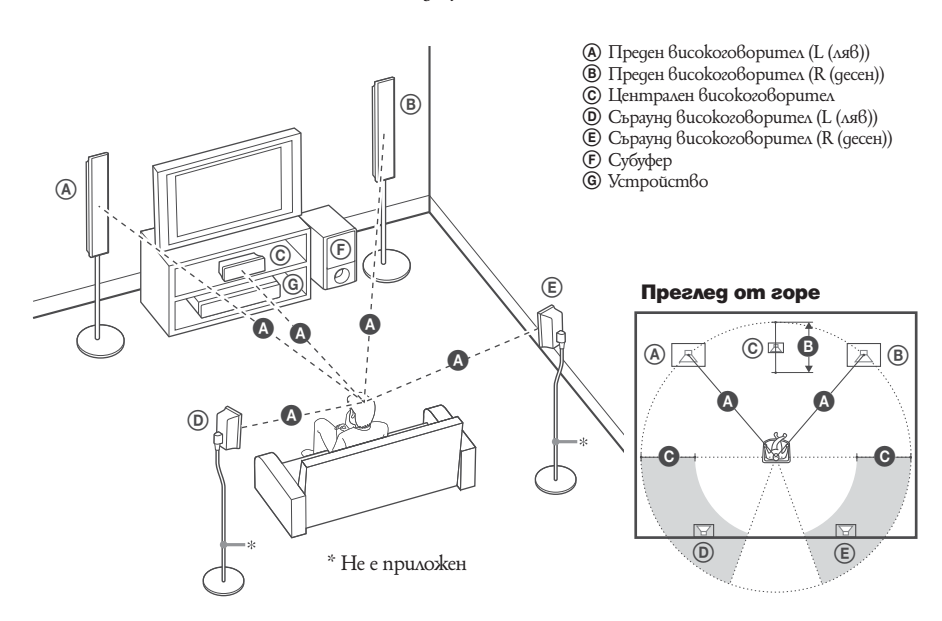

# Забележкa

- Не поставяйте високоговорителите в наклонена позиция.
- Не поставяйте високоговорителите на места, които са:
	- Изключително горещи или студени –
	- Прашни или замърсени –
	- Много влажни –
	- Изложени на вибрации –
	- Изложени на директна слънчева светлина –
- Внимавайте, когато поставяте високоговорителите и/или стойките на високоговорителите върху повърхности, третирани със специални препарати (вакса, полир и др.), защото подовата повърхност може да се обезцвети и да се получи петно.
- Не използвайте неразреден почистващ препарат или разтворители като алкохол или бензин.
- Не се облягайте на високоговорителите, защото могат да паднат. •

# Съвет

• Когато промените позицията на високоговорителите, препоръчваме ви да промените настройките. За подробности вижте "Оптимален съраунд звук за стаята" (стр. 81) и "Автоматична настройка на подходящите настройки" (стр. 82).

# **Инсталиране на високоговорителите на стената**

Преди да инсталирате високоговорителите на стената, свържете кабелите на високоговорителите към високоговорителите.

Уверете се, че кабелите на високоговорителите съвпадат с терминалите на високоговорителите: края на кабела с цветната тръбичка към  $\Theta$ , а края без цветна тръбичка - към  $\Theta$ .

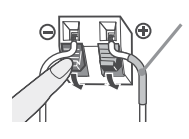

Цветна тръбичка Преден високоговорител (L): Бял Преден високоговорител (R): Червен Централен високоговорител: Зелен Съраунд високоговорител (L): Син Съраунд високоговорител (R): Сив

**Пригответе винтове (не са приложени в комплекта), които са подходящи за дупките, от задната страна на всеки високоговорител. Вижте илюстрацията по-долу. 1** 

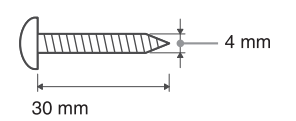

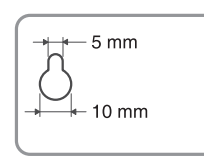

Дупка от задната страна на високоговорителя

# **2 Затегнете винтовете в стената.**

# **За централния високоговорител**

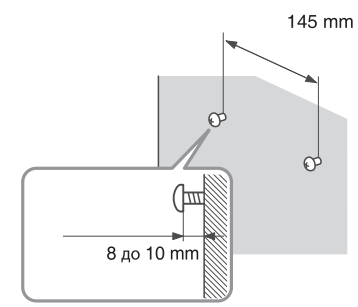

# **За surround високоговорители**

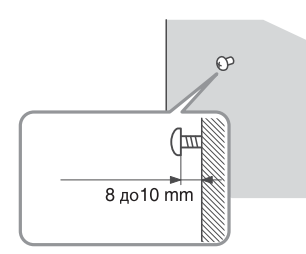

# **За предните високоговорители**

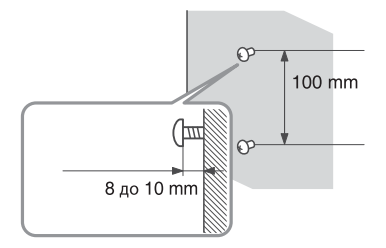

# **3 Окачете високоговорителите на винтовете**

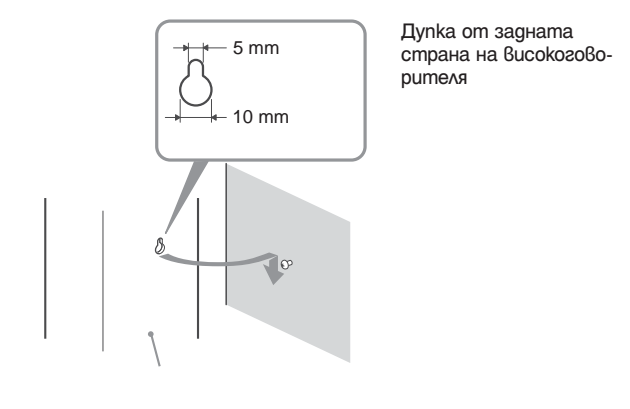

# Забележкa

- Използвайте винтове, които са подходящи за материала и здравината на стената. Тъй като стените с пластмасово покритие са чупливи, завийте винтовете към носеща греда. Поставете високоговорителите на вертикална и плоска стена.
- Попитайте в магазин за винтове, кои винтове са подходящи за вашата стена.
- Sony не носи отговорност за повреди, причинени от неправилна инсталация, недостатъчно силна основа, неправилно поставяне на винтовете, бедствия и др.

# Стъпка 3: Свързване на системата

Обърнете се към диаграмата с връзките по-долу и прочетете допълнителната информация от  $\odot$  до  $\odot$ на следващите страници.

# Забележкa

- Уверете се, че сте направили връзките здраво, за да предотвратите смущения. •
- Когато свържете друг компонент с опция за контрол на силата на звука, увеличете звука на другия компонент до ниво, в което звукът се извежда без смущения. •

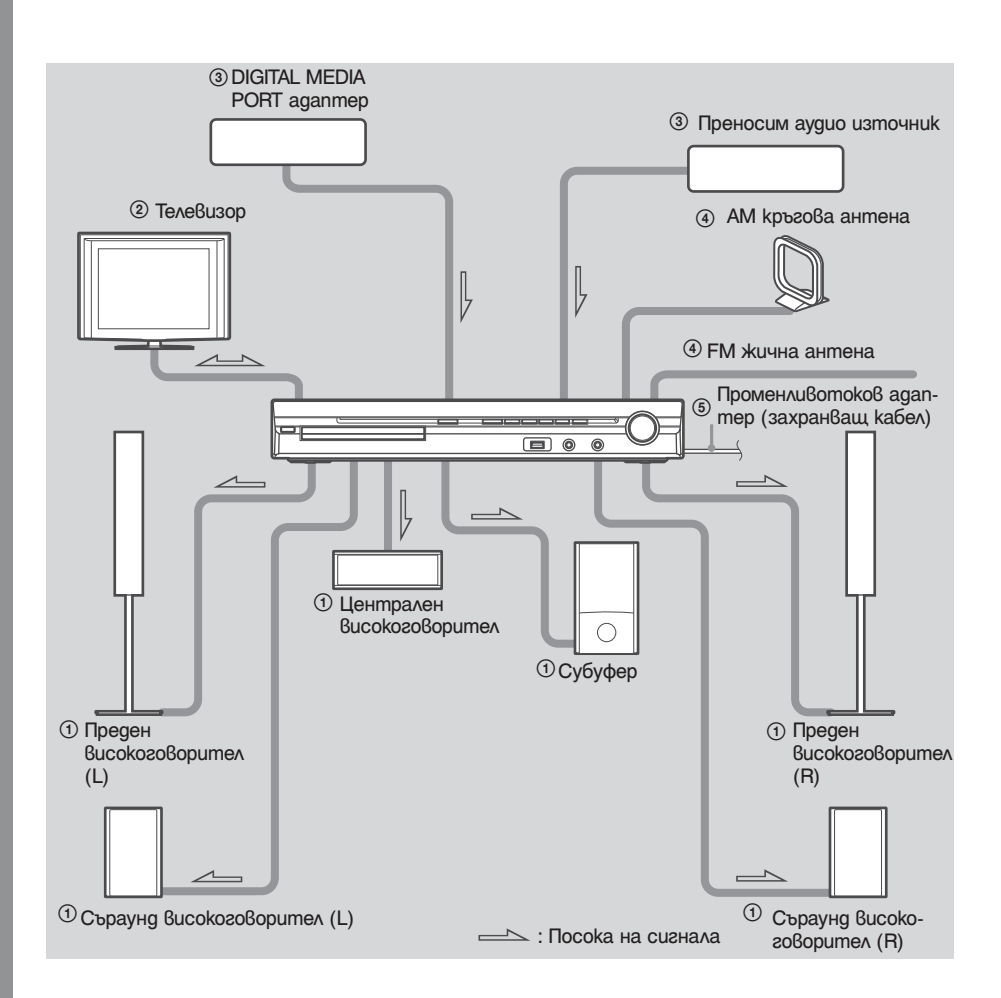

# Подготовка за експлоатация **Подготовка за експлоатация**

# 1 Свързване на високоговорителите

Конекторът и края на кабела на високоговорителите с цветната тръбичка са с еднакъв цвят като етикета на жаковете, които ще свързвате. Уверете се, че сте свързали края на кабела на високоговорителите с цветната тръбичка към съответния терминал на всеки компонент: краищата на кабелите с цветовете към ⊕, а краищата без цветовете към ⊖. Не прищипвайте изолацията на кабела на високоговорителя в терминала за високоговорителя.

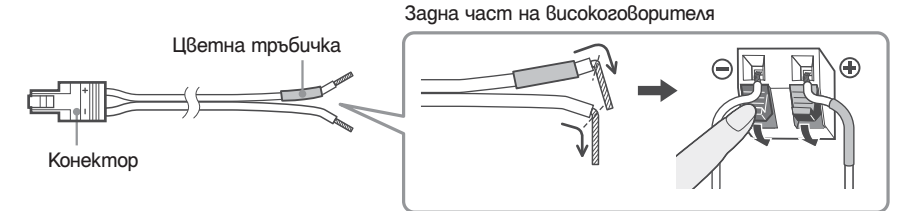

Когато свързвате към устройство, заредете конектора докато щракне.

# Заден панел

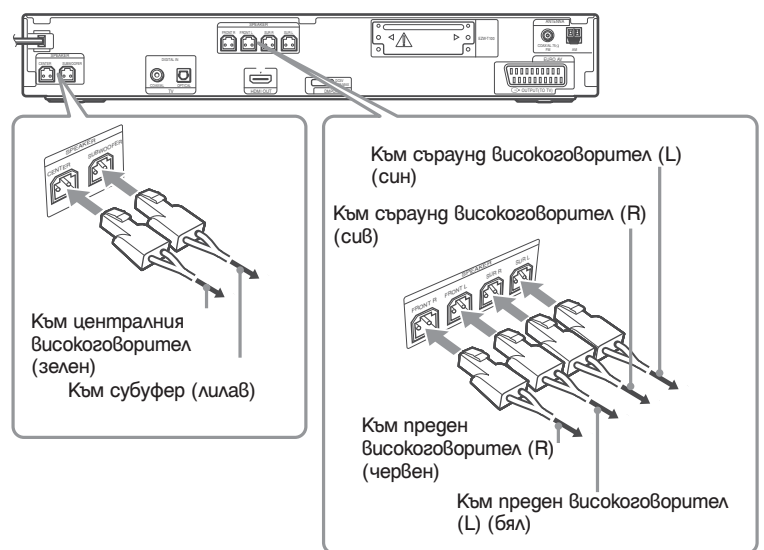

# 2 Свързване на телевизора

За изход на видео сигнал към вашия телевизор, проверете видео входните жакове на телевизора и изберете начина на връзка  $\Omega$  или  $\Omega$ . Качеството на картината се подобрява в поредност от  $\Omega$  (стандартно)  $k$ ьм  $\bigoplus$  (HDMI).

Когато телевизорът има цифров оптичен или коаксиален изходен жак, можете да подобрите качеството на звука, като свържете посредством цифров кабел (A).

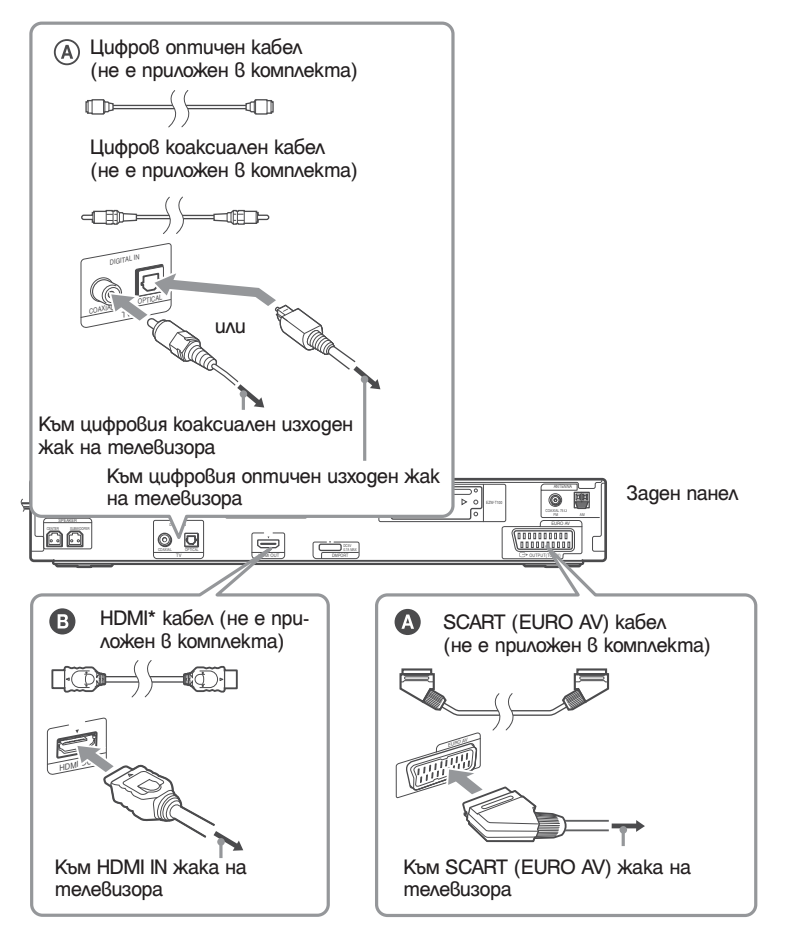

\* HDMI (High Definition Multimedia Interface)

Ако вашият телевизор има HDMI жак, използвайте тази връзка и изберете вида на изходния сигнал (стр. 27).

### Забележкa

- По време на функция "DMPORT", видео сигналът не се извежда от жака HDMI OUT. •
- Системата може да приема както цифрови, така и аналогови сигнали. Цифровите сигнали са с приоритет над аналоговите сигнали. (COAXIAL е с приоритет над OPTICAL.) Ако цифровият сигнал спре, аналоговият сигнал ще тръгне след 2 секунди.

# 2 Свързване на други компоненти

Можете да се наслаждавате на звук от свързания компонент, като използвате шестте високоговорителя на тази система.

- Преносим аудио източник: •
- DIGITAL MEDIA PORT aganmep: <sup>1</sup>

Δ Кабел със стерео мини щекери (не е приложен в комплекта) ad dimi **See Street Experience TAMMINE** Към преносим аудио източник Преден панел 面  $\odot$  $\circledcirc$ •  $\leftarrow$  (USB) nopm (Buжme cmp. 65.)

EZW-T100 вход (Вижте "Опция за безжична система" (стр. 22).)

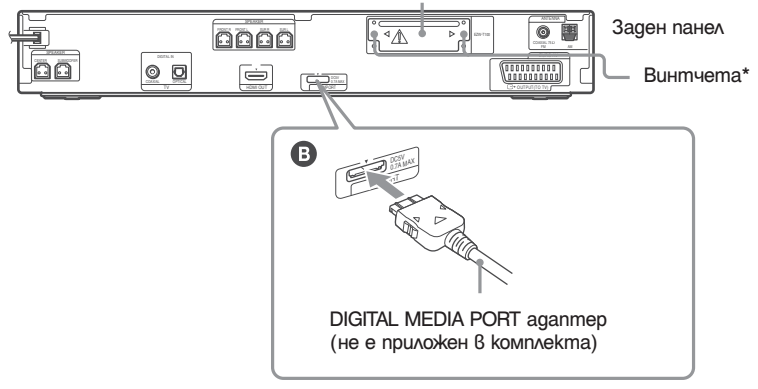

### **ПРЕДУПРЕЖДЕНИЕ** \*

Моля не отстранявайте винтовете преди да сте инсталирали EZW-T100 (стр. 75).

# **Свързване на DIGITAL MEDIA PORT адаптер**

Свържете DIGITAL MEDIA PORT адаптер (не е приложен в комплекта) към DMPORT жака. За подробности относно DIGITAL MEDIA PORT адаптера вижте "Използване на DIGITAL MEDIA PORT адаптер" (стр. 74).

# Забележкa

• Свържете DIGITAL MEDIA PORT адаптера така, че обозначенията V да съвпадат. Когато го изключвайте, дръпнете го дoкато натискате A.

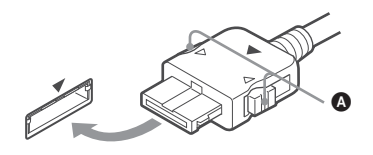

# **Опция за безжична система**

Като използвате S-AIR продукти (не са приложени) можете да се насладите на безжично излъчване на сигнал от системата. За повече подробности вижте "Използване на S-AIR продукти" (стр. 75) или се обърнете към инструкциите за експлоатация на S-AIR продукта.

Ако вашият телевизор притежава няколко аудио/видео входа

Mожете да се наслаждавате на звук от свързания телевизор през високоговорителите на система. Свържете компонентите както следва.

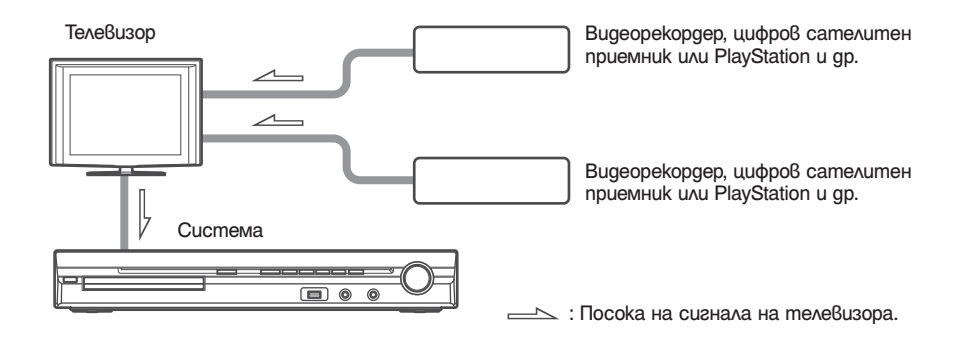

Ако телевизорът не притежава няколко аудио/видео входа, имате нужда от превключвател, за да приемате звук от повече от два компонента.

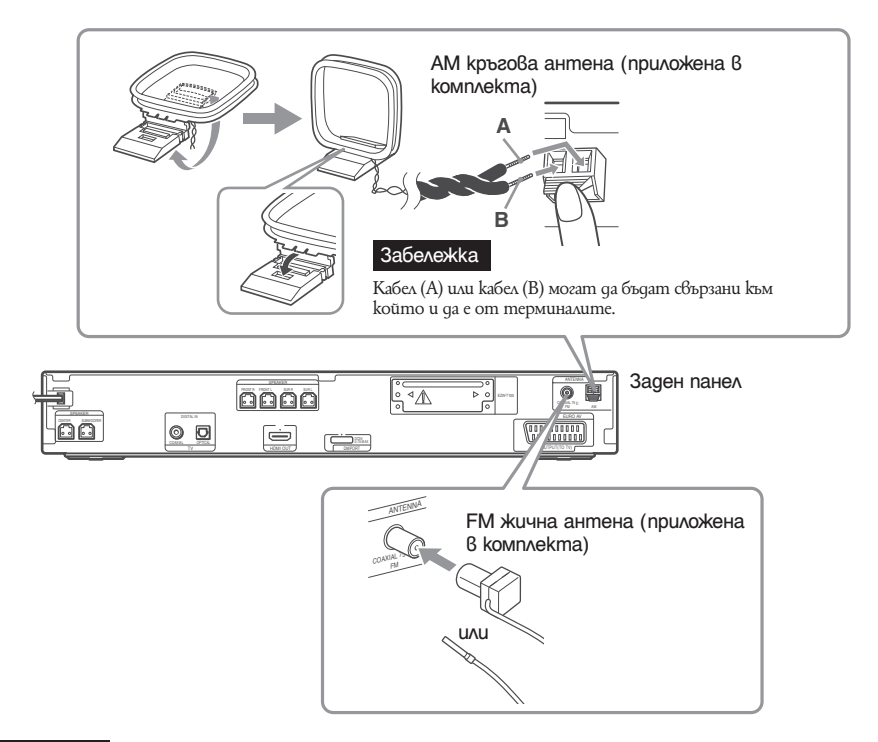

# Забележкa

- $\cdot$  За да предотвратите появата на шум в сигнала, поставете кръговата АМ антена на известно разстояние от системата и останалите AV компоненти.
- Уверете се, че сте разпънали напълно жичната FM антена. •
- Cлед като свържете жичната FM антена, позиционирайте антената в колкото се може по-хоризонтална позиция.

# Съвет

- Регулирайте посоката на АМ кръговата антената за най-добър АМ звук. •
- Ако FM приемът не е добър, използвайте коаксиален кабел 75 ома (не е приложен в комплекта), за да свържете систе-• мата към външна FM антена, както е показано по-долу.

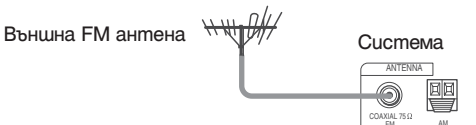

# $(5)$  Свързване на променливотоковия адаптер (захранващ кабел)

Преди да свържете захранващия кабел на тази система към стенен контакт, свържете всички високоговорителите към системата.

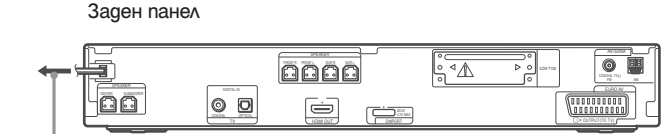

Към мрежата от 220 V

# Относно режима на демонстрация

След като включите захранващия кабел, на дисплея на предния панел се активира демонстрационнен режим.

# **Включване/изключване на режима на демонстрация**

- **Натиснете** '/1 **на устройството** Системата се включва. **1**
- **Натиснете SYSTEM MENU. 2**
- **Неколкократно натиснете** X/x **докато на дисплея на предния панел се изведе индикация**  "DEMO" и след това натиснете <sup>⊕</sup> или →. **3**

### **Натиснете** X/x**, за да изберете настройката. 4**

- **DEMO ON:** Включва режима на демонстрация.
- DEMO OFF: Изключва режима на демонстрация.

### **Натиснете**  $<sup>①</sup>$ .</sup> **5**

Настройката се задава.

### **Натиснете SYSTEM MENU. 6**

Системното меню се изключва.

### Съвет

 Ако системата е нова или ако устройството е в настройките си по подразбиране (например, след като сте извър-• шили "COLD RESET" (стр. 88)), вие можете да изключите режима на демонстрация просто като натиснете '/1 на устройството за дистанционно управление.

# Стъпка 4: Бърза настройка

Следвайте стъпките по-долу, за да извършите минимума от основни настройки, с които можете да използвате системата.

# Забележкa

Когато свържете системата и телевизора с HDMI • кабел (не е приложен в комплекта), вие трябва да зададете вида на видео изходния сигнал за телевизора. За подробности вижте "Настройка на вида на видео изходния сигнал за вашия телевизор" (стр. 27).

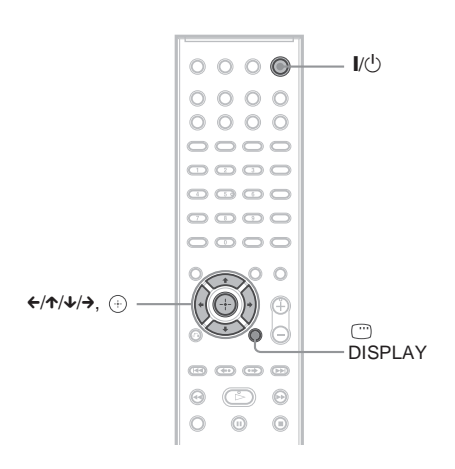

### **Включете телевизора. 1**

### Натиснете  $\mathsf{I}/\mathsf{L}$ . **2**

# Забележкa

- Уверете се, че функцията е зададена в положение "DVD" (стр. 28).
- **Превключете селектора за входен сигнал на телевизора, за да изведете сигнала от системата на телевизионния екран. 3**

В долната част на екрана се извежда съобщението [Press [ENTER] to run QUICK SETUP.] (Натиснете [ENTER], за да стартирате [QUICK SETUP].). Ако това съобщение не се изведе, изберете Quick Setup (Бърза настройка) и извършете процедурата отново (стр. 27).

### **Натиснете без зареден диск. 4**

Извежда се екран на настройка за избор на език за индикациите.

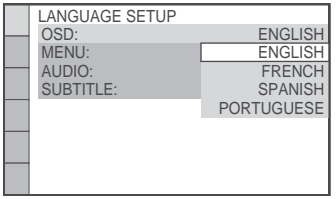

### Натиснете ↑/↓, за да изберете езика. **5**

Системата извежда менюто и субтитрите в избрания език.

# $6$  **Натиснете**  $\oplus$ .

Извежда се екранът за настройка на съотношението на телевизионния екран.

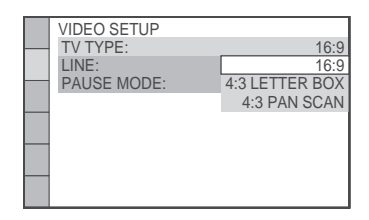

Натиснете <sup>↑/↓</sup>, за да изберете на**стройка, която отговаря на вида на телевизора. 7** 

■ Ako имате широкоекранен телевизор **или стандартен 4:3 телевизор с широкоекранен режим** [16:9] (стр. 52)

■ Ako имате 4:3 стандартен телевизор [4:3 LETTER BOX] или [4:3 PAN SCAN] (стр. 52)

# **8** Натиснете  $\oplus$ .

Извежда се дисплей за настройки за избор на начин на извеждане на видео сигнала от жака EURO AV  $\ominus$  OUTPUT (TO TV) на задния панел.

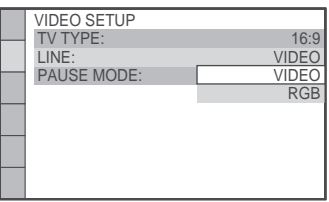

- Натиснете ↑/↓, за да изберете изход**ния метод за видео сигналите. 9** 
	- [VIDEO]: извежда видео сигнали.
	- [RGB]: извежда RGB сигнали.

# Забележкa

Ако вашият телевизор не приема RGB сигнали, • на телевизионния екран няма да се изведе картина, дори ако изберете [RGB]. Вижте ръководството за експлоатация, приложено към вашия телевизор.

# $10$  **Натиснете**  $\oplus$ .

Извежда се екран за настройка за избор на разположение на високоговорителите.

**11** Натиснете ←/→, за да изберете изобра**жение за разположение на високоговорителите според начина, по който сте ги позиционирали в помещението.**

За подробности вижте "Оптимален съраунд звук за стая" (стр. 81).

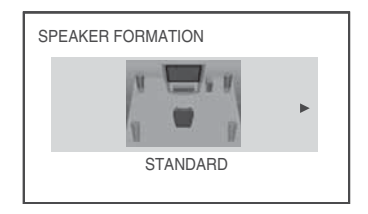

# $12$  Натиснете  $\oplus$ .

**Свържете микрофона за настройка към 13 жака A.CAL MIC на предния панел.** Поставете микрофона за настройка на нивото на ухото, като използвате статив и др. (не е приложен в комплекта). Предната част на всеки високоговорител трябва да е насочен към микрофона и препятствията

между тях да бъдат премахнати.

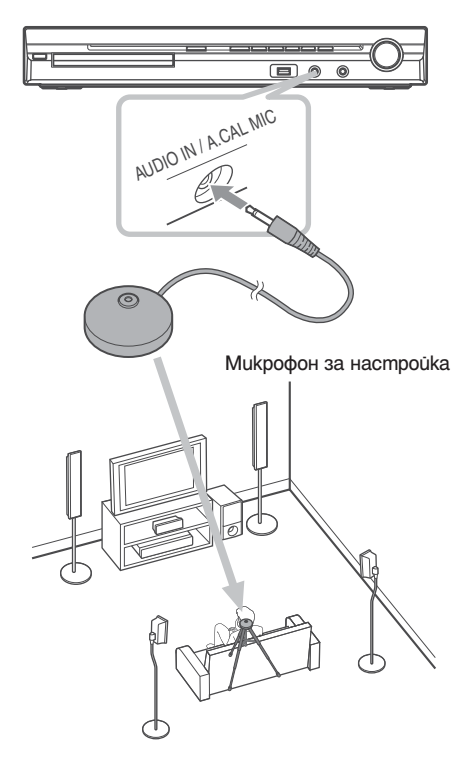

**14 Натиснете ←/→, за да изберете [YES].** 

# Забележкa

Уверете се, че слушалките не са свързани към • устройството, когато извършвате Бърза настройка. Не можете извършвате следните стъпки, ако слушалките са свързани.

# $15$  **Натиснете**  $\oplus$ .

Операцията [AUTO CALIBRATION] (Автоматична настройка) започва. Пазете тишина по време на измерването.

# Забележкa

- Когато [AUTO CALIBRATION] започне, се извеж-• да силен тестови звук. Не можете да намалите силата на звука. Помислете за съседите и децата  $R_{11}$
- Преди [AUTO CALIBRATION], инсталирайте съраундусилвателя на правилното място. Ако инсталирате съраунд високоговорителя на неправилно място като например в друга стая, няма да получите точно замерване.
- Не заставайте в областта на измерване и не шумете, докато операцията се извършва (около 3 минути), защото това може да попречи на правилното измерване.

# **Изключете микрофона за настройка и 16**  натиснете ←/→, за да изберете [YES].

# Забележкa

- Околната среда в стаята, в която се намира системата, може да повлияе на измерването.
- Ако измерването се провали, следвайте съобще-• нията и след това отново извършете [AUTO CALIBRATION].

# $17$  Натиснете $\oplus$ .

Бързата настройка е приключена. Всички връзки и операции по настройката са завършени.

# **За да излезете от Бърза настройка**

Натиснете DISPLAY по всяко време.

# Съвет

- Когато промените позицията на високоговорители-• те, препоръчваме ви да промените и настройките. За подробности вижте "Оптимален съраунд звук за стаята" (стр. 81) и "Автоматична настройка на подходящите настройки" (стр. 82).
- Ако желаете да промените някоя настройка, вижте "Използване на екрана с настройки" (стр. 50).

# **Извикване на дисплея за Бърза настройка**

- **Неколкократно натиснете FUNCTION +/- докато на дисплея на предния панел се изведе индикация "DVD". 1**
- **Натиснете DISPLAY докато системата е в режим стоп. 2**

Контролното меню се извежда на телевизионния екран.

**Натиснете ↑/↓, за да изберете [SETUP], след това натиснете**  $\oplus$ **.** Извеждат се опциите за [SETUP]. **3** 

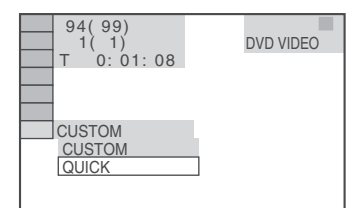

Натиснете <sup>↑/↓</sup>, за да изберете  $[QUICK]$ , след това натиснете  $\oplus$ . Извежда се дисплеят за Бърза настройка. **4** 

# Настройка на вида на видео изходния сигнал за вашия телевизор

В зависимост от връзката на телевизора (стр. 20), изберете вида на видео изходния сигнал на системата.

Избор на вида на видео сигнала, който се извежда от HDMI OUT жака

Когато свързвате устройството и телевизора с HDMI кабел, изберете вида на видео изходния сигнал през жака HDMI OUT.

За подробности се обърнете също така и към ръководството за експлоатация, приложено към телевизора/прожекционния апарат и др.

- **Неколкократно натиснете FUNCTION +/- докато на дисплея на предния панел се изведе индикация "DVD". 1**
- **Натиснете DISPLAY, докато систе-2 мата е в режим стоп.**

Контролното меню се извежда на телевизионния екран.

- **Натиснете ↑/↓, за да изберете**  $[SETUP]$ , след това натиснете $\oplus$ . Извеждат се опциите за [SETUP]. **3**
- **Натиснете** X/x**, за да изберете [CUSTOM], след това натиснете**  $\oplus$ **.** Извежда се дисплеят за извършване на настройки. **4**
- Натиснете ↑/↓, за да изберете [HDMI SETUP], след това натиснете  $\oplus$ . Извеждат се опциите за [HDMI SETUP]. **5**
- Натиснете ↑/↓, за да изберете [HDMI RESOLUTION], след това натиснете  $\oplus$ . **6**
- Натиснете ↑/↓, за да изберете желана $m$ а настройка, след това натиснете  $+$ . **7** 
	- [AUTO (1920x1080p)]: Системата извежда оптимален видео сигнал към свързания телевизор.
	- [1920x1080i]: Системата извежда 1920 х 1080i\* видео сигнали.
	- [1280x720p]: Системата извежда 1280 х 720p\* видео сигнал.
- [720x480p]: Системата извежда 720 х 480p\* видео сигнал. \* i: свързващ формат, p: прогресивен формат
- 
- В зависимост от модела, може да се изведе индикация [720 x 576p].

# Забележкa

Когато на дисплея на предния панел светне индикция • "HDMI", изображенията, които са различни от [720 x 480р] или [720 x 576p], се разтеглят вертикално.

# Стъпка 5: Звук от всички високоговорители

Можете да се наслаждавате на DVD, TV или VCR звук, извеждан от всички високоговорители на системата.

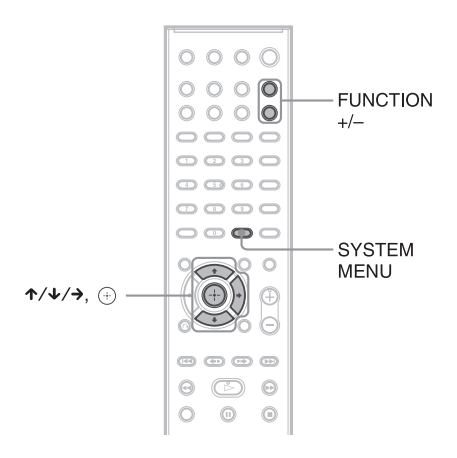

**Неколкократно натиснете FUNCTION +/- докато на дисплея на предния панел се изведе желаната функция. 1** 

Всеки път, когато натискате бутона FUNCTION, режимът на системата се променя в следния ред:

"DVD"  $\rightarrow$  "TUNER FM"  $\rightarrow$  "TUNER  $AM'' \rightarrow "USB" \rightarrow "TV" \rightarrow "DMPORT"$  $\rightarrow$  "AUDIO"  $\rightarrow \dots$ 

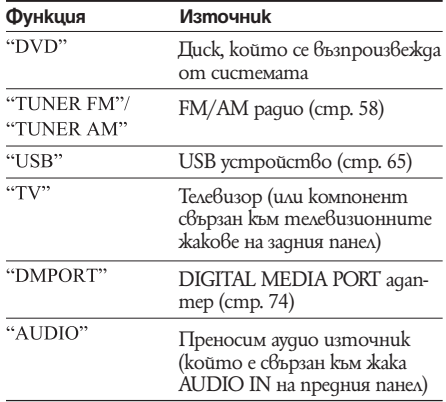

## Забележкa

- Когато използвате жаковете на телевизора (COAXIAL или OPTICAL DIGITAL IN) (цифрова връзка), цифровата връзка е с приоритет. •
- **Натиснете SYSTEM MENU. 2**
- **Неколкократно натиснете ↑/↓ докато на дисплея на предния панел се изведе индикация "DEC MODE", след това натиснете** ⊕ или →. **3**
- **Неколкократно натиснете ↑/↓ докато режимът на декодиране, който желаете, се изведе на дисплея на предния панел. 4**

Когато желаете да изведете телевизионен звук или стерео звук от двуканален източник през 6 високоговорителя, изберете звуково поле "PRO LOGIC", "PLII MOVIE" или "PLII MUSIC".

За подробности вижте стр. 30.

**Натиснете**  $\oplus$ . **5** 

Настройката е извършена.

### **Натиснете SYSTEM MENU. 6**

Системното меню се изключва.

# Забележкa

В зависимост от вашия телевизор, възможно е да • пожелаете да изключите високоговорителите на вашия телевизор, за да се насладите на съраунд звук от системата.

# Съвет

Когато слушате аудио файлове, като използвате пор-• тативен аудио източник, вие можете да увеличите звука.

Натиснете FUNCTION +/-, за да изберете "AUDIO". Свържете портативния аудио източник. Изберете "A.F. D. STD" за "DEC. MODE".

За да отмените, изберете индикация, различна от "A.F.D. STD."

# Промяна на входното ниво на звука от свързаните компоненти

Когато слушате звук, изведен от компонент, свързан към жака EURO AV G OUTPUT (TO TV) на задния панел на устройството или към жака AUDIO IN на предния панел, възможно е звукът да съдържа смущения.

Смущенията в звука не са индикация за неизправност и зависят от свързания компонент. За да предотвратите смущенията в звука, променете входното ниво на звука, излизащ от устройството.

- **Неколкократно натиснете FUNCTION +/ докато на дисплея на предния панел се изведе индикация "TV" или "AUDIO". 1**
- **Натиснете SYSTEM MENU. 2**
- **Неколкократно натиснете ↑/↓ докато на дисплея на предния панел се изведе индикация "ATTENUATE", след това натиснете** ⊕ или →. **3**

Натиснете ↑/↓, за да изберете на**стройка. 4** 

- "ATT ON": Уеличава входното ниво. Изход-• ното ниво се променя.
- "АТТ ОҒҒ": Нормално входно ниво.

# $\overline{5}$  **Hamucheme**  $\oplus$ .

Настройката се въвежда.

### **Натиснете SYSTEM MENU. 6**

Системното меню се изключва.

**Подготовка за експлоатация**

# Настройка на звука

Възпроизвеждане на съраунд звук, като използвате декодиращ режим

Можете да се възползвате от съраунд звука просто като изберете един от фабрично програмираните режими за декодиране на системата. Те ще доведат вълнуващия и мощен звук на кинотеатрите във вашия дом.

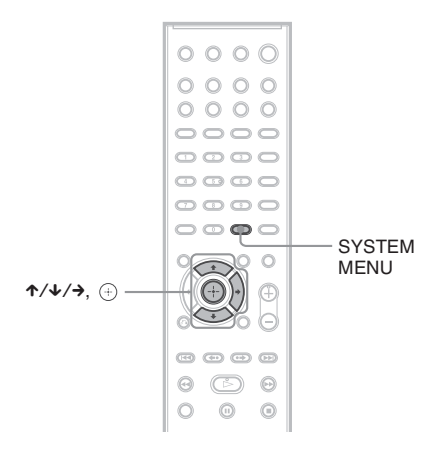

- **Натиснете SYSTEM MENU. 1**
- **Неколкократно натиснете** X/x **докато на дисплея на предния панел се изведе индикация**  "DEC MODE", след това натиснете + или  $\rightarrow$ . **2**
- Неколкократно натиснете ↑/↓ докато на дисплея на предния панел се изведе желаният **от вас режим за декодиране. 3**

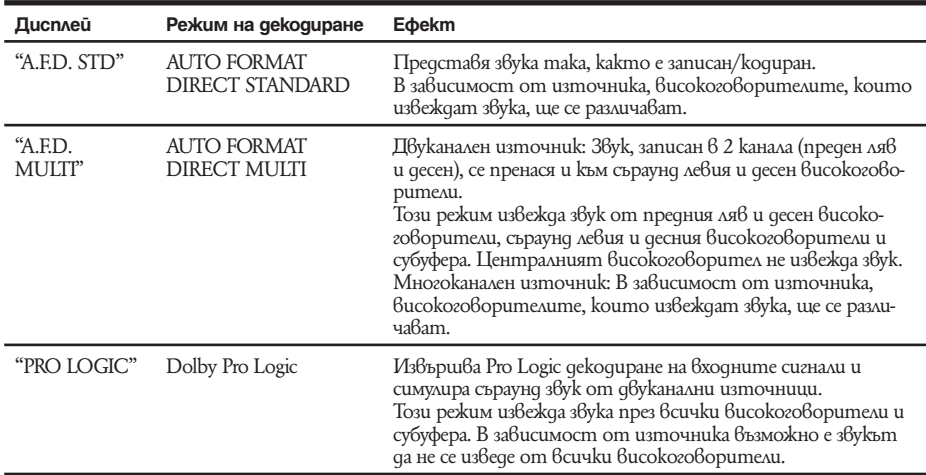

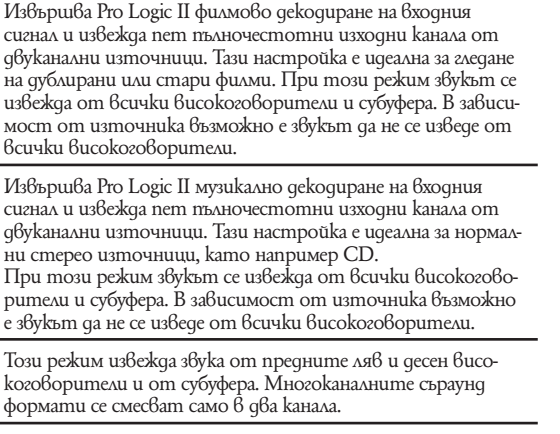

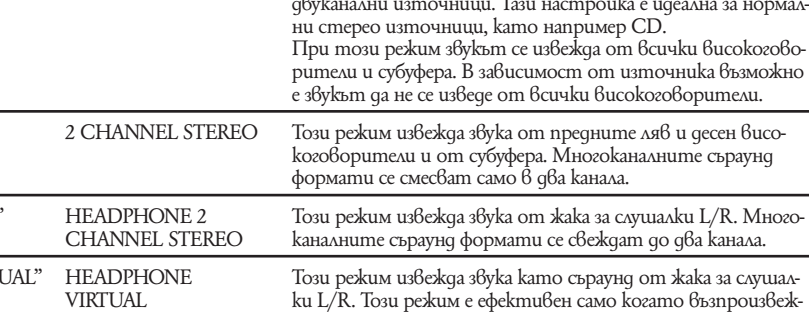

дате многоканален източник.

Извършва Pro L

Извършва Pro L

### Натиснете  $\oplus$ . **4**

"2CH STEREO"

"HP 2CH"

"HP VIRT

Настройката е извършена.

### **Натиснете SYSTEM MENU. 5**

Системното меню се изключва.

# **За да изключите съраунд ефекта**

**Дисплей Режим на декодиране Ефект**

"PLII MOVIE" Dolby Pro Logic II **MOVIE** 

"PLII MUSIC" Dolby Pro Logic II **MUSIC** 

Изберете "A.F.D. STD" или "2CH STEREO" за "DEC. MODE".

# Забележкa

- Когато входният сигнал е многоканален източник, "PRO LOGIC", "PLII MOVIE" и "PLII MUSIC" се отменят и •
- многоканалният източник се извежда директно. Когато се извежда двуезичен звук, "PRO LOGIC", "PLII MOVIE" и "PLII MUSIC" не са ефективни. •
- Не можете да изберете режим на декодиране, когато устройството чете файлове в USB устройството или записва/копира песни.
- В зависимост от входния поток, възможно е режимът на декодиране да се окаже неефективен. •
- Когато изберете "A.F.D. MULTI", възможно е съраунд или стерео ефектът да се окаже неефективен. В този случай изберете "A.F.D. STD", "PRO LOGIC", "PLII MOVIE" и "PLII MUSIC".
- Когато сменяте режима на декодиране докато използвате S-AIR рисивър, звукът от S-AIR ресивъра може да прескача.

# Избор на режим за звука

Можете да изберете подходящ звуков режим за филми или музика.

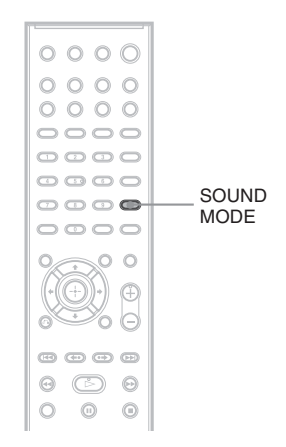

## **Неколкократно натиснете SOUND MODE по време на възпроизвеждане, докато желаният режим се изведе на дисплея на предния панел.**

- AUTO: В зависимост от gucka системата автоматично избира "MOVIE" или "MUSIC", за да възпроизведе звуковия ефект.
- "MOVIE": Системата възпроизвежда звук за филм.
- "MUSIC": Системата възпроизвежда звук за музика.

# Забележкa

- Не можете да работите с тези опции с настройки, когато свързвате слушалки към устройството.
- Когато сменяте режима на декодиране докато използвате S-AIR рисивър, звукът от S-AIR ресивъра може да прескача.

# Възпроизвеждане на многоканален звук

# *(DUAL MONO)*

Можете да се наслаждавате на многоканален звук, когато системата приема или възпроизвежда Dolby Digital многоканален сигнал.

# Забележкa

За да приемете сигнал Dolby Digital, трябва да свър-• жете телевизор или друг компонент към системата, като използвате оптичен или коаксиален цифров кабел (стр. 20), и да зададете цифровия изходен режим на телевизора или компонента в положение Dolby Digital.

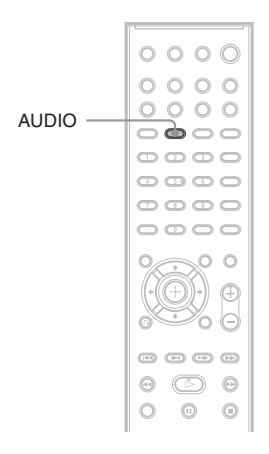

Неколкократно натиснете AUDIO докато сигналът, който желаете, се изведе на дисплея на предния панел.

- MAIN (основен): Основният звук се извежда.
- SUB (допълнителен): Допълнителният звук се извежда.
- MAIN+SUB: Извежда се смесен звук от основния и допълнителния звук.

# Възпроизвеждане на дискове

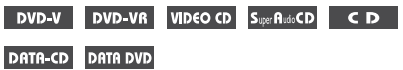

В зависимост от това дали дискът е DVD VIDEO или VIDEO CD, възможно е някои операции да бъдат различни или ограничени. Обърнете се към инструкциите, приложени към съответния диск.

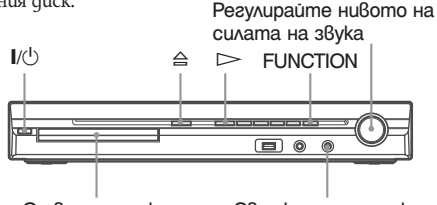

Отвор за диска Свържете слушалки

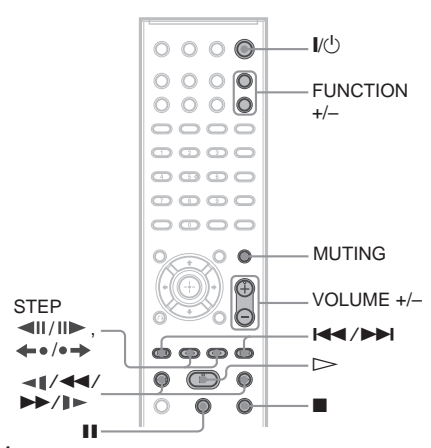

**Включете телевизора. 1** 

**Превключете селектора на входен сигнал за телевизора, за да може сигналът от системата да се изведе на телевизионния екран. 2** 

# **3 Натиснете I**∕ ∪.

Системата се включва.

Натиснете бутона FUNCTION, за да изберете "DVD", освен ако системата не е зададена в режим "DVD".

### **Заредете диск. 5**

Пъхнете диска в отвора за диска и след това натиснете $\triangle$ .

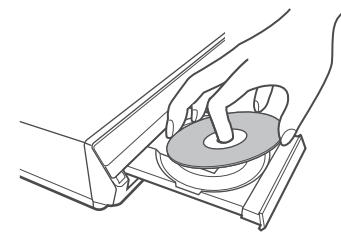

# Забележкa

- Когато възпроизвеждате 8 cm диск, поставете го във вътрешния кръг на шейната. Уверете се, че дискът е поставен правилно в шейната.
- Не прилагайте сила при затварянето на отделението за диска, защото това може да причини неизправност.
- Не поставяйте повече от един диск в шейната. •

### $H$ атиснете  $\triangleright$ . **6**

Системата започва да възпроизвежда (непрекъснато възпроизвеждане).

**Регулирайте нивото на силата на звука, като използвате VOLUME +/- на устройството за дистанционно управление или VOLUME на системата. 7** 

Нивото на силата на звука се извежда на телевизионния екран и на дисплея на предния панел.

# Забележкa

- В зависимост от състоянието на системата, възможно е нивото на силата на звука да не се изведе на телевизионния екран.
- Когато зададете функцията HDMI CONTROL, телевизорът, включен към системата чрез HDMI кабел (не е приложен в комплекта), може да работи синхронизирано със системата. За подробности вижте "Използване на контрол за HDMI функции за "BRAVIA" Sync" (стр. 62).

# **За да изключите системата**

Натиснете  $\mathsf{I}/\mathsf{U}$  докато системата е включена. Системата влиза в режим на готовност.

# **За да пестите електроенергия в режим на готовност**

Hamuchemel/ $\bigcup$  qokamo cucmemama се включи. За да влезете в режим на пестене на електроенергия, уверете се, че системата е в следното състояние.

- "DEMO" е зададен в положение "OFF" (стр. 24).
- [CONTROL FOR HDMI] е зададен в положение [OFF] (стр. 62).
- "S-AIR STBY" е в позиция "OFF" (стр. 78).

# **За да използвате слушалките**

Свържете слушалките към жака PHONES на устройството. Звукът от системата се заглушава. Можете също така да слушалките към жака PHONES на съраунд усилвателя (Системата остава без звук.

# **Допълнителни операции**

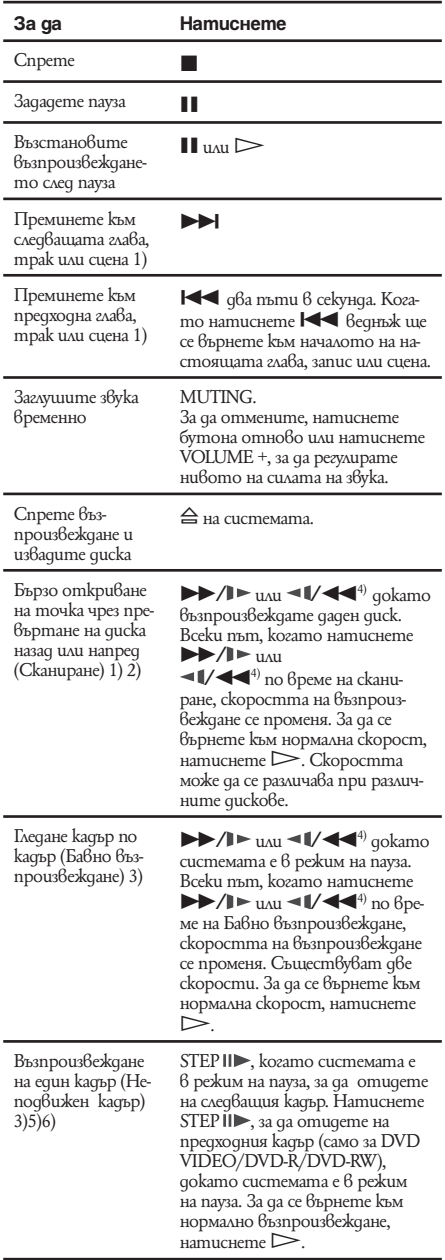

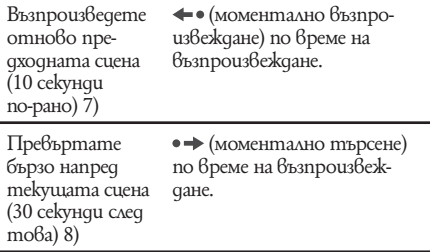

1) Освен за JPEG файлове с изображения.

- <sup>2)</sup> Скоростите на сканиране може да се различават за някои дискове.
- 3) Само за DVD VIDEO, DVD-R, DVD-RW, VIDEO CD.
- 4) Освен за VIDEO CD.
- <sup>5)</sup> Не можете да търсите неподвижни изображения на DVD-VR.
- <sup>6)</sup> За DATA CD/DATA DVD, тази функция работи само за DivX видео файлове (освен за моделите за Великобритания и Северна Америка).
- 7) Само за DVD VIDEO/DVD-RW/DVD-R. Бутонът може да бъде използван освен за DivX видео файлове (освен за моделите за Великобритания и Северна Америка).
- 8) Само за DVD VIDEO/DVD-RW/DVD-R/ DVD+RW/DVD+R.

Бутонът може да бъде използван освен за DivX видео файлове (освен за моделите за Великобритания и Северна Америка).

# Забележкa

• При някои сцени използването на функциите Моментално възпроизвеждане или Моментално превъртане напред може да се окаже невъзможно.

# Извеждане на ракурси и субтитри

# **Смяна на ракурсите**

# DVD-V

Ако на DVD VIDEO диска са записани различни ракурси (multi-angles) за една сцена, можете да сменяте показвания в момента ракурс. Натиснете ANGLE по време на възпроизвеждане, за да изберете желания ракурс.

# Забележкa

В зависимост от DVD VIDEO диска, възможно е да •не успеете да смените ракурсите, дори върху диска да има записани такива.

# **Дис**

# **Извеждане на субтитри**

# DVD-V JVD-VR DATA-CD DATA DVD

Ако на диска са записани субтитри, можете да ги включвате или изключвате по време на възпроизвеждане. Ако на диска са записани субтитри на различни езици, по време на възпроизвеждане можете да сменяте езика на субтитрите или да ги включвате и изключвате винаги, когато искате.

### **Натиснете SUBTITLE по време на възпроизвеждане, за да изберете желания език на субтитрите.**

# Забележкa

- В зависимост от DVD VIDEO диска, възможно е да не успеете да смените субтитрите, дори ако на диска има субтитри на различни езици. Също така, възможно е и да не успеете да ги изключите.
- Moxeme да променяте субтитрите, ako DivX видео файлът е с разширение ".AVI" или ".DIVX" и информацията за субтитрите се съдържа в самия файл (освен за моделите за Великобритания и Северна Америка).

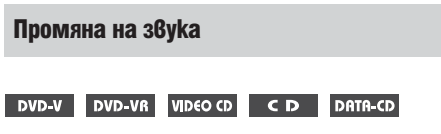

### **DATA DVD**

При възпроизвеждане на DVD VIDEO диск или DATA CD/DATA DVD (DivX видео файлове\*), записан в различни аудио формати (PCM, Dolby Digital, MPEG audio или DTS), вие можете да промените аудио формата. Ако DVD VIDEO дискът е записан на различни езици, можете да смените и езика.

При VIDEO CD, CD или DATA CD, или DATA DVD, вие можете да изберете звука от десния или левия канал и да го слушате и през двата десен и ляв високоговорители.

Не можете да промените звука за Super Audio CD. **Неколкократно натиснете AUDIO по време на възпроизвеждане, за да изберете желания аудио сигнал.**

# **DVD VIDEO**

В зависимост от DVD VIDEO диска възможно е изборът на език да се различава.

Когато са изведени 4 цифри, те представляват кода на езика. Обърнете се към "Списък на езиковите кодове" (стр. 105), за да разберете кода на отделния език. Когато един и същи език се извежда 2 или повече пъти, DVD VIDEO дискът е записан в различни аудио формати.

# **ND-VR**

- Извеждат се видовете записани аудио тракове. Пример:
- [1: MAIN] (основен звук)
- $\cdot$  [1: SUB] (поддържащ звук)
- [1: MAIN+SUB] (основен и поддържащ звук)
- $\cdot$  [2: MAIN]
- $\cdot$  [2: SUB]
- [2: MAIN+SUB]

# Забележкa

- [2:MAIN], [2:SUB] и [2:MAIN+SUB] не се извеждат, когато на диска е записан един аудио поток. •
- x **VIDEO CD/CD/DATA CD (МР3 файл)/DATA DVD (MP3 файл)**
- [STEREO]: Стандартен стерео звук
- [1/L]: Звукът от левия канал (моно) •
- [2/R]: Звукът от десния канал (моно) •
- **DATA CD (DivX 8ugeo)/DATA DVD (DivX видео) (освен за моделите за Великобритания и Северна Америка)**

Изборът на DATA CD или DATA DVD формат на аудио сигнала се различава в зависимост от DivX видео файла, който се съдържа на диска. Форматът се извежда на дисплея.

# **Super VCD**

- [1:STEREO]: Стерео звук от аудио запис 1.
- $\cdot$  [1:1/L]: Звукът от левия канал на аудио запис 1 (моно).
- [1:2/R]: Звукът от десния канал на аудио запис 1 (моно).
- [2:STEREO]: Стерео звук от аудио запис 2.
- [2:1/L]: Звукът от левия канал на аудио запис 2 (моно).
- [2:2/R]: Звукът от десния канал на аудио запис 2 (моно).

# Забележкa

При възпроизвеждане на Super VCD, на който не е •направен аудио запис 2, когато изберете [2:STEREO],  $[2:1\bar{L}]$  или  $[2:2R]$ , няма да има звук.

# Проверка на формата на аудио сигналите

DVD-V DATA-CD DATA DVD

Ако по време на възпроизвеждане неколкократно натиснете AUDIO, форматът на настоящия аудио сигнал (PCM, Dolby Digital, DTS и др.) се извежда както е показано по-долу.

# **DVD**

# **Пример**

Dolby Digital 5.1 ch

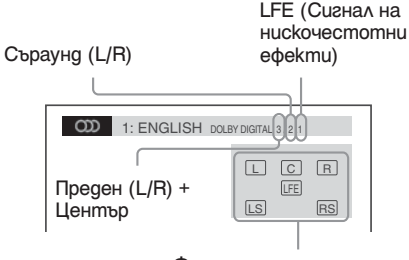

Формат на програмата, която се възпроизвежда

# **Пример:**

Dolby Digital 3 ch

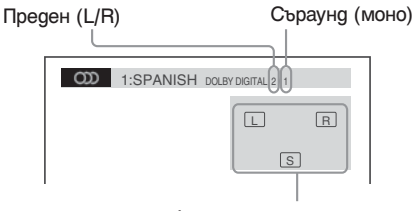

Формат на програмата, която се възпроизвежда

 $\blacksquare$  **DATA CD (DivX Bugeo)/DATA DVD (DivX Bugeo)** 

# **Пример:**

МР3 аудио

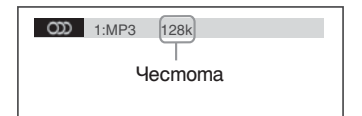

# Избор на област за възпроизвеждане на Super Audio CD

# Super Audio CD

Можете да възпроизведете Super Audio CD (стр. 92), като изберете област на възпроизвеждане. Избор на област за възпроизвеждане на 2 канала + многоканално Super Audio CD Някои Super Audio CD се състоят от двуканални области на възпроизвеждане. Можете да изберете областта на възпроизвеждане, която желаете да слушате

- **Натиснете DISPLAY докато системата е в режим стоп.** На телевизионния екран се извежда Контролното меню. **1**
- **Натиснете ↑/↓, за да изберете**  $[$ MULTI/2CH], след което натиснете $\oplus$ . Извеждат се опциите за [MULTI/2CH]. **2**
- Натиснете <sup>↑/↓</sup>, за да изберете желана $m$ а настройка, и натиснете  $+$ . **3** 
	- [MULT]I: Възпроизвежда частта за многока-• нално възпроизвеждане.
	- [2 CH]: Възпроизвежда частта за двуканал-• но възпроизвеждане.

# Забележкa

Не можете да промените областта за възпроизвежда-• не по време на възпроизвеждане.

# **Избор на слой за възпроизвеждане, когато възпроизвеждате хибриден Super Audio CD**

Някои Super Audio CD са съставени от HD слой и CD слой. Можете да изберете слоя, който желаете да възпроизвеждате/слушате.

# Забележкa

- Ако Super Audio диска не притежава HD слой, вие не можете да извършите избор на слой за възпризвеждане/слушане.
- **Натиснете DISPLAY докато системата е в режим стоп. 1**

На телевизионния екран се извежда Контролното меню.

**Натиснете ↑/↓, за да изберете [SUPER AUDIO CD/CD LAYER], след което натиснете**  $(+)$ . **2**
**• Когато избрания слой е на CD слоя:** Появява се [SUPER AUDIO CD].

**Kosamo избрания слой е на HD слоя:** Появава се [CD].

#### **Натиснете**  $\bigoplus$ **, за да смените слоя. 3**

- [SUPER AUDIO CD]: Можете да възпроизве-• дете HD слоя.Когато системата възпроизведе HD слой, в дисплея на предния панел светва "SA-CD".
- [CD]: Можете да възпроизвеждате CD слоя. Когато системата възпроизвежда CD слоя, "CD" светва в дисплея на предния панел. •

#### Забележкa

•

- Всяка функция за режим на възпроизвеждане работи само за избрания слой от областта за възпроизвеждане.
- Когато изберете CD слой, вие не можете да промените областта за възпроизвеждане. •
- Аудио сигналите от Super Audio CD не се извеждат през HDMI OUT жака.

#### Възпроизвеждане на VIDEO CD с функция РВС (Версия 2.0)

#### *(РВС Playback)*

#### VIDEO CD

Използвайки функциите РВС (Контрол на възпроизвеждането), вие можете да извършвате прости интерактивни операции, като например да търсите функции и други подобни операции. РВС възпроизвеждането ви позволява да възпроизвеждате интерактивно VIDEO CD, като следвате менюто на телевизионния екран.

**Започнете възпроизвеждането на VIDEO CD с функцията РВС. 1** 

Извежда се менюто за избор.

- **Изберете номера на желания елемент, като натискате бутоните с цифри. 2**
- **Натиснете**  $\oplus$ . **3**
- **Следвайте инструкциите от менюто за интерактивни операции. 4**

Възможно е процедурата на работа да се различава в зависимост от VIDEO CD. За подробности се обърнете към инструкциите за експлоатация, приложени към диска.

#### **За да се върнете към менюто**

Натиснете O RETURN.

#### Забележкa

В зависимост от възпроизвеждания VIDEO CD, [Press • ENTER] на Стъпка 3 може да се изведе като [Press SELECT] в инструкциите на диска. В този случай натиснете  $\triangleright$ 

#### Съвет

За да възпроизвеждате без РВС функция, докато • или бутоните с цифри, за да изберете трак; след системата е  $\beta$  режим стоп натиснете  $\mathbf{A}$ това натиснете  $\triangleright$  или  $\dashv$ ). Системата стартира непрекъснато възпроизвеждане. Не можете да възпроизвеждате неподвижни изображения като меню. За да се върнете към РВС възпроизвеждане, натиснете два пъти  $\blacksquare$ , след това натиснете  $\stackrel{\sim}{\triangleright}$ .

## Възстановяване на възпроизвеждането от точката, в която сте спрели диска

#### *(Resume Play)*

Когато спрете диска, системата запаметява точката, в която сте натиснали x, и на дисплея на предния панел се извежда индикация "RESUME". Ако да не изваждате диска от устройството, Resume Play ще действа дори ако системата влезе в режим на готовност след kamo натиснете  $\mathcal{U} \circlearrowleft$ .

**Докато възпроизвеждате диск, натиснете** x**, за да спрете възпроизвеждането. 1** 

На дисплея на предния панел се извежда индикация "RESUME".

# **2 Натиснете**  $\triangleright$ .

Системата възобновява възпроизвеждането от точката, в която сте спрели диска на Стъпка 1.

#### Забележкa

- В зависимост от точката, в която сте спрели диска, възможно е системата да не възстанови възпроизвеждането от същата точка.
- Точката, в която сте спрели възпроизвеждането, се изчиства, когато:
	- uзвадите gucka.
	- системата влезе в режим на готовност (само за DATA CD/DATA DVD).
	- промените или нулирате настройките в Setup Display (дисплей за настройки).
- промените настройката в родителския контрол.
- промените функцията, като натиснете FUNCTION +/-.
- uзключите кабела на захранването.
- 3a DVD-VR, VIDEO CD, Super Audio CD, CD, DATA CD или DATA DVD, системата помни позицията на възстановяване на възпроизвеждането за диска.
- Не можете да използвате Resume Play по време на Разбъркано възпроизвеждане или Програмирано възпроизвеждане.
- Възможно е тази функция да не работи за някои видове дискове.

#### Съвет

• За да започнете възпроизвеждането от началото на диска, натиснете два пъти  $\blacksquare$ ; след това натиснете  $\dot{\triangleright}$ 

#### **За да се наслаждавате на диск, който сте възпроизвеждали, чрез функцията възстановяване на възпроизвеждането**

#### *(Multi-disc Resume)*

#### DVD-V VIDEO CD

Системата запазва точка, в която сте спрели диска, и възстановява възпроизвеждането от същата точка следващия път, когато заредите същия диск. Когато паметта за запазване на точки се напълни, точката за първия диск се изчиства.

За да активирате тази функция, задайте [MULTI-DISC RESUME] в [SYSTEM SETUP] в положение [ON]. За подробности вижте "[MULTI-DISC RESUME] (само за DVD VIDEO/VIDEO CD)" (стр. 55).

#### Забележкa

- Системата може да запамети и възстанови възпроизвеждането до 10 точки на спиране на диска. •
- Ако [MULTI-DISC RESUME] в [SYSTEM SETUP] е зададен в положение [OFF] (стр. 55), точката, от която искате да възстановите възпроизвеждането, се изчиства, когато промените функцията посредством натискането на FUNCTION  $+\tilde{ }$ -.

#### Съвет

За да започнете възпроизвеждането от началото на диска, натиснете д $6a$  пъти  $\blacksquare$  и след то $6a$  натиснете  $\triangleright$ . •

# Използване на режима за възпроизвеждане

#### Създаване на ваша собствена програма

#### VIDEO CD CD

#### *(Program Play)*

Можете да възпроизвеждате съдържанието на диска в реда, в който желаете, като подредите записите на диска, създавайки ваша собствена програма. Можете да програмирате до 99 записа.

#### **Натиснете DISPLAY. 1**

На телевизионния екран се извежда Контролното меню.

- **Натиснете ↑/↓, за да изберете [PROGRAM], след това натиснете ...** Извеждат се опциите за [PROGRAM]. **2**
- Натиснете <sup>↑/↓</sup>, за да изберете [SET  $\rightarrow$ ], след това натиснете  $\leftrightarrow$ . **3**

Общо времетраене на програмираните записи

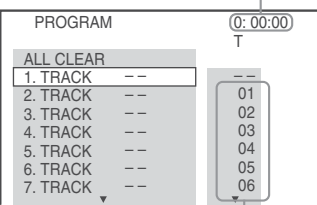

#### Натиснете →. **4**

Курсорът се премества към редицата със записи [T] (в този случай [01]).

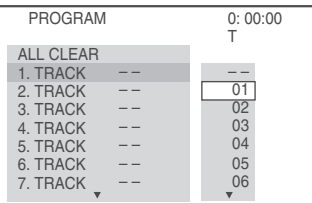

#### **Изберете записа, който желаете да програмирате. 5**

Например, изберете запис [02]. Натиснете  $\uparrow/\downarrow$ , за да изберете [02] в [T], след това натиснете  $\oplus$ .

#### Избран запис

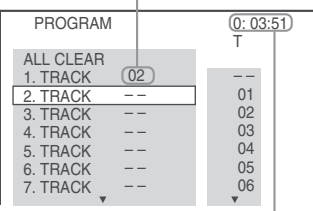

Общо времетраене на програмираните записи

**За да програмирате други записи, повторете Стъпки 4 и 5. 6** 

Програмираните записи се извеждат в избрания ред.

Hamucнете  $\triangleright$ , за да стартирате Про**грамираното възпроизвеждане.** Програмираното възпроизвеждане започва. Когато програмата приключи, можете отново да стартирате същата програма, като натиснете  $\geq$ . **7** 

#### **За да се върнете към режим на нормално възпроизвеждане**

Натиснете CLEAR докато дисплеят за настройка на програмата не е изведен на телевизионния екран или на Стъпка 3 изберете [OFF]. За да възпроизведете същата програма отново, на Стъпка 3 изберете  $[ON]$  и натиснете  $(+)$ . За да изключите Контролното меню Неколкократно натиснете <sup>+</sup> DISPLAY докато Контролното меню се изключи. За да промените или отмените програма

- **Следвайте Стъпки от 1 до 3 в "Създаване на ваша собствена програма". 1**
- Натиснете <sup>↑/↓</sup>, за да изберете номер **на програмата за записа, който желаете да промените или отмените. 2**

Ако желаете да изтриете запис от програма, натиснете CLEAR.

#### **За ново програмиране следвайте Стъпка 5. 3**

За да отмените програма, изберете [- -] в [T], след това натиснете  $\bigcirc$ .

#### **За да отмените всички записи в програмата**

- **Следвайте Стъпки от 1 до 3 в "Създаване на ваша собствена програма". 1**
- Натиснете <sup>↑</sup> и изберете [ALL CLEAR]. **2**
- **Натиснете**  $\oplus$ . **3**

#### Възпроизвеждане в случаен ред

#### *(Shuffle Play)*

VIDEO CD Super AutoCD CD DATA-CD DATA DVD

Можете да възпроизведете съдържанието на диска в случаен ред. Всяко следващо "разбъркване" подрежда записите в различен ред.

#### Забележкa

• Една и съща песен може да бъде възпроизведена повторно по време на MP3 възпроизвеждане.

**Натиснете DISPLAY по време на възпроизвеждане. 1** 

На телевизионния екран се извежда Контролното меню.

- **Натиснете ↑/↓, за да изберете [SHUFFLE], след това натиснете**  $\overline{\oplus}$ **. Извежда се опцията за [SHUFFLE]. 2**
- **Натиснете** X/x**, за да изберете опция, която ще бъде разбърквана. 3**

#### $\blacksquare$  **VIDEO CD/Super Audio CD/CD**

- [ОҒҒ]: Изключено.
- [TRACK]: Разбърква записите на gucka.

 $\blacksquare$  **Когато Програмираното възпроизвеждане е включено**

- [ОҒҒ]: Изключено.
- [ON]: Разбърква записи, избрани в програмата.

#### ■ DATA CD (освен за DivX видео файлове\*)/ **DATA DVD (освен за DivX видео файлове\*)**

- [ОҒҒ]: Изключено.
- [ON (MUSIC)]: Разбърква МР3 файлове в папката на настоящия диск. Когато не сте избрали папка, първата папка ще се възпроизведе в произволен ред.
- Освен за моделите за Великобритания и Северна Америка.

# **4 Натиснете** ⊕.

Разбърканото възпроизвеждане започва.

#### **За да се върнете към режим на нормално възпроизвеждане**

Натиснете CLEAR или на Стъпка 3 изберете [OFF].

#### **За да изключите дисплея на Контролното меню**

Неколкократно натиснете DISPLAY докато Контролното меню се изключи.

#### Забележкa

• Не можете да използвате тази функция с VIDEO CD или Super VCD с PBC възпроизвеждане.

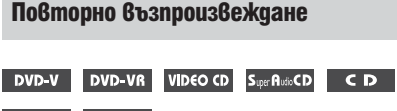

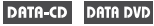

#### *(Repeat Play)*

Можете повторно да възпроизведете съдържанието на диска. Можете да използвате комбинация от режимите за Разбъркано и Програмирано възпроизвеждане.

**Натиснете DISPLAY по време на възпроизвеждане. 1** 

На телевизионния екран се извежда Контролното меню.

- **2** Натиснете ↑ /↓, за да изберете **[REPEAT], след това натиснете**  $\oplus$ **.** Извежда се опцията за [REPEAT].
- Натиснете ↑/↓, за да изберете опция, **която ще бъде повторена. 3**

#### **DVD VIDEO/DVD-VR**

- [ОҒҒ]: Изключено.
- [DISC]: Повтаря всички заглавия на gucka.
- [TITLE]: Повтаря настоящото заглавие на диска.
- [CHAPTER]: Повтаря настоящата глава.

#### $\blacksquare$  **VIDEO CD/Super Audio CD/CD**

- [ОҒҒ]: Изключено.
- [DISC]: Повтаря всички записи на gucka.
- [TRACK]: Повтаря настоящия запис.

#### **DATA CD/DATA DVD**

- [ОҒҒ]: Изключено.
- [DISC]: Повтаря всички папки на диска. •
- [FOLDER]: Повтаря настоящата nanka.
- [TRACK] (само за МР3 файлове): Повтаря настоящия файл.
- [FILE] (само за DivX видео файлове): Moxkeте да повтаряте настоящия файл. (Освен за моделите за Великобритания и Северна Америка.)

 $4$  **Натиснете**  $\oplus$ . Опцията е избрана.

#### **За да се върнете към режим на нормално възпроизвеждане**

Натиснете CLEAR или на Стъпка 3 изберете [OFF].

#### **За да изключите дисплея на Контролното меню**

Неколкократно натиснете CDISPLAY докато Контролното меню се изключи.

### Забележкa

- Не можете да използвате тази функция с VIDEO CD и Super VCD с PBC възпроизвеждане.
- Когато възпроизвеждате DATA CD/DATA DVD, който съдържа МР3 файлове и JPEG файлове с изображения, и когато тяхното време за възпроизвеждане не е едно и също, звукът и картината ще се разминават. •
- Когато сте задали [MODE (MUSIC, IMAGE)] в положение [IMAGE] (стр. 40), не можете да изберете [TRACK].

# **Диск 41**BG **Диск**

# Търсене/Избор на диск

## Използване на менюто на DVD

#### DVD-V

DVD дискът е разделен на множество части, които съставят изображение или музикален запис. Тези части се наричат "заглавия". Когато възпроизвеждате DVD, което съдържа няколко заглавия, можете да изберете желаното от вас заглавие с помощта на DVD TOP MENU. Когато възпроизвеждате DVD дискове, които ви позволяват да избирате функции като език на субтитрите и звука, изберете тези функции с помощта на DVD MENU.

**Натиснете DVD TOP MENU или DVD MENU. 1** 

На телевизионния екран се извежда менюто на диска. В зависимост от диска съдържанието на менюто е различно.

- Натиснете ←/↑/↓/→ или бутоните **с цифри, за да изберете функцията, която искате да задействате или да промените. 2**
- **Натиснете . 3**

#### **За да изведете DVD менюто на дисплея на Контролното меню**

**Натиснете DISPLAY по време на възпроизвеждане. 1** 

На телевизионния екран се извежда Контролното меню.

- **Натиснете ↑/↓, за да изберете [DISC MENU], след това натиснете ...** Извежда се опцията за [DISC MENU]. **2**
- Натиснете ↑/↓, за да изберете [MENU] **или [TOP MENU] 3**
- **Натиснете**  $\oplus$ . **4**

#### **За да изключите дисплея на Контролното меню**

Неколкократно натиснете DISPLAY докато Контролното меню се изключи.

#### Възпроизвеждане на VIDEO CD с функция РВС (Версия 2.0)

#### DVD-VR

Избор на [ORIGINAL] или [PLAY LIST] на DVD-VR Тази функция работи само за DVD-VR със създаден плейлист.

**Натиснете DISPLAY, докато системата е в режим стоп. 1** 

На телевизионния екран се извежда Контролното меню.

**Натиснете ↑/↓, за да изберете [ORIGINAL/PLAY LIST], след това нати**снете $<sup>(+)</sup>$ .</sup> **2** 

Извежда се опциите за [ORIGINAL/PLAY LIST].

- $3$  Натиснете  $\uparrow/\downarrow$ , за да изберете на**стройката.**
	- [PLAY LIST]: Възпроизвежда заглавията, създадени за редактиране от [ORIGINAL].
	- [ORIGINAL]: Възпроизвежда оригиналните записани заглавия.
- **Натиснете**  $\bigoplus$ .

#### Търсене на заглавие/глава/песен/ сцена и др.

DVD-V DVD-VR VIDEO CD Super AutoCD  $CD$ 

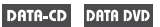

Можете да търсите DVD VIDEO/DVD-VR по заглавие или глава, и VIDEO CD/Super Audio CD/CD/DATA CD/DATA DVD по песен, индекс или сцена. За DATA CD/DATA DVD, вие можете да търсите по папка или файл. Тъй като заглавията и песните са обозначени с уникални номера на дисковете, можете да изберете желаното заглавие или запис, като въведете неговия номер. Или, можете да търсите определена сцена, като използвате времевия код.

1 Натиснете <sup>©</sup> DISPLAY. (Когато въз**произвеждате DATA CD/DATA DVD с JPEG файлове с изображение, натиснете DISPLAY два пъти.) 1** 

На телевизионния екран се извежда Контролното меню.

**2** Натиснете ↑ /↓, за да изберете метода **на търсене.**

Пример: [CHAPTER] Избрано е [\*\*(\*\*)] (\*\* се отнася за номер).

Номерът в скоби обозначава общия брой на заглавията, главите, песните, индексите, сцените, папките или файловете.

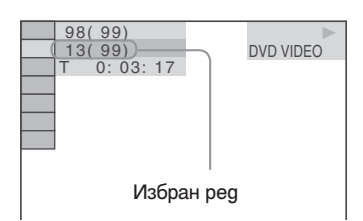

Натиснете <sup>4.</sup> **3** 

[\*\*(\*\*)] се променя на [- - (\*\*)].

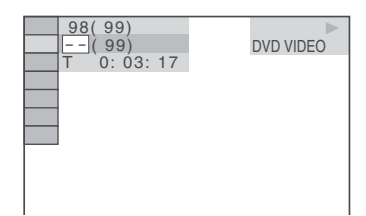

- Натиснете  $\uparrow/\downarrow$  или бутоните с номе**ра, за да изберете номера на заглавието, главата, песента, индекса или сцената, която търсите.** Ако допуснете грешка, откажете номера, като натиснете CLEAR. **4**
- $\mathbf 5$  **Натиснете**  $\oplus$ .

Системата започва възпроизвеждане от избрания номер.

#### Съвет

- Когато дисплеят с контролното меню се изключи, можете да търсите глава (DVD VIDEO/DVD-R/DVD-RW), запис (VIDEO CD/Super Audio CD/CD) или файл (DATA CD/DATA DVD (DivX видео файл))\*, като<br>натиснете бутоните с цифри и  $\oplus$ .
- $*$  Освен за моделите за Великобритания и Северна Америка.

#### **Търсене на сцена, като използвате времевия код**

- На Стъпка 2 изберете **[CompareNegion**]. Избира се [Т \*\*:\*\*:\*\*] (възпроизведено време от текущото заглавие). **1**
- $2$  **Натиснете**  $\oplus$ .  $[T^{**}:^{**}:^{**}]$  се променя на  $[T-:-]$ .

#### **Въведете времевия код, като използвате бутоните с цифри. 3**

Например, ако искате да откриете сцена, която е на 2 часа, 10 минути и 20 секунди след началото. Натиснете 2, 1, 0, 2, 0 ([2:10:20]).

#### **Натиснете . 4**

#### Забележкa

• Не можете да търсите сцена на DVD+RW, като използвате времевия код.

# Възпроизвеждане на МР3 файлове/JPEG файлове с изображения

Можете да възпроизвеждате МР3 файлове или JPEG файлове с изображения:

- които имат разширение ".МР3" (за МР3 файл) или ".JPG"/".JPEG" (за JPEG файлове с изображения)
- $\cdot$  koumo отговарят на стандарта за формат на файловете с изображения DCF\*.
- \* "Design rule for Camera File system": Стандарт за изображения при цифрови фотоапарати, одобрен от Асоциацията за развитие на японската електронна индустрия (JEITA).

#### Забележкa

- Системата възпроизвежда данни с разширение ".МР3", ".JPG" или ".JPEG" дори ако не са в МР3 или JPEG формат. Възпроизвеждането на тези данни може да генерира силен шум, който може да повреди системата от високоговорители. •
- Системата не може да възпроизвежда аудио записи в MP3PRO формат.
- Системата може да разпознае до 200 папки. Тя няма да възпроизведе папките след първите 200. (В зависимост от конфигурацията на папките, възможно е броят на папките, които могат да се разпознаят от системата, да намалее.)
- Системата може да разпознае до 150 МР3 файла/JPEG файлове с изображения в папка.
- Времето за започване на възпроизвеждането на следващ папка може да се окаже по-дълго, когато прескачате от една папка в друга.
- Някои видове JPEG файлове не могат да бъдат възпро-• извеждани от системата. (JPEG файл с изображение с големина, която е по-малка от 8 (широчина) х 8 (височина).

## Избор на MP3 файл или папка

#### **Заредете DATA CD или DATA DVD. 1**

Извежда се списък с папки, записани на DATA CD или DATA DVD. Когато възпроизвеждате папка, заглавието се затъмнява.

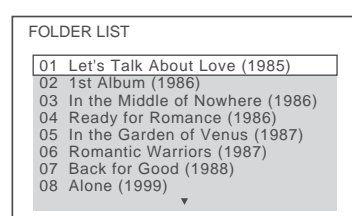

Натиснете ↑/↓, за да изберете nanka. ■ Когато възпроизведете МР3 файлове **в папки 2** 

Натиснете H, за да започнете възпроизвеждането на избраната папка.

#### ■ Когато изберете MP3 файл Натиснете  $(+)$ .

Извежда се списък с файловете в папката.

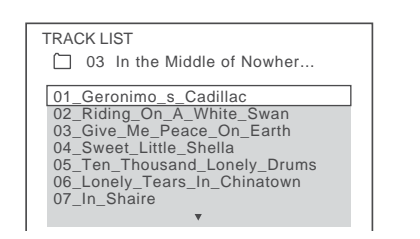

Натиснете  $\uparrow/\downarrow$ , за да изберете файл, и натиснете  $<sup>(+)</sup>$ .</sup>

Системата възпроизвежда избраният файл. Можете да изключите списъка с файлове, като натиснете DVD MENU. Когато пак натиснете DVD MENU, отново се извежда списъкът с папки.

#### **За да спрете възпроизвеждането** Натиснете $\blacksquare$ .

#### **За да възпроизведете следващ или предходен МР3 файл**

Натиснете  $\blacktriangleright$ //<<. Обърнете внимание, че можете да изберете следваща папка, като след последния файл в настоящата папка натиснете  $\blacktriangleright$ , но не можете да се върнете към предната папка, като натиснете  $\blacktriangleright$  . За да се върнете към предходната папка, изберете папката от списъка с папки.

#### **За да се върнете към предходния дисплей**

Натиснете O RETURN.

**За да изключите дисплея** Натиснете DVD MENU.

### Избор на JPEG файл с изображение или папка

**Заредете DATA CD или DATA DVD.** Извеждат се албумите, записани на DATA CD или DATA DVD. Когато възпроизведете албум, заглавието му се затъмнява. **1** 

#### FOLDER LIST

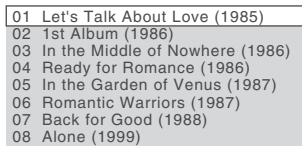

**Натиснете** X/x**, за да изберете папка- та. 2** 

#### **Koramo BosnpousBegeme JPEG файлове с изображения в папки**

Натиснете  $\triangleright$ , за да започнете възпроизвеждане на избраната папка.

#### $\blacksquare$  Когато изберете JPEG файл с изобра**жение чрез извеждане на подекрани.** Натиснете PICTURE NAVI.

Извежда се списък с изображения на файловете, които се съдържат в папката на 16 под-екрана.

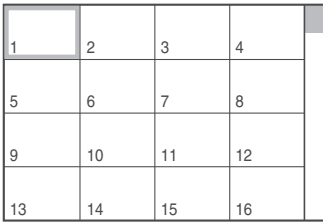

Натиснете  $\leftarrow/\leftarrow/\leftarrow/\rightarrow$ , за да изберете изображението, което желаете да прегледате, и след това натиснете  $(+)$ .

За да се върнете към нормален екран, натиснете <sup>5</sup> RETURN.

#### Забележка

• PICTURE NAVI не работи, когато зададете [MODE (MUSIC, IMAGE)] в положение [MUSIC].

#### Съвет

• Отдясно на телевизионния екран се появява скрол лента. За да възпроизведете допълнителни JPEG изображения, изберете най-долните изображения и натиснете  $\blacklozenge$ . За да се върнете към предходните JPEG изображения, изберете най-горните JPEG изображения и натиснете  $\uparrow$ .

#### **За да възпроизведете следващ или предходен JPEG файл с изображение**

Натиснете  $\rightarrow$ / $\leftarrow$ , когато дисплеят на Контролното меню не е изведен. Обърнете внимание, че можете да изберете следващ албум като натис $k$ ате  $\rightarrow$  след последното изображение в първата папка, но не можете да се върнете към предната папка, като натиснете  $\leftarrow$ . За да се върнете към предходната папка, изберете папката от списъка с папки.

#### **Въртене на JPEG файл с изображение**

Когато на телевизионния екран е изведен JPEG файл с изображение, вие можете да въртите изображението на 90 градуса.

Натиснете <sup>↑/↓</sup> докато преглеждате JPEG изображението. Натиснете CLEAR, за да се върнете към нормален изглед.

#### Забележкa

Не можете да въртите JPEG файл с изображение, ко-• гато зададете [JPEG RESOLUTION] в [HDMI SETUP]  $\frac{1}{20}$  положение  $[(1920 \times 1080i)$  HD  $\Box$  или  $[(1920 \times 1080i)$ HD] (стр. 53).

#### **За да спрете възпроизвеждането** Натиснете  $\blacksquare$ .

#### Извеждане на списък с МР3 файлове/ JPEG файлове с изображения

**Натиснете DISPLAY по време на възпроизвеждане. 1** 

На телевизионния екран се извежда Контролното меню.

**Натиснете ↑/↓, за да изберете [BROWSING], след това натиснете ....** Извеждат се опциите за [BROWSING]. **2** 

#### Натиснете <sup>↑/↓</sup>, за да изберете желания списък, след това натиснете  $\oplus$ . **3**

- [FOLDER LIST]: Извежда се списъкът с папки. Следвайте Стъпка 2 от "Избор на МР3 файл или папка"
- [PICTURE LIST]: Изображения на JPEG файловете с изображения в папката се появяват в 16 под-екрана. Следвайте стъпка 2 от "Избор на JPEG файл с изображение или папка".

### Възпроизвеждане на МР3 и JPEG файлове в последователност със звук

Можете да възпроизвеждате изображения в последователност със звук, като първо поставите MP3 и JPEG файловете в една папка на DATA CD или DATA DVD.

- **Заредете DATA CD или DATA DVD. 1**
- **Натиснете DISPLAY, докато системата е в режим стоп. 2**

На телевизионния екран се извежда Контролното меню.

**45**BG

**Натиснете ↑/↓, за да изберете [MODE (MUSIC, IMAGE)], след това натиснете**  $\oplus$ . **3** 

Извеждат се опциите за [MODE (MUSIC, IMAGE)].

#### Натиснете <sup>↑/↓</sup>, за да изберете на**стройката. 4**

- [AUTO]: Възпроизвежда един след друг JPEG файлове с изображения и МР3 файлове от една папка.
- [MUSIC]: Възпроизвежда непрекъснато само МР3 файлове.
- [IMAGE]: Възпроизвежда едно след друго само JPEG файлове с изображения.
- **Натиснете . 5**

#### **Натиснете DVD MENU. 6**

Извежда се списък с албумите, записани на DATA CD или DATA DVD.

Натиснете ↑/↓, за да изберете nanka**та, която желаете да възпроизведете,**  и натиснете $\triangleright$ . **7** 

Системата започва да възпроизвежда избраната папка.

Можете да включите/изключите списъка с папки, като неколкократно натиснете DVD MENU.

#### Забележкa

- Когато сте избрали [MUSIC], PICTURE NAVI не работи.
- Ако по едно и също време възпроизвеждате голямо количество данни с МР3 и JPEG файлове с изображения, възможно е звукът да прескача. Препоръчително е да зададете МР3 честотата в положение 128 kbps или по-малко, когато създавате файл. Ако звукът все още прескача, намалете размера на JPEG файла. •

#### **Задаване на продължителност на изреждането на кадри за JPEG файлове с изображения**

**Натиснете DISPLAY два пъти. 1** 

> На телевизионния екран се извежда Контролното меню.

- **Натиснете ↑/↓, за да изберете [INTERVAL], след това натиснете**  $+$ **.** Извеждат се опциите за [INTERVAL]. **2**
- Натиснете <sup> $\uparrow$ </sup>/ $\downarrow$ , за да изберете на**стройката. 3** 
	- [NORMAL]: Задава стандартно време.
	- [FAST]: Задава време, което е по малко от [SLOW1]: Задава време, което е по-голямо от [NORMAL].
	- [SLOW2]: Задава време, което е по-голямо от [SLOW1].

#### Натиснете  $\textcircled{\tiny{+}}$ **4**

#### Забележкa

- Някои JPEG файлове, особено тези в прогресивен фор-• мат или тези с 3,000,000 или повече пиксела, изискват по-дълго време от останалите, за да се изведат, което може да удължи продължителността за извеждане на желаната опция.
- Продължителността на интервала зависи от настройката [JPEG RESOLUTION] в [HDMI SETUP] (стр. 52).

#### **За да изберете ефект за JPEG файлове с изображения в изреждането на кадри**

- **Натиснете два пъти DISPLAY.** На телевизионния екран се извежда Контролното меню. **1**
- **Натиснете ↑/↓, за да изберете [EFFECT], след това натиснете**  $\oplus$ **.** Извеждат се опциите за [EFFECT]. **2**
- $3$  Натиснете  $\uparrow/\downarrow$ , за да изберете на**стройката.**
	- [MODE1]: Изображението се извежда от върха към долната част.
	- [MODE2]: Изображението се извежда от ляво на дясно.
	- [MODE3]: Изображението се извежда от центъра на екрана.
	- [MODE4]: Изображението избира произво-• лен ефект.
	- [MODE5]: Следващото изображение се извежда върху предходното.
	- [OFF]: Изключва функцията.
- $4$  **Натиснете**  $\oplus$ .

#### Забележкa

Не можете да въртите JPEG файл с изображение, ко-•гато зададете [JPEG RESOLUTION] в [HDMI SETUP]  $\frac{1}{20}$  положение  $[(1920 \times 1080i)$  HD  $]$  или  $[(1920 \times 1080i)$ HD] (cmp.  $53$ ).

# DivX<sup>®</sup> видео филми

#### DATA-CD DATA DVD

#### Относно DivX® видео файлове

DivX® e цифрова видео технология, създадена от DivX, Inc. Това устройство е официално сертифициран DivX® продукт.

Можете да възпроизвеждате DATA CD и DATA DVD, които съдържат DivX® видео файлове.

#### **DATA CD и DATA DVD, които системата може да възпроизвежда**

Възпроизвеждането на DATA CD (CD-ROM/CD-R/CD-RW) и DATA DVD (DVD-ROM/DVD-R/ DVD-RW/DVD+R/DVD+RW) на тази система е обект на няколко условия:

– Когато на DATA CD/DATA DVD има DivX видео файлове заедно с МР3 аудио записи или JPEG файлове с изображения, системата възпроизвежда само DivX видео файловете.

Въпреки това, тази система възпроизвежда само DATA CD, чиито логически формат е ISO 9660 Ниво1/Ниво2 или Joliet, и DATA DVD в универсален дисков формат (UDF).

За подробности относно форматите на запис се обърнете към ръководствата за експлоатация, приложени към дисковете и записващия софтуер (не са приложени в комплекта).

#### **Относно реда на възпроизвеждане на данни от DATA CD или DATA DVD**

Обърнете внимание, че е възможно редът на възпроизвеждане да не е същият в зависимост от софтуера, който е използван за създаването на DivX видео файла или ако има повече от 200 албума и 150 DivX видео файла във всеки албум.

#### Забележкa

Възможно е системата да не успее да възпроизведе • някои DATA CD/DATA DVD, създадени в Packet Write формат.

#### **DivX видео файлове, които системата може да възпроизвежда**

Системата може да възпроизвежда данни, записани в DivX формат и които имат разширение ".AVI" или ".DIVX". Системата няма да възпроизведе файлове с разширение ".AVI" или ".DIVX", ако те не са DivX.

#### Съвет

За подробности относно МР3 аудио записи или JPEG • файлове с изображения на DATA CD или DATA DVD  $\hat{6}$ ижте "Диско $\hat{6}$ е, които системата може да възпроизвежда" (стр. 5).

#### Забележкa

- Възможно е системата да не възпроизведе DivX видео файлът, когато той е съставен от два или повече DivX видео файла. •
- Системата не може да възпроизвежда DivX видео файл с размер, който е по-голям от 720 (широчина) х 576 (височина) или 2 GB.
- В зависимост от DivX видео файла, възможно е изображението да е неясно или звукът да прескача, или да не съвпада с картината на екрана.
- Системата не може да възпроизвежда някои DivX файлове, които са по-дълги от 3 часа.
- В зависимост от DivX видео файла, възможно е изображението да бъде неясно или възпроизвеждането да спре. В този случай, препоръчваме ви да създадете файл с по-малка честота. Ако звукът все още съдържа шум, препоръчителният аудио формат е МР3. Обърнете внимание, обаче, че тази система не е съвместим с WMA (Windows Media Audio) формата.
- Заради технологията по компресията, която използват DivX видео файловете, възпроизвеждането на картината след като натиснете  $\mathrel{\vartriangleright}$  отнема<br>известно време.

#### Избор на папка

#### **Натиснете DVD MENU. 1**

Извежда се списък с папки на диска. Извеждат се единствено албумите, съдържащи DivX видео файлове.

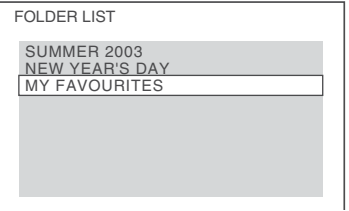

- Натиснете <sup>↑/↓</sup>, за да изберете албума, **който желаете да възпроизвеждате. 2**
- **Натиснете** ⊳. **3**

Възпроизвеждането започва от избраната папка.

За да изберете DivX видео файловете, вижте "Избор на DivX видео файл" (стр. 47).

#### **За да преминете към следваща или предходна страница**

Натиснете • →/ ← •.

#### **За да изключите дисплея**

Неколкократно натиснете DVD MENU.

**За да спрете възпроизвеждането** Натиснете $\blacksquare$ .

## Съвет

- Ако предварително сте задали колко пъти да се възпроизведе файлът, вие можете да възпроизвеждате DivX видео файла толкова пъти, колкото пъти сте задали. Имайте предвид следното:
- когато системата бъде изключена.
- когато възпроизвеждате друг файл.
- koгamo om $6$ opume шейната на gucka.

#### Избор на DivX видео файл

**След Стъпка 2 в "Избор на албум", натиснете**  $\oplus$ . **1** 

Извежда се списък с файловете в албума.

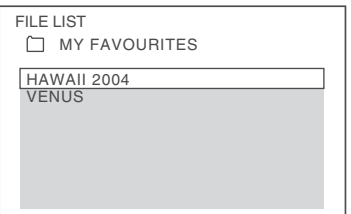

Натиснете <sup>↑/↓</sup>, за да изберете файл, и **натиснете**  $+$ . Избраният файл се възпроизвежда. **2** 

#### **За да преминете към следваща или предходна страница**

Натиснете  $\leftrightarrow$ / $\leftarrow$ .

#### **За да се върнете към предходния дисплей**

Натиснете <sup>5</sup> RETURN.

**За да спрете възпроизвеждането** Натиснете  $\blacksquare$ .

#### **За да възпроизвеждате следващ или предходен DivX видео файл без да включвате списъка с файлове по-горе**

Можете да изберете следващ или предходен DivX видео файл в същия албум, като натиснете  $\blacktriangleright\blacktriangleright$ / $\blacktriangleright\blacktriangleleft$ . Moxkeme ga usберете и първия DivX видео файл от следващ албум, като по време на възпроизвеждане на последния запис от текущия албум продължите да натискате >>. Обърнете внимание, че не можете да се върнете към предходния албум, като натискате  $\blacktriangleright$ . За да се върнете към предходния албум, изберете албума от списъка.

# Настройка на разминаването между картина и звук *[A/V SYNC]*

DVD-V DVD-VR VIDEO CD DATA-CD DATA DVD

Когато звукът и картината се разминават, можете да регулирате закъснението между картината и звука.

- **Натиснете DISPLAY.** На телевизионния екран се извежда Контролното меню. **1**
- **2** Натиснете ↑ /↓, за да изберете  $I$ А/V SYNC1, слеа това натиснете  $\bigoplus$ . Извеждат се опциите за [A/V SYNC].
- **Натиснете ↑/↓, за да изберете настройката. 3** 
	- [OFF]: Не се настройва.
	- [ON]: Регулира разминаването между картина и звук.
- **4** Натиснете  $\oplus$ .

#### Забележкa

В зависимост от входния поток, възможно е тази • функция да се окаже неефективна.

# Забрана на възпроизвеждане за диск

*[RARENTAL CONTROL]* 

#### DVD-V

Възпроизвеждането на някои DVD VIDEO дискове може да бъде ограничено съобразно предварително зададено ниво, като например, възрастта на потребителите. Някои сцени могат да бъдат блокирани или сменени с други.

Можете да зададете ограничение за възпроизвеждането, като регистрирате парола. Когато включите функцията [PARENTAL CONTROL], вие трябва да въведете паролата, за да възпроизведете дискове с ограничения.

- **Неколкократно натиснете FUNCTION +/- докато на предния панел се изведе "DVD". 1**
- **Натиснете DISPLAY, докато системата е в режим стоп.** На телевизионния екран се извежда Контролното меню. **2**
- **Натиснете ↑/↓, за да изберете [SETUP], след това натиснете**  $\oplus$ **.** Извежда се опцията [SETUP]. **3**
- **Натиснете** X/x**, за да изберете [CUSTOM], след това натиснете ...** Извежда се дисплеят с настройки. **4**
- **Натиснете** X/x**, за да изберете [SYSTEM SETUP], след това натиснете**   $\left( +\right)$ **5**

Извеждат се опциите за [SYSTEM SETUP].

**Натиснете** X/x**, за да изберете [PARENTAL CONTROL** t**], след което**   $\mathbf{H}$ атиснете  $\odot$ **6** 

■ Ако не сте въвели парола Извежда се екранът за регистриране на нова парола.

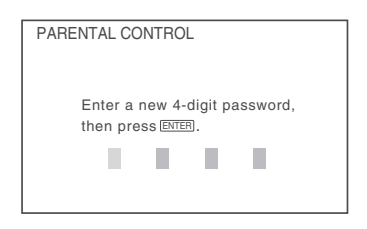

Въведете нова 4-цифрена парола, като използвате бутоните с цифри; след това натиснете  $<sup>①</sup>$ .</sup>

Извежда се екранът за потвърждение на паролата.

#### ■ Когато вече сте регистрирали **парола**

Извежда се екранът за въвеждане на паролата.

#### **Въведете вашата 4-цифрена парола, като натискате бутоните с цифри; след това натиснете . 7**

Извежда се дисплеят за настройка на нивото на ограничение за възпроизвеждане.

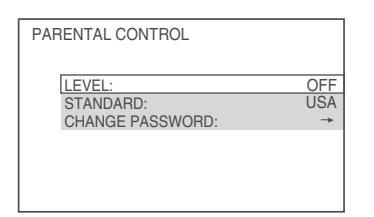

- Натиснете <sup>↑/↓</sup>, за да изберете **[STANDARD], след това натиснете ...** Извеждат се опциите за избор за [STANDARD]. **8**
- Натиснете <sup>↑/↓</sup>, за да изберете гео**графска област като ниво на ограничение на възпроизвеждането, след това натиснете . 9**

Избира се областта.

Когато изберете [OTHERS  $\rightarrow$ ], изберете и въведете стандартния код в таблицата в "Списък с областните кодове за родителски контрол" (стр. 93), като използвате бутоните с цифри.

**10** Натиснете ↑ /↓, за да изберете [LEVEL], **след това натиснете**  $+$ .

Извеждат се опциите за избор за [LEVEL].

Натиснете ↑/↓, за да изберете желано**то ниво, след това натиснете**  $\div$ . Настройката [PARENTAL CONTROL] приключва. Колкото по-ниска е стойността, толкова по-голямо е ограничението. **11** 

#### **За да изключите функцията [RARENTAL CONTROL] (Родителски контрол)**

Задайте [LEVEL] в положение [OFF] на Стъпка 11.

#### **За да възпроизведете диск, за който е зададена функцията [RARENTAL CONTROL] (Родителски контрол).**

- **Заредете диска и натиснете** H**.** Извежда се екранът за въвеждане на парола. **1**
- **Въведете 4-цифрената парола, като използвате бутоните с цифри, след което натиснете**  $\oplus$ **.** Системата е готова за възпроизвеждане. **2**

Забележкa

- Когато възпроизвеждате дискове, които нямат функ-• ция [RARENTAL CONTROL] (Родителски контрол), възпроизвеждането със системата не може да бъде ограничено.
- В зависимост от възпроизвеждания диск, възможно е да бъдете помолени да смените нивото на родителски контрол по време на възпроизвеждане. В този случай въведете паролата, след това сменете нивото. Ако функцията Resume Play бъде отказана, предходното ниво се връща.

#### Съвет

Ако сте забравили вашата парола, извадете диска и • повторете Стъпки от 1 до 7 в "Забрана за възпроизвеждане на диск" (стр. 48). Когато екранът ви попита за парола, въведете 6-цифреното число "199703", като използвате бутоните с цифри, после натиснете $\odot$ . Екранът ще поиска да въведете нова 4-цифрена парола. След като въведете новата парола, сменете диска в устройството и натиснете  $\Rightarrow$ . Когато се изведе дисплей за въвеждане на вашата парола, въведете новата парола.

#### Смяна на паролата

- **Неколкократно натиснете FUNCTION +/- докато на дисплея на предния панел се изведе "DVD". 1**
- **Натиснете DISPLAY докато системата е в режим стоп. 2**

На телевизионния екран се извежда Контролното меню.

- **Натиснете ↑/↓, за да изберете <del><u></u>**</del> **[SETUP], след това натиснете**  $\oplus$ **.** Извеждат се опциите за [SETUP]. **3**
- **4 Натиснете ↑/↓, за да изберете [CUSTOM], след това натиснете**  $\oplus$ **.** Извежда се дисплеят с настройки.
- **Натиснете ↑/↓, за да изберете [SYSTEM SETUP], след това натиснете .** Извеждат се опциите за [SYSTEM SETUP]. **5**
- $6$  **Hamucнете ↑/↓, за да изберете [PARENTAL CONTROL →], след което натиснете**  $\oplus$ . Извежда се екранът за въвеждане на паролата.
- **Въведете вашата 4-цифрената парола, като използвате бутоните с цифри, след това натиснете**  $\div$ . **7**
- Натиснете <sup>↑/↓</sup>, за да изберете **[CHANGE PASSWORD** t**], след това натиснете**  $\oplus$ . **8**
- **Въведете вашата 4-цифрената парола, като използвате бутоните с цифри, след това натиснете**  $\left(\cdot\right)$ . **9**
- **Въведете нова 4-цифрена парола, като 10 използвате бутоните с цифри, след**  това натиснете  $\oplus$ .
- **За да потвърдите паролата, въведете 11 я отново, като използвате бутоните с цифри; след това натиснете**  $\oplus$ **.**

#### **Ако сте направили грешка при въвеждането на паролата**

Натиснете  $\leftarrow$  преди да натиснете  $\oplus$  и след това въведете правилната цифра.

# Използване на дисплея с настройки

Чрез екрана с настройки можете да извършвате различни настройки, например, да регулирате картината и звука.

Изведените опции се различават в зависимост от държавата и модела.

### Забележкa

- **Неколкократно натиснете FUNCTION +/- докато на дисплея на предния панел се изведе "DVD". 1**
- **Натиснете DISPLAY докато системата е в режим стоп.** На телевизионния екран се извежда Контролното меню. **2**
- **Натиснете ↑/↓, за да изберете [SETUP], след това натиснете ....** Извеждат се опциите за [SETUP]. **3**
- Натиснете <sup>↑/↓</sup>, за да изберете **[CUSTOM], след това натиснете**  $\oplus$ **.** Извежда се дисплеят с настройки. **4**
- **Натиснете** X/x**, за да изберете опция,**  след това натиснете  $\oplus$ . **5** 
	- [LANGUAGE SETUP] (cmp. 51)
	- $\cdot$  [VIDEO SETUP] (cmp. 51)
	- $\cdot$  [HDMI SETUP] (cmp. 52)
	- $\cdot$  [AUDIO SETUP] (cmp. 54)
	- [SYSTEM SETUP] (cmp. 54)
	- [SPEAKER SETUP] (cmp. 55)

Пример: [VIDEO SETUP]

#### Избрана опция

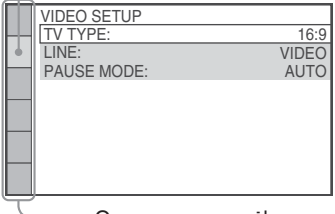

Опция за настройка

**U** Изберете опция, като натиснете ↑ ⁄↓, след което натиснете  $\oplus$ .

**Диск**

Възможните опции за настройки се извеждат.

Пример: [TV TYPE]

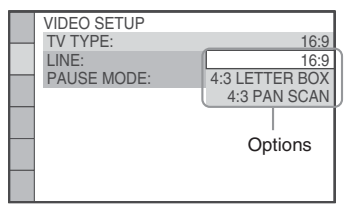

**Изберете настройка като натиснете**   $\uparrow/\downarrow$ , след което натиснете  $\oplus$ . **7** 

Настройката е избрана и извършена.

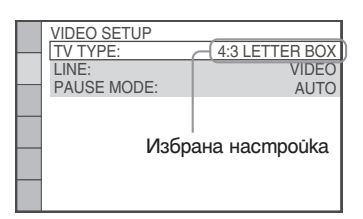

#### Забележкa

Когато включите системата след като сте нулирали • системата и не сте заредили диск, на телевизионния екран се извежда съобщение с инструкции. За да извършите Бърза настройка (стр. 25), натиснете  $\oplus$ . За да се върнете към нормален екран, натиснете CLEAR.

#### **За да нулирате всички настройки в [SETUP]**

За да нулирате всички настройки в [SETUP], вижте "Връщане на [SETUP] настройките в настройки по подразбиране" (стр. 88).

#### Настройка на езика на екрана или на звука

#### *[LANGUAGE SETUP]*

Позволява ви да задавате различни езици за индикацията на екрана или за звука.

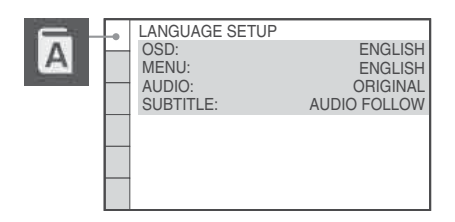

#### x **[OSD] (On-Screen Display)**

Превключва езика за индикацията на телевизионния екран.

#### $\blacksquare$  **[MENU] (само за DVD VIDEO)**

Избира желания език за менюто на диска.

#### ■ [AUDIO] (само за DVD VIDEO)

Превключва езика за звука. Когато изберете [ORIGINAL], езикът на диска е с приоритет и дискът се избира.

#### ■ [SUBTITLE] (само за DVD VIDEO)

Превключва езика за субтитрите, записани на DVD VIDEO.

Когато изберете [AUDIO FOLLOW], езикът за субтитрите се променя в зависимост от езика, който сте избрали за звуковата пътечка.

#### Забележкa

Когато изберете език в [MENU], [AUDIO] или • [SUBTITLE], който не е записан на DVD VIDEO диска, един от записаните езици ще бъде автоматично избран (в зависимост от диска, езикът може да не се избере автоматично).

#### Съвет

• Ako изберете [OTHERS - ) в [MENU], [AUDIO] и [SUBTITLE], изберете и въведете кода на езика от "Списък на езиковите кодове" (стр. 105), като използвате бутоните с цифри.

#### Настройки на дисплея

#### *[VIDEO SETUP]*

Изберете настройки в зависимост от телевизора, който ще свържете.

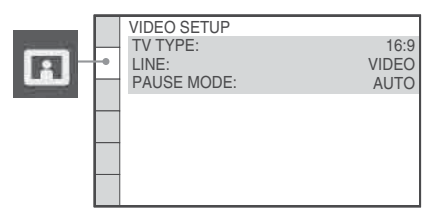

#### **TV TYPE]**

Избира съотношението на екрана на свързания телевизор.

[16:9]: Изберете тази позиция, когато свързвате широкоекранен телевизор или телевизор с функция широк екран.

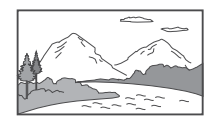

[4:3 LETTER BOX]: Изберете тази позиция, когато свързвате 4:3 телевизор. Извежда широка картина с черни ленти в горната и долната част на екрана.

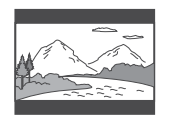

[4:3 PAN SCAN]: Изберете тази позиция, когато свързвате 4:3 телевизор. Автоматично извежда широка картина на целия екран, като частта, която не пасва, се отрязва автоматично.

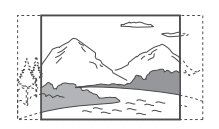

#### Забележкa

В зависимост от DVD диска, опцията [4:3 LETTER • BOX] може автоматично да бъде избрана вместо [4:3 PAN SCAN], или обратното.

#### x **[LINE]**

Можете да изберете начин на извеждане на видео сигнал от EURO AV G OUTPUT (TO TV) жака на задния панел на устройството.

[VIDEO]: Системата извежда видео сигнали. [RGB]: Системата извежда RGB сигнали.

#### Забележкa

- Ако вашият телевизор не приема RGB сигнали, на телевизионния екран не се извежда картина, дори когато изберете [RGB]. Вижте ръководството за експлоатация, приложено към вашия телевизор.
- Не можете да изберете [RGB], докато HDMI индикаторът свети. [RGB] автоматично се превключва в положение [VIDEO], когато включите свързаното HDMI оборудване.

#### ■ [PAUSE MODE] (само за DVD VIDEO/DVD-R/ **DVD-RW)**

Избира се изображението в режим на пауза.

[AUTO]: Изображение, включващо динамично движещи се обекти, се извежда на екран без трептене. Обикновено се избира това положение. [FRAME]: Изображение, включващо неподвижни обекти, се извежда на екран с висока резолюция.

## Настройка за HDMI

*[HDMI SETUP]*

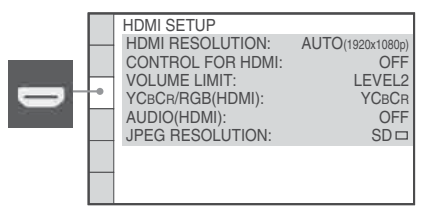

#### $\blacksquare$  [HDMI RESOLUTION]

Можете да изберете вида на видео сигнала, който да се извежда през жака HDMI OUT. За подробности вижте "Избор на вида на видео сигнала, който се извежда от HDMI OUT жака" (стр. 27).

 $[AUTO (1920 x1080p)]$  Системата извежда оптимален видео сигнал за свързания телевизор. [1920 х 1080i]: Системата извежда 1920 х 1080i\* видео сигнали.

[1280 х 720р]: Системата извежда 1280 х 720p\* видео сигнали.

[720 х 480р]: Системата извежда 720 х 480p\* видео сигнали.

і: интерфейс, р: прогресивен

\*\* В зависимост от модела може да се появи [720 x 576p].

#### $\blacksquare$  [CONTROL FOR HDMI]

Включва/изключва функцията [CONTROL FOR HDMI]. Тази функция работи, когато свържете системата и телевизора с HDMI кабел. За подробности относно тази функция вижте "Използване на контрол за функцията HDMI за "BRAVIA" Sync" (стр. 62).

# **Дuc 53**BG **Диск**

#### [OFF]: Изключва функцията.

[ON]: Включва функцията. Можете да работите с различните компоненти, които са свързвани с HDMI кабела.

#### Забележкa

Когато зададете в положение [ON] без HDMI връзка • към телевизора, се извежда съобщение [Please verify the HDMI connection] и вие не можете да зададете в положение [ON].

#### $\blacksquare$  **[VOLUME LIMIT]**

Ако промените начина на извеждане на сигнала от телевизионните високоговорители към високоговорителите на системата в телевизионното меню или чрез натискане на бутона THEATRE, аудио контролът на системата (стр. 59) се включва и се извежда силен звук, в зависимост от нивото на силата на звука на системата. Можете да предотвратите това, като ограничите максималната сила на звука.

[LEVEL3]: Максималната сила на звука е 10. [LEVEL2]: Максималната сила на звука е 15. [LEVEL1]: Максималната сила на звука е 20. [OFF]: Изключена функция.

#### Забележкa

Тази функция работи само когато [CONTROL HDMI] • е зададен в положение [ON].

#### $\blacksquare$  [YCBCR/RGB (HDMI)]

Избира вида на HDMI сигнала, който се извежда през жака HDMI OUT.

[<u>YCBCR]</u>: Извежда YCBCR сигнали.<br>[RGB]: Извежда RGB сигнали.

#### Забележкa

- Ако във възпроизвежданата картина се получат смущения, задайте [YCBCR] в положение [RGB].
- Ако HDMI OUT жакът е свързан към оборудване с DVI жак, [RGB] сигналите ще бъдат автоматично извеждани, дори когато сте избрали [YCBCR]. •

#### $\blacksquare$  [AUDIO (HDMI)]

Избира вида на аудио сигнала, който се извежда през жака HDMI OUT.

[OFF]: Звукът не се извежда от жака HDMI OUT. [ON]: Извежда аудио сигнали, като преобразува Dolby Digital, DTS или 96 kHz/24 bit PCM сигнали в 48 kHz/16 bit PCM.

#### Забележкa

- Когато свържете системата и телевизора с HDMI кабел и сте избрали [ON], [AUDIO DRC], [A/V SYNCl, DYNAMIC BASS, "DEC. MODE" и звуковия режим не се прилагат към звука, който се извежда от телевизора.
- Когато зададете функцията в положение, различно от "DVD", системата не извежда звук от HDMI OUT жака, дори когато зададете [AUDIO (HDMI)] в положение [ON].

#### **I IJPEG RESOLUTION**

Можете да изберете резолюция за JPEG файл с изображение, изведен от жака HDMI OUT. [SD ]: Системата извежда стандартна резолюция с черен кадър.

[HD  $\Box$ ]: Системата извежда HD резолюция с черен кадър.

[HD]: Системата извежда HD резолюция без черен кадър.

 $[(1920 \times 1080i) H D$  : Системата извежда HD резолюция в пълен размер с черен кадър.

[(1920 x 1080i) HD]: Системата извежда HD резолюция в пълен размер без черен кадър.

#### Забележкa

- Функцията [JPEG RESOLUTION] е ефективна, само когато зададете [TV TYPE] във [VIDEO SETUP] в положение [16:9] и зададете [HDMI RESOLUTION] в [HDMI SETUP] в положение, различно от [720 x 480p] или [720 x 576p]. •
- Можете да изберете  $[(1920 \times 1080i)$  HD  $]$  или  $[(1920 \times 1080i)$  HD], само когато зададете [HDMI RESOLUTION] <sup>8</sup> [HDMI SETUP] <sup>8</sup> положение [1920 x 1080i].
- Ako usберете [(1920 x 1080i) HD ] или [(1920 x 1080i) HD], следващото изображение се появява след черния кадър.
- HDMI сигналът спира временно, koгamo:
	- Системата зарежда или спира зареждането на DATA CD или DATA DVD.
	- Свържете или изключите USB устройство. –

## Настройки на звука

## *[AUDIO SETUP]*

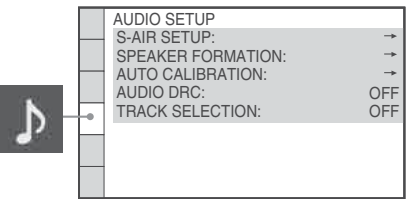

#### $\blacksquare$  [S-AIR SETUP]

Можете да изберете настройки S-AIR. За повече подробности вижте "Използване на S-AIR компоннети" (стр. 75).

#### **[ID]**

Можете да настроите разпознаване на системата.

## **[PAIRING]**

Можете да свържете системата и S-AIR компонент като съраунд усилвател или S-AIR рисивър.

#### Забележкa

• Тази функция е възможна само когато в устройството има поставен S-AIR трансмитер (нее приложен в комплекта).

#### $\blacksquare$  [SPEAKER FORMATION]

Можете да изберете позицията на високоговорителите за по-добър съраунд звук. За подробности вижте "Оптимален съраунд звук за стая" (стр. 81).

#### $\blacksquare$  **[AUTO CALIBRATION]**

Можете да зададете подходящите настройки автоматично. За подробности вижте "Автоматична настройка на подходящите настройки" (стр. 82).

#### x **[AUDIO DRC] (Контрол на динамичния обхват) (само за DVD VIDEO)**

Стеснява динамичния обхват на звука. Опцията [AUDIO DRC] е полезна при гледане на филми с намален звук късно нощем.

[OFF]: Динамичният обхват не се компресира [STANDARD]: Възпроизвежда звука с динамичния обхват, зададен от тон-инженера. [MAX]: Компресира максимално динамичния обхват.

#### Забележкa

• [AUDIO DRC] работи само за Dolby Digital.

#### ■ **[TRACK SELECTION]** (само за DVD VIDEO)

Дава предимство на звуковия формат с наймного записани канали, когато се възпроизвежда DVD VIDEO диск със записани няколко аудио формата (PCM, DTS, MPEG audio или Dolby Digital формат).

#### [OFF]: Не се дава приоритет.

[AUTO]: Системата автоматично избира звуковия формат спрямо приоритета.

#### Забележкa

- Когато зададете опция [AUTO], езикът може да се промени. Настройката [TRACK SELECTION] има по-висок приоритет от [AUDIO] опциите в [LANGUAGE SETUP] (стр. 47). (В зависимост от диска, възможно е функцията да не работи.)
- Ако форматите PCM, DTS, MPEG audio и Dolby Digital имат един и същи брой канали, системата избира формата в следния ред - PCM, DTS, Dolby Digital, MPEG audio. •

# Други настройки

## *[SYSTEM SETUP]*

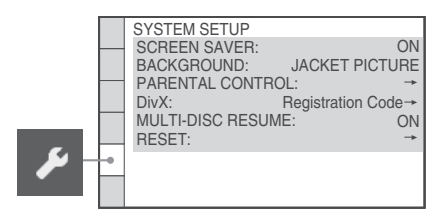

#### $**I**$  **[SCREEN SAVER]**

Намалява риска от евентуална повреда на дисплея (замъгляване). Натиснете който е да е бутон (например бутона -), за да отмените функцията.

[ON]: Включва скрийн сейвъра, за да се появи образът му, когато оставите системата в режим на пауза или в режим стоп за 15 минути, или когато възпроизвеждате Super Audio CD, CD, DATA CD (MP3 файл) или DATA DVD (MP3 файл) за повече от 15 минути.

[OFF]: Изключва скрийн сейвъра.

#### $\blacksquare$  [BACKGROUND]

Избира цвета на фона или изображението на телевизионния екран.

**Диск**

[JACKET PICTURE]: Изображението-обложка (неподвижна картина) се извежда, но само ако вече е записано на диска (CD-EXTRA и др.). Ако дискът не съдържа такова изображение, се извежда изображението [GRAPHICS].

[GRAPHICS]: Извежда се предварително зададено изображение, съхранено в паметта на системата. [BLUE]: Цветът на фона е син.

[BLACK]: Цветът на фона е черен.

#### **FIPARENTAL CONTROLI**

Можете да зададете забрана за възпроизвеждане. За подробности вижте "Забрана за възпроизвеждане на диск" (стр. 48).

#### $\blacksquare$  [DivX]

(Освен за моделите за Великобритания и Северна Америка)

Извежда регистрационния код на системата. За повече информация вижте http://www.divx.com

#### ■ [MULTI-DISC RESUME] (само за DVD VIDEO/ **VIDEO CD)**

Включва или изключва настройката [MULTI-DISC RESUME].

[ON]: Запаметява възстановеното възпроизвеждане за 10 диска.

[OFF]: Не запаметява настройките. Възпроизвеждането започва отново в точката на възстановяване само за заредения в системата диск.

#### $I$  **[RESET]**

Можете да зададете настройките [SETUP], различни от [PARENTAL CONTROL] в настройки по подразбиране. За подробности вижте "Връщане на [SETUP] настройките в настройки по подразбиране" (стр. 88).

#### Настройки на високоговорителите

#### *[SPEAKER SETUP]*

За да постигнете най-добрия възможен съраунд звук, задайте свързването на високоговорителите и разстоянието им от мястото, от което ще слушате. След това използвайте тестов тон, за да настроите нивото и баланса на високоговорителите на същото ниво.

#### Забележкa

Когато свържете слушалки към системата, не можете • да работите с тези настройки.

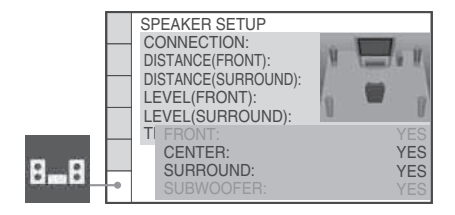

## $\blacksquare$  [CONNECTION]

Ако не свързвате централен и съраунд високоговорители, задайте параметрите за [CENTER] и [SURROUND]. Тъй като настройките за предните високоговорители и субуфера са фиксирани, не можете да ги променяте.

#### **[FRONT]**

#### [YES]

#### **[CENTER]**

[YES]: Обикновено избирайте тази позиция. [NONE]: Изберете, ако не използвате централен високоговорител.

#### **[SURROUND]**

[YES]: Обикновено избирайте тази позиция. [NONE]: Изберете, ако не използвате съраунд високоговорители.

#### **[SUBWOOFER]**

[YES]

#### Забележкa

Когато промените настройката [CONNECTION], •настройките на [SPEAKER FORMATION] се връщат в положение [STANDARD], а настройката [STANDARD] остава същата.

#### $\blacksquare$  [DISTANCE (FRONT)]

Когато местите предните високоговорители и централния високоговорител, уверете се, че сте задали параметрите за разстояние  $(\bigodot)$  om позицията на слушане до високоговорителите. Можете да зададете параметрите от 1.0 до 7.0 метър 1) за предните високоговорители, 0.0 до 7.0 метра 2) за централния високоговорител.

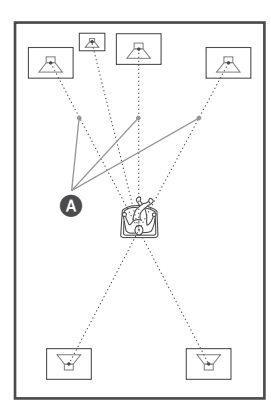

 $[L/R]$  3,0 m<sup>3)</sup>: Задайте разстоянието на предния високоговорител.

 $[CENTER]$  3,0 m<sup>3)4)</sup>: Задайте разстоянието на централния високоговорител (до 1,6 m по-близо до предните високоговорители).

- $^{1)}$  0.9 до 6.9 m за модела за Северна Америка.
- <sup>2)</sup> 0.0 до 6.9 m за модела за Северна Америка.
- 3) Когато извършвате Бърза настройка (стр. 25), стойностите по подразбиране се променят.
- <sup>4)</sup> Появява се, когато зададете [CENTER] в положение [YES] в настройката [CONNECTION].

#### $\blacksquare$  [DISTANCE (SURROUND)]

Когато местите съраунд високоговорителите, уверете се, че сте задали параметрите за разстояние ( $\bigcirc$ ) от позицията на слушане до високоговорителите.

Можете да зададете параметрите от 0.0 до 7.0 метра 1).

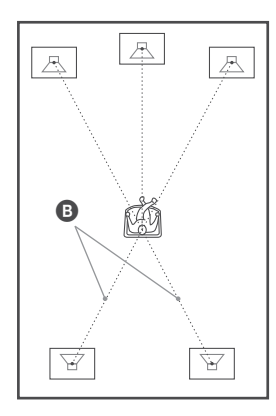

[L/R] 3,0 m<sup>2) 3)</sup>: Задайте разстоянието на съраунд високоговорителите (до 5,0 m по-близо до предните високоговорители).

- $1)$  0.0 до 6.9 m за модела за Северна Америка.
- 2) Когато извършвате Бърза настройка (стр. 20), стойностите по подразбиране се променят.
- <sup>3)</sup> Появява се, когато зададете [SURROUND] в положение [YES] в настройката [CONNECTION].

#### Забележкa

- Ако всички предни и съраунд високоговорители не са поставени на еднакво разстояние от мястото, от което ще слушате, задайте разстоянието според найблизкия високоговорител.
- Не поставяйте съраунд високоговорителите по-далеч от вашата позиция за слушане, отколкото са предните високоговорители.
- В зависимост от входната аудио пътечка, възможно е •опцията [DISTANCE] да не работи.

#### $\blacksquare$  [LEVEL (FRONT)]

Можете да променяте нивото на всеки високоговорител, както следва. Не забравяйте за по-лесна настройка да зададете [TEST TONE] в положение [ON].

[L/R] 0.0 dB: Настройва нивото на предния високоговорител.

[CENTER] 0.0 dB\*: Настройва нивото на централния високоговорител.

[SUBWOOFER] +2.0dB: Настройва нивото на субуфера.

\* Опцията се извежда, когато зададете [CENTER] в положение [YES] в настройката [CONNECTION].

#### **E** [LEVEL (SURROUND)]

Можете да променяте нивото на съраунд високоговорителите, както следва. Уверете се, че сте задали [TEST TONE] в положение [ON] за по-лесна настройка.

[L/R] 0.0 dB\*: Настройва нивото на съраунд високоговорителя.

Тази настройка се извежда, когато зададете [SURROUND] в положение [YES] в настройките [CONNECTION].

#### $**I**$  **[TEST TONE]**

Високоговорителите извеждат тестов тон, за да настроите [LEVEL (FRONT)] и [LEVEL (SURROUND)].

[OFF]: Тестовият тон не се извежда от високоговорителите.

[ON]: Тестовият тон се извежда последователно от всички високоговорители, докато настройвате нивото. Когато изберете една от настройките в [SPEAKER SETUP], тестовият тон се извежда последователно от всеки високоговорител.

Настройте нивото на звука както следва:

#### **Задайте [TEST TONE] в положение [ON]. 1**

- Неколкократно натиснете ←/↑/↓/→, за **да изберете желаното ниво на високоговорителя. 2**
- **Натиснете**  $\oplus$ . **3**
- **Повторете Стъпки от 1 до 3. 4**
- Неколкократно натиснете ←/↑/↓/→, **за да зададете [TEST TONE] в положение [OFF], след като регулирате нивото на високоговорителите. 5**

#### Забележкa

Тестовият сигнал не се извежда от HDMI OUT жака. •

#### Съвет

- За да настроите едновременно силата на звука на всички високоговорители, използвайте VOLUME на системата или натиснете VOLUME +/- на устройството за дистанционно управление.
- За да се върнете към настройките по подразбиране, когато променяте настройка, изберете опция, след това натиснете CLEAR. Обърнете внимание, че единствено настройката [CONNECTION] не се връща в положението си по подразбиране.

**Тунер**

# Настройка на радио станции

Можете да запаметявате 20 FM и 10 AM радио станции. Преди да започнете настройката, намалете звука до минимум.

#### Съвет

 $\bm{\cdot}$  Moжете да работите с функцията на тунера като наблюдавате следния дисплей на телевизионния екран.

Настояща станция Настояща честота и номер на станцията

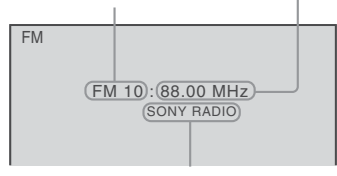

Име на станцията

- **Неколкократно натиснете бутона FUNCTION+/-, докато на дисплея на предния панел се изведе индикация "TUNER FM" или "TUNER AM". 1**
- **Натиснете и задръжте TUNING +/-, докато автоматичното сканиране започне. 2**

Когато системата открие радио станция, сканирането спира. На дисплея на предния панел се извежда индикация "TUNED" и "ST" (за стерео програми).

- **Натиснете SYSTEM MENU. 3**
- **Неколкократно натиснете ↑/↓ докато на дисплея на предния панел се изведе индикация "MEMORY". 4**
- **Натиснете ⊕ или →.** На дисплея на предния панел се извежда номер за запаметяване на станцията. **5**

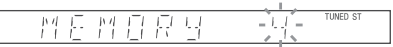

 $6$  **Hamucнете ↑/↓, за да изберете желания от вас номер.**

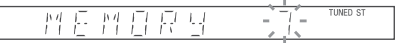

#### Съвет

 Можете директно да изберете номер, като натисне-•те номерата с цифри.

#### $H$ атиснете  $\left( \oplus \right)$ **7**

Индикацията "COMPLETE" се извежда на дисплея на предния панел и станцията е запаметена.

- **Повторете Стъпки от 2 до 7, за да запаметите и други станции. 8**
- **Натиснете SYSTEM MENU. 9**

Системното меню се изключва.

#### **За да промените запаметения номер**

Започнете отново от Стъпка 2.

# Тунер **59**BG **Тунер**

# Слушане на радио

Най-напред запаметете радио станции в паметта на системата (вижте "Настройка на радио станции" (стр. 58)).

**Неколкократно натиснете бутона FUNCTION+/- докато на дисплея на предния панел се изведе индикация "TUNER FM" или "TUNER AM". 1** 

Настройва се последната намерена станция.

**Неколкократно натиснете PRESET + или -, за да изберете желаната запаметена станция. 2** 

Всеки път, когато натискате бутона, системата настройва една запаметена станция.

#### Съвет

Можете да изберете номера на станцията, като • натиснете номерата с цифра.

**Нагласете силата на звука, като натискате VOLUME +/-. 3** 

#### **За да изключите радиото**

Натиснете  $\|$ / $\langle$ <sup>1</sup>).

#### **За да слушате незапаметени радио станции**

На Стъпка 2 използвайте ръчна или автоматична настройка.

За ръчна настройка, неколкократно натиснете  $TUNING + u\dot{u}$ .

За автоматична настройка, натиснете и задръжте TUNING + или –. Настройката спира автоматично, когато системата приеме радио станция. Натиснете TUNUNG + или -, за да прекратите автоматичната настройка.

#### **За да слушате радио станции, когато знаете честотите им**

- **Неколкократно натиснете бутона FUNCTION+/- докато на дисплея на предния панел се изведе индикация "TUNER FM" или "TUNER AM". 1**
- **Натиснете D.TUNING. 2**
- **Натиснете бутоните с номера, за да изберете честотата, която желаете да слушате. 3**
- **Натиснете . 4**

#### Съвет

За да подобрите приема, насочете приложените антени в друга посока. •

#### **Ако FM програмата е шумна**

Ако FM програмата е шумна, можете да изберете моно приемане. Стерео ефектът ще изчезне, но приемането ще се подобри.

#### **Натиснете SYSTEM MENU. 1**

**Неколкократно натиснете ↑/↓ докато на дисплея на прения панел се изведе "FM MODE". 2** 

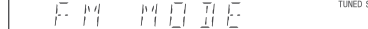

- **Натиснете** <sup>⊕</sup> или →. **3**
- Натиснете <sup>↑/↓</sup>, за да изберете **"MONO". 4** 
	- STEREO: Стерео приемане.
	- MONO: Моно приемане.
- **Натиснете**  $<sup>+</sup>$ .</sup> **5**

Настройката е извършена.

#### **Натиснете SYSTEM MENU. 6**

Системното меню се изключва.

# Други настройки

Задаване на име на запаметени радио станции Можете да зададете име за запаметена радио станция. Тези имена (например "XYZ") се извеждат на дисплея на предния панел, когато изберете станцията.

Обърнете внимание, че за всяка запаметена станция може да се задава само по едно име.

#### Забележкa

• Не можете да въведете име за предварително настроена станция от системата за радио данни (RDS) (стр. 61).

**Неколкократно натиснете бутона FUNCTION+/- докато на дисплея на предния панел се изведе индикация "TUNER FM" или "TUNER AM". 1** 

Настройва се последната намерена станция.

- **Неколкократно натиснете PRESET +/-, за да изберете запаметената станция, на която искате да зададете индекс име. 2**
- **Натиснете SYSTEM MENU. 3**
- **Неколкократно натиснете**  $\uparrow/\downarrow$  **gokamo на дисплея на предния панел се изведе индикация "NAME IN". 4**

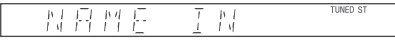

**5 Натиснете** ⊕ или →.

#### $6$  Cъздайте име, kamo използвате ←/↑/  $\downarrow$ / $\rightarrow$ .

Натиснете  $\uparrow/\downarrow$ , за да изберете символ, след това натиснете  $\rightarrow$ , за да придвижите курсора на следващата позиция.

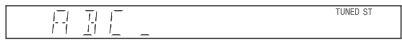

За имена на станциите можете да въвеждате букви, цифри и други символи.

#### **Ако допуснете грешка**

Неколкократно натиснете ←/→ докато символът, който трябва да бъде променен, започне да мига, след което натиснете  $\uparrow/\downarrow$ , за да изберете желания символ. За да изтриете символ, неколкократно натиснете  $\leftrightarrow$  докато символът, който ще триете, започне да мига, след това натиснете CLEAR.

# $\overline{7}$  **Hamucheme**  $\oplus$ .

На дисплея на предния панел се извежда индикация "COMPLETE" и името на станцията е запаметено.

# **Натиснете SYSTEM MENU. 8**

Системното меню се изключва.

## Преглед на името на станцията или честотата на дисплея на предния панел

Когато системата е зададена в положение "TUNER AM" или "TUNER FM", вие можете да проверите честотата, като използвате дисплея на предния панел.

#### **Натиснете DISPLAY.**

Всеки път, когато натиснете DISPLAY, дисплеят се променя както е показано.  $(1) \rightarrow (2) \rightarrow ... \rightarrow (1) \rightarrow ...$ 

#### $\blacksquare$  **"TUNER FM"**

#### **Когато името на станцията бъде зададено**

- 1 Име на станцията
- Пример: "SONY RADIO"
- **2** Честота<br>Пример: "FM1 87.50"
- **3 Настройка на "FM MODE"** Пример: "STEREO"

#### **Когато не сте задали име за станция:**

- 1 Честота
- Пример: "FM1 87.50"
- 2 Настройка на "FM MODE"
	- Пример: "STEREO"
- $\blacksquare$  **"TUNER AM"**

#### **Когато името на станцията бъде зададено**

- 1 Име на станцията
	- Пример: "SONY RADIO"

2 Честота

Пример: "АM1 576"

# **Когато не сте задали име за станция:**

1 Честота

2 Пример: "АM1 576"

#### Забележкa

Системата се връща към оригиналния дисплей след •няколко секунди.

# Използване на Системата за радио данни (RDS)

## Какво представлява Системата за радио данни?

Системата за радио данни (RDS) е ефирна услуга, която позволява на радио станциите да изпращат допълнителна информация заедно с обикновения програмен сигнал. Този тунер ви предлага удобни RDS функции, като показване на името на станцията. RDS е достъпна само за FM станции.\*

#### Забележкa

- Възможно е RDS да не функционира надеждно, ако станцията, която сте настроили, не излъчва правилно RDS сигнала или ако той е слаб.
- \* Не всички FM станции предлагат услугата RDS, нито пък предлагат услуги от един и същи вид. Ако не сте запознати със системата RDS, обърнете се към Вашите местни радио станции за подробности относно предлаганите RDS услуги във Вашия район.

### Прием на RDS излъчвания

Просто изберете станция от FM обхвата. Когато настроите станция, предлагаща RDS услуги, името на станцията\* се извежда на дисплея на предния панел.

\* Ако не успеете да уловите RDS излъчването, възможно е името на станцията да не се изведе на дисплея на предния панел.

Тунер **61**BG **Тунер**

## **Контрол на HDMI/външно аудио устройство**

# Използване на контрол за HDMI функции за "BRAVIA" Sync

Тази функция работи единствено за телевизори с функцията "BRAVIA" Sync.

Когато свързвате Sony компоненти, съвместими с функцията за контрол на HDMI, посредством HDMI кабел (не е приложен в комплекта), операцията е опростена както е описано по-долу:

- Режим Theatre (стр. 63)
- Възпроизвеждане с едно докосване (стр. 63)
- Изключване на захранването на системата (стр. 63)
- Контрол на звука на системата (стр. 64)
- Ограничаване на звука (стр. 64)

Функцията HDMI контрол позволява на оборудванията да се контролират чрез CEC (Consumer Electronic Control) определен от HDMI (High-Definition Multimedia Interface).

Функцията за HDMI контрол няма да работи в следните случаи:

- Когато свързвате тази система към компонент, който не е съвместим с функцията за контрол на HDMI.
- Когато компонентът не притежава HDMI жак.

На устройството за дистанционно управление за работа с телевизора има удобни бутони, като например THEATRE, ONE-TOUCH PLAY,  $TV U \bigcup$ . За подробности вижте "Управление на телевизора с приложеното устройство за дистанционно управление" (стр. 83), а също и ръководството за експлоатация, приложено към телевизора.

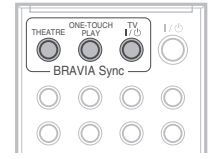

#### Забележкa

- В зависимост от свързания компонент, възможно е функцията за HDMI контрол да не работи. Обърнете се към ръководството за експлоатация, приложено към компонента.
- Възможно е функцията за HDMI контрол да не работи, ако свържете компонент, различен от Sony, дори компонентът да е съвместим с функцията за  $\hat{H}$ DMI контрол. •

## Подготовка за функцията HDMI контрол

#### *(HDMI контрол – Лесна настройка)*

Системата е съвместима с функцията HDMI контрол – функция за Лесна настройка. Ако телевизорът е съвместим с HDMI контрол – функция за Лесна настройка, можете автоматично да зададете функция за системата [CONTROL FOR HDMI], като настроите телевизора. За подробности вижте ръководството за експлоатация на телевизора.

Ако телевизорът не е съвместим с HDMI контрол – функция за Лесна настройка, задайте ръчно функцията за HDMI контрол на системата и телевизора.

#### Забележка

- Изведените опции се различават в зависимост от модела.
- **Уверете се, че системата и телевизорът са свързани с HDMI кабел. 1**
- **Включете телевизора и натиснете**   $\mathsf{I}/\mathsf{I}$ , за да в ключите системата. **2**
- **Превключете входния селектор на вашия телевизор, така че сигналът от системата през входа HDMI да се изведе на телевизионния екран. 3**
- **Задайте функцията за HDMI контрол на системата и телевизора. 4**

За подробности относно настройката на системата вижте следните стъпки. За подробности относно настройката на телевизора вижте ръководството за експлоатация, приложно към телевизора (в зависимост от телевизора, настройката по подразбиране на HDMI контрол е зададена в положение "OFF".)

#### **Контрол на HDMI/външно аудио устройство**

За да включите/изключите функцията [CONTROL FOR HDMI]

- **Неколкократно натиснете FUNCTION +/- докато на дисплея на предния панел се изведе "DVD". 1**
- **Натиснете DISPLAY докато системата е в режим стоп. 2**

На телевизионния еран се извежда Контролното меню.

- **Натиснете ↑/↓, за да изберете [SETUP], след това натиснете**  $\oplus$ **.** Извеждат се опциите за [SETUP]. **3**
- Натиснете <sup>↑/↓</sup>, за да изберете **[CUSTOM], след това натиснете ....** Извежда се дисплеят с настройките. **4**
- Натиснете ↑/↓, за да изберете [HDMI **SETUP], след това натиснете .** Извеждат се опциите за [HDMI SETUP]. **5**
- **Натиснете** X/x**, за да изберете [CONTROL FOR HDMI], след това нати-<b>нете**  $\oplus$ . **6**
- Натиснете <sup>↑/↓</sup>, за да изберете на**стройката, след това натиснете**  $+$ **.** • [OFF]: Изключена функция. **7** 
	- **[ON]**: Включена функция.

#### Забележкa

Когато се изведе съобщението [Please verify the HDMI • connection.], уверете се, че HDMI връзката е правилна.

## Използване на режима Theatre

#### *(Режим Theatre)*

Ако вашият телевизор е съвместим с режим Theatre, вие можете да се наслаждавате на оптимално изображение, подходящо за филми като при натискане на THEATRE звукът автоматично се извежда от високоговорителите на системата.

#### Гледане на DVD чрез едно натискане на бутон

#### *(One-Touch Play - Възпроизвеждане с едно натискане)*

Когато натиснете ONE TOUCH PLAY, телевизорът се включва, задава се входен режим за DVD и системата автоматично започва възпроизвеждане на диска.

Функцията за възпроизвеждане с едно докосване работи също, когато:

- $\frac{1}{2}$  Натиснете  $\triangleq$  докато отделението за диска е отворено и  $\triangleright$  се извежда на дсиплея на предния панел.
- Затворите отделението за диска, като го натиснете.
- Натиснете DVD TOP MENU/DVD MENU и  $\triangleright$  се изведе на дисплея на предния панел.
- Изберете функцията "DVD", като настиснете  $FUN\overset{\text{\normalsize C}}{\sim}$  Г $\geq$  се извежда на дисплея на предния панел.

#### Забележкa

Функцията за възпроизвеждане с едно докосване не • работи, когато натиснете $\triangleright$ .

Системата и телевизорът работят както следва:

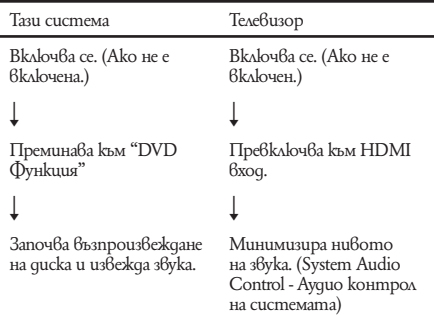

#### Забележкa

- Уверете се, че HDMI връзката е правилна и задайте [CONTROL FOR HDMI] в положение [ON].
- В зависимост от телевизора, възможно е началото на съдържанието да не се възпроизведе.
- В зависимост от диска, възможно е началото на възпроизвеждането да отнеме известно време.

## Изключване на системата в синхронизация с телевизора

#### *(System Power Off - Изключване на захранването)*

Когато изключите телевизора, като използвате бутона POWER на устройството за дистанционно управление на телевизора, или бутона TV  $\mathcal{U}^{(1)}$  на устройството за дистанционно управление на системата, системата автоматично се изключва.

#### Забележкa

- Преди да използвате функцията за изключване на захранването на системата, задайте функцията за захранване на телевизора. За подробности вижте ръководството за експлоатация на телевизора.
- В зависимост от състоянието на системата (напри-•мер, когато възпроизвеждате CD или е зададена функция различна от DVD или TV), възможно е системата да не се изключи автоматично.

## Възпроизвеждане на телевизионен звук от високоговорителите на системата

#### *(System Audio Control - Аудио контрол на системата)*

Може да изведете звука на телевизиора през системата като извършите една изключително лесна операция.

За да използвате тази функцията, свържете системата и телевизора посредством аудио кабел (не е приложен в комплекта) и HDMI кабел (не е приложен в комплекта) (стр. 20).

В зависимост от телевизора, когато зададете системата към функция "TV", функцията за аудио контрол на системата се включва. Телевизионният звук се извежда от високоговорителите на системата и силата на звука от телевизионните високоговорители автоматично се минимизира.

Можете да използвате функцията за аудио контрол на системата както следва:

- Докато гледате телевизия и превключите функцията на системата в положение "TV", звукът от телевизора автоматично се извежда от високоговорителите на системата.
- Можете да контролирате силата на звука на системата, като използвате устройството за дистанционно управление на телевизора.
- Ако изключите системата или зададете функцията на системата в положение, различно от "TV", звукът от телевизора се извежда от високоговорителите на телевизора.

Също така, вие можете да работите с функцията за аудио контрол на системата и от телевизионното меню. За подробности вижте ръководството за експлоатация, приложено към на телевизора.

#### Забележкa

- Ако телевизорът бъде включен преди системата, звукът няма да се възпроизвежда за известно време.
- Докато телевизорът е в режим PAP (картина в кар-• тината), функцията за аудио контрол на системата няма да работи.

Когато телевизорът излезе от режим PAP, начинът на извеждане на сигнала се връща в положението преди да активирате PAP режима.

- Ako изберете телевизионна програма по време на DVD възпроизвеждане със системата, функцията "TV" автоматично задава извеждане на звука от телевизора.
- Когато включите функцията Възпроизвеждане с едно докосване докато гледате телевизия, функцията Аудио контрол на системата се включва и звукът от системата се заглушава.
- Докато записвате песни на аудио CD в USB устрой-• ството, функцията за аудио контрол на системата няма да работи.

### Съвет

Можете да свържете системата и телевизора по • цифров път. За подробности вижте (стр. 21).

#### Задаване на максимално ниво на силата на звука за системата

#### *(Volume Limit - Ограничение на силата на звука)*

Ако подмените начина на извеждане на сигнала на телевизора към системните високоговорители на телевизионното меню, като натиснете THEATRE, в зависимост от нивото на силата на звука на системата е възможно да се изведе силен звук. Можете да предотвратите това като ограничите максималната сила на звука. За подробности вижте "[VOLUME LIMIT]" (стр. 53).

# Възпроизвеждане на аудио файлове/JPEG файлове с изображения на USB устройство

Можете да възпроизвеждате аудио файлове (MP3/WMA/AAC файлове)/JPEG файлове с изображения, запазени на USB устройство като цифров музикален плейър или USB носител на данни (не е приложен в комплекта), като свържете USB устройството към системата. За списък с USB устройствата, които могат да бъдат включени, вижте "USB устройства, които могат да бъдат включени" (притурка). Аудио форматът, който може да бъде възпроизвеждан от системата, е само MP3/WMA/AAC файлове \*.

\* Файлове, защитени с авторски права, не могат да бъдат възпроизвеждани от системата.

#### Забележкa

Системата не може да възпроизвежда WMA/AAC на DATA CD/DATA DVD. •

#### **Относно възможните за възпроизвеждане USB устройства**

Не използвайте USB устройства различни от тези изброени в списък "Възможни за възпроизвеждане USB устройства" (притурка). Работата на неописани модели не е гарантирана. Работата не е гарантирана, дори и когато използвате тези USB устройства.

Някои от описаните USB устройства не се продават в определени региони.

#### Свързване на USB устройство

• Преден панел

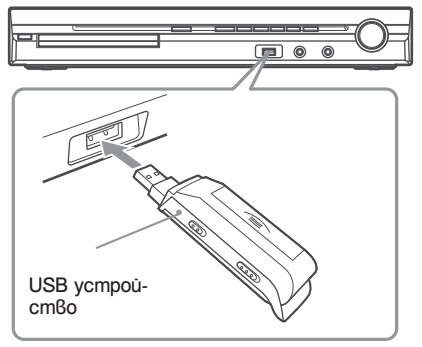

#### Забележкa

Когато използвате AUDIO IN/A.CAL.MIC жака • докато USB устройството е свързано, бъдете внимателни, пространството е ограничено.

#### **Неколкократно натиснете FUNCTION +/- докато на дисплея на предния панел се изведе индикация "USB". 1**

**2 Свържете USB устройството (цифров музикален плейър или USB носител**  на данни) към порта <sup>«</sup> (USB). **2** 

Когато свържете USB устройство, на дисплея на предния панел се извежда индикация "READING" докато системата чете всички данни на USB устройството.

#### Забележкa

- Когато свържете USB устройството, уверете се, че посоката на жака е правилна.
- Не зареждайте насила USB устройството, защото това може да причини повреда в системата.
- Не свързвайте други устройства освен USB устрой-• ството.
- В зависимост от вида на USB устройството, възможно е да отнеме 10 секунди преди индикацията "READING" да се изведе на дисплея на предния панел.

#### **За да изключите USB устройството:**

- Натиснете ■, за да спрете възпроиз**веждането. 1**
- **Натиснете** '/1**, за да изключите системата. 2**
- **Изключете USB устройството. 3**

#### **Забележки за USB устройство**

- Системата може да възпроизвежда до 200 пап-• ки, включително албуми, които не съдържат аудио файлове, и JPEG файлове с изображения. Когато на USB устройството има повече от 200 папки, папки, които се разпознават от системата, се различават в зависимост от конфигурацията на самата папка.
- Системата може да възпроизвежда следните файлове.

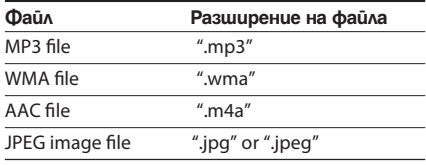

Системата ще възпроизведе всякакви данни с горните разширения, дори ако данните не са MP3/WMA/AAC/JPEG формат. Възможно е възпроизвеждането на тези данни да е съпроводено с извеждане на силен шум, който да повреди системата от високоговорители.

- Следните USB устройства/ситуации могат да увеличат времето за стартиране на възпроизвеждането:
- USB устройства със сложна дървовидна структура.
- Когато аудио файловете или JPEG файловете с изображения в друга nanka бъдат възпроизведени.
- Hяkou USB устройства не могат да бъдат възпроизвеждани на тази система в зависимост от формата на файловете.
- Системата може да възпроизвежда папки до 8 ниво.
- Възможно е системата да не успее да възпроизведе аудио файл в зависимост от вида му.
- Когато USB устройството бъде заредено, системата чете всички файлове на него. Ако на USB устройството има много папки или файлове, прочитането на данните на носителя може да отнеме много време.
- Не свързвайте системата и USB устройство-• то посредством USB хъб.
- При някои свързани USB устройства след като извършите операция, възможно е стартирането на операцията от системата да започне с известно забавяне.
- Тази система не винаги поддържа всички функции на свързаното USB устройство.
- Възможно е файловете, записани от устрой-• ство, като например компютър, да не бъдат възпроизведени в поредността, в която са били записани.
- Редът на възпроизвеждане за системата може да се различава от реда на възпроизвеждане за USB устройството.
- Винаги изключвайте системата преди да изключите USB устройството. Изключването на USB устройството докато системата е включена, може да повреди данните на USB устройството.
- Не запазвайте други видове файлове или ненужни папки на USB устройството, на което има аудио файлове или JPEG файлове с изображения.
- Папките, в които няма аудио файлове или JPEG файлове с изображения, се пропускат.
- Съвместимостта с всички MP3/WMA/AAC кодиращи/записващи софтуери, записващи устройства и записващи носители не може да бъде гарантирана. Възможно е несъвместимите USB устройства да произведат шум, да прекъснат звука или изобщо да не се възпроизведат.
- Преди да използвате USB устройство, уверете се, че на него няма вируси.

#### Избор на MP3 аудио файл или папка

- **Неколкократно натиснете FUNCTION +/- докато на дисплея на предния панел се изведе "DVD". 1**
- **Натиснете DISPLAY докато системата е в режим стоп. 2**

На телевизионния екран се извежда Контролното меню.

**Натиснете ↑/↓, за да изберете [MODE (MUSIC, IMAGE)], след това натиснете**  $\oplus$ . Извежда се опцията за [MODE (MUSIC, **3** 

IMAGE)]

- **Натиснете** X/x**, за да изберете [MUSIC]. 4**
- **Натиснете . 5**

#### **Натиснете DVD MENU. 6**

Извеждат се папките в USB устройството. Когато възпроизвеждате папка, заглавието на папката се затъмнява.

FOLDER LIST 02 1st Album (1986) 03 In the Middle of Nowhere (1986) 04 Ready for Romance (1986) 05 In the Garden of Venus (1987) 06 Romantic Warriors (1987) 07 Back for Good (1988) 08 Alone (1999) 01 Let's Talk About Love (1985)

Натиснете ↑/↓, за да изберете nanka. **Когато възпроизвеждате аудио файлове в папка 7** 

Натиснете  $\triangleright$ , за да започнете възпроизвеждането на избраната папка.

#### ■ Koaamo uзбирате ayguo файл Натиснете  $<sup>+</sup>$ ).</sup>

Извежда се списъкът с файлове в папката.

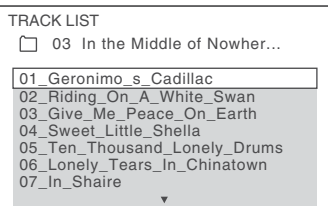

Натиснете  $\uparrow/\downarrow$ , за да изберете файл, и натиснете  $\bigoplus$ . Системата възпроизвежда избрания файл. Можете да изключите списъка с файлове, като натиснете DVD MENU. Натискайки DVD MENU отново, списъкът с файлове в папката се извежда.

#### Съвет

Системата може да разпознае до 150 аудио файла в една папка. •

#### **За да спрете възпроизвеждането** Натиснете  $\blacksquare$ .

#### **За да възпроизведете следващ или предходен аудио файл**

Натиснете  $\blacktriangleright$ -1/1<- . Обърнете внимание, че можете да изберете следваща папка, като натиснете $\blacktriangleright$  след последния файл в първата папка, но не можете да се върнете към предната папка, като натиснете  $\blacktriangleright$ , За да се върнете към предходната папка, изберете папката от списъка с папки.

#### **За да се върнете към предходния дисплей**

Hamucheme  $\delta$  RETURN.

#### **За да изключите дисплея**

Натиснете DVD MENU.

#### **Други операции**

Вижте "Други операции" (стр. 34).

#### Избор на JPEG файл с изображение или папка

- **Неколкократно натиснете FUNCTION +/- докато на дисплея на предния панел се изведе "DVD". 1**
- **Натиснете DISPLAY докато системата е в режим стоп. 2**

На телевизионния екран се извежда Контролното меню.

**Натиснете ↑/↓, за да изберете** ЯН **[MODE (MUSIC, IMAGE)], след това натиснете**  $\oplus$ . **3** 

Извеждат се опциите за [MODE (MUSIC, IMAGE)]

- **Натиснете** X/x**, за да изберете [IMAGE]. 4**
- Натиснете  $\oplus$ . **5**
- **Натиснете DVD MENU. 6**

Извеждат се папките, записани на USB устройството. Когато възпроизвеждате папки, заглавието им се затъмнява.

#### FOLDER LIST

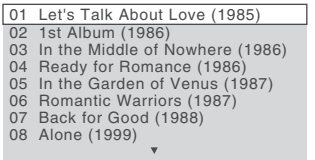

Натиснете ↑/↓, за да изберете nanka. **E** Kozamo BosnpousBexkgame JPEG **файлове с изображения в папка като изреждане на кадри 7** 

Натиснете  $\triangleright$ , за да започнете възпроизвеждане на избраната папка.

JPEG изображенията се възпроизвеждат едно след друго. Можете да промените интервала за изреждане на кадри (стр. 68) и да прибавяте ефекти към слайд шоуто (стр. 68).

■ Когато избирате JPEG файл с изобра**жение, като изведете подекран.**

Натиснете PICTURE NAVI.

Извежда се списък с изображения на JPEG файловете, които се съдържат в папката на 16 под-екрана.

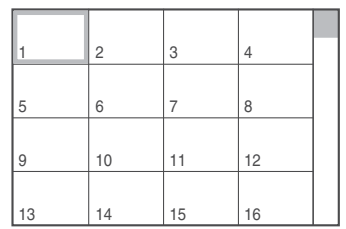

Натиснете  $\leftarrow/\leftarrow/\leftarrow$ , за да изберете JPEG изображението, което желаете да прегледате, и натиснете  $(+)$ . За да се върнете към нормален екран, натиснете <sup>O</sup> RETURN.

#### Съвет

- Вдясно на телевизионния екран се извежда скрол лен-• та. За да възпроизведете допълнителни изображения, изберете най-долните изображения и натиснете  $\uparrow$ . За да се върнете към предходните изображения, изберете най-горните изображения, и натиснете  $\blacklozenge$ .
- Системата може да разпознае до 150 JPEG файла с изображения в една папка.

#### **За да възпроизведете следващ или предходен JPEG файл с изображение**

Натиснете  $\rightarrow$ / $\leftarrow$ , когато Контролното меню не е изведено. Обърнете внимание, че можете да изберете следваща nanka, като натиснете  $\rightarrow$  след последното изображение в първата папка, но не можете да се върнете към предната папка, като натиснете  $\leftarrow$ . За да се върнете към предходната папка, изберете папката от списъка с папки.

#### **Въртене на JPEG изображение**

Когато на екрана е изведен JPEG файл с изображение, вие можете да въртите файла на 90 градуса. Натиснете ↑/↓ докато преглеждате изображе- нието.

Натиснете CLEAR, за да се върнете към нормален изглед.

#### Забележкa

Не можете да въртите JPEG файл с изображение, • когато зададете [JPEG RESOLUTION] в [HDMI SETUP] в положение [(1920 х 1080i) HD ] или [(1920 x 1080i) HD].

#### **За да спрете възпроизвеждането** Натиснете  $\blacksquare$ .

#### **Други операции**

Вижте "Други операции" (стр. 34).

#### **Избор на файлове с изображения при извеждане на кадри**

- **Натиснете два пъти DISPLAY.** На телевизионния екран се извежда Контролното меню. **1**
- **Натиснете ↑/↓, за да изберете [INTERVAL], след това натиснете .... Опциите за [INTERVAL] се извеждат. 2**
- $3$  **Hamucнете ↑/↓, за да изберете настройката.**
	- [NORMAL]: Задава време между 6 и 9 секунди.
	- [FAST]: Задава време, което е по-малко от [NORMAL].
	- [SLOW1]: Задава време, което е по-голямо от [NORMAL].
	- [SLOW2]: Задава време, което е по-голямо от [SLOW1].
- **4 Натиснете** ⊕.

## Забележкa

Някои JPEG файлове, особено тези в прогресивен • формат или тези с 3,000,000 или повече пиксела, се извеждат за повече време от останалите, което може да удължи продължителността, за която ще бъдат изведени.

#### **Избор на ефект за файлове с изображения при извеждане на кадри**

#### **Натиснете два пъти DISPLAY. 1**

На телевизионния екран се извежда Контролното меню.

- **Натиснете ↑/↓, за да изберете [EFFECT], след това натиснете**  $\oplus$ **.** Извеждат се опциите за [EFFECT]. **2**
- Натиснете  $\uparrow/\downarrow$  за да изберете на**стройката. 3** 
	- [MODE1]: Изображението се извежда от върха към долната част.
	- [MODE2]: Изображението се извежда от ляво на дясно.
	- [MODE3]: Изображението се извежда от центъра на екрана
	- [MODE4]: Изображението избира произво-• лен ефект.
	- [MODE5]: Следващото изображение се извежда върху предходното.
	- [OFF]: Изключва функцията. •

#### **Натиснете**  $<sup>+</sup>$ .</sup> **4**

#### Забележкa

Настройката за [EFFECT] не е ефективна, когато • зададете [JPEG RESOLUTION] в [HDMI SETUP] в<br>положение [(1920 x 1080i) HD \_\_] или [(1920 x 1080i) HD] (cmp. 53).

# Възпроизвеждане на списък с аудио файлове/JPEG файлове с изображения

- **Натиснете два пъти DISPLAY.** На телевизионния екран се извежда Контролното меню. **1**
- **Натиснете ↑/↓, за да изберете [BROWSING], след това натиснете**  $\oplus$ **.** Извеждат се опциите за [BROWSING]. **2**
- Натиснете <sup>↑/↓</sup>, за да изберете жела**ния списък, след това натиснете**  $\left(\pm\right)$ **. 3** 
	- [FOLDER LIST]: Списъкът с папки се •появява. Следвайте Стъпка 2 от "Избор на аудио файл или папка"

[PICTURE LIST]: Изображенията на JPEG • файловете с изображения в папката се извеждат в 16 под-екрана. Следвайте Стъпка 2 от "Избор на JPEG файл с изображение или папка".

#### Повторно възпроизвеждане

#### *(Repeat Play)*

Можете неколкократно да възпроизвеждате аудио файлове/JPEG файлове с изображения на USB устройството.

**Натиснете DISPLAY по време на възпроизвеждане. 1** 

На телевизионния екран се извежда Контролното меню.

- **Натиснете ↑/↓, за да изберете [REPEAT], след това натиснете**  $\oplus$ **.** Извеждат се опциите за [REPEAT]. **2**
- Натиснете ↑/↓, за да изберете опция за по<sub>втаряне</sub>. **3** 
	- [OFF]: Изключена функция.
	- [MEMORY]: Moжете да повторите всички папки в USB устройството.
	- [FOLDER]: Moжeme да повторите настоящата папка.
	- [TRACK] (само за аудио файлове): Moxeme да повторите настоящия файл.

#### Натиснете<sup>(+)</sup> **4**

Опцията е избрана.

#### **За да се върнете към нормално възпроизвеждане**

Натиснете CLEAR или изберете [OFF] на Стъпка 3.

#### **За да изключите дисплея с Контролното меню**

Неколкократно натиснете DISPLAY докато дисплеят с Контролното меню се изключи.

#### Забележкa

Когато [MODE (MUSIC, IMAGE) бъде зададено в по-• ложение [IMAGE] (стр. 67), вие не можете да изберете [TRACK].

#### Търсене на аудио файл/JPEG файл с изображение/nanka и др.

Можете да търсите USB устройство по аудио файл, JPEG файл с изображение или папка. Тъй като аудио файловете и JPEG файловете с изображения имат уникални номера на USB устройството, вие можете да изберете желания аудио файл или JPEG файл с изображение, като въведете номера му.

- **Натиснете DISPLAY. (Когато възпроизвеждате JPEG файлове с изображения, натиснете -- DISPLAY два пъти.) 1**
- **Натиснете** X/x**, за да изберете метода на търсене. 2** 
	- [TRACK]: аудио файлове.
	- [FILE]: JPEG файлове с изображения.
	- [FOLDER]: nanku.

Избрано е [\*\* (\*\*)] (\*\* се отнася за номер). Номерът в скоби обозначава общия брой на аудио файловете, JPEG файловете с изображения или папки.

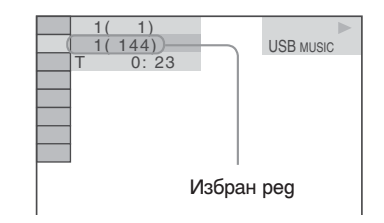

#### **Натиснете**  $\oplus$ . **3**

[\*\* (\*\*)] се променя на [- - (\*\*)].

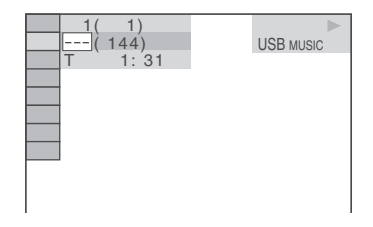

#### Натиснете  $\uparrow/\downarrow$  или бутоните с номе**ра, за да изберете желания номер. 4**

Ако допуснете грешка, откажете номера, като натиснете CLEAR

# $\mathbf 5$  **Натиснете**  $\oplus$ .

Системата започва възпроизвеждане от избрания номер.

#### Преглед на информацията за аудио файл на дисплея на предния панел

#### **Неколкократно натиснете DISPLAY.**

Всеки път, когато натиснете DISPLAY докато възпроизвеждате диск, дисплеят се променя:  $(1) \leftrightarrow (2)$ 

- 1 Време за възпроизвеждане и настоящ номер
- на записа<br>2 Име на записа (файла)\*
- \* Ако МР3 файлът има ID3 tag, системата ще изведе името на папката/записа (файла) от ID3 tag информацията.

Системата може да поддържа ID3 ver 1.0/1.1/2.2/2.3. ID3 ver 2.2/2.3 tag дисплеят с информация е с приоритет, когато ID3 ver. 1.0/1.1 и ver 2.2/2.3 tag се използват за единични МР3 файлове.

#### Забележкa

- Ако името на аудио файла не може да бъде изведено, на дисплея на предния панел ще се изведе "\*".
- В зависимост от текста, възможно е името на файла да не се изведе.
- Възможно е времето за възпроизвеждане на МР3 файловете да не се изведе правилно.

#### Преглед на информацията за аудио файл на телевизионния екран.

Можете да изведете на телевизионния екран информацията за аудио файл, като например името на папката/аудио файла и аудио честотата (количеството данни в секунда на настоящия звук).

#### **Натиснете DISPLAY по време на възпроизвеждане.**

Информацията за аудио файла се извежда на телевизионния екран.

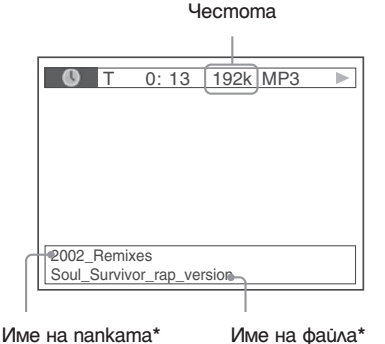

\* Ако МР3 файлът има ID3 tag, системата ще изведе името на папката/записа (файла) от ID3 tag информацията.

Системата може да поддържа ID3 ver 1.0/1.1/2.2/2.3. ID3 ver 2.2/2.3 tag дисплеят с информация е с приоритет, когато ID3 ver. 1.0/1.1 и ver 2.2/2.3 tag се използват за единични МР3 файлове.

#### Забележкa

- Възможно е символи/обозначения да не бъдат изведени на някои езици. •
- В зависимост от вида на файла, който се възпроизвежда, системата може само да изведе ограничен брой символи. Също така в зависимост от файла, не всички символи в текста ще бъдат изведени. •

### Проверка на информацията за датата за JPEG

Можете да проверите информацията на датата по време на възпроизвеждане, когато в данните за JPEG изображението е записан етикетът Exif\*.

#### **Натиснете DISPLAY два пъти по време на възпроизвеждане.**

На телевизионния екран се извежда Контролното меню.

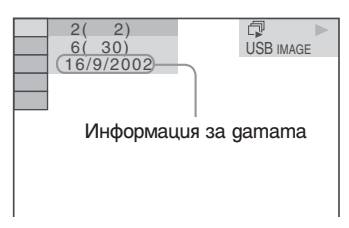

\* "Exchangeable Image File Format" е формат за изображения, заснети с цифров фотоапарат, определен от Японската асоциация по електроника и информационни технологии (JEITA).

#### Съвет

Информацията за дата е [DD/MM/YYYY]. DD: Ден MM: Месец YYYY: Година

# • Запазване на музика на USB устройство

Можете да записвате песни на аудио CD в USB устройство, като декодирате в MP3 формат. Също така, можете да копирате MP3 файлове на DATA CD/DATA DVD върху USB устройството. Относно връзките на USB устройството вижте "Свързване на USB устройство" (стр. 65). Записаната музика е ограничена единствено за използване за лична употреба. Използването на музиката за други цели изисква разрешението на притежателя на авторските права.

#### **Забележки за USB запис/копиране**

- Не свързвайте системата и USB устройство-• то чрез USB хъб.
- Уверете се, че на USB устройството има дос-• татъчно място за запис или копиране.
- Не вадете USB устройството по време на запис/копиране.
- Когато записвате песни от CD, песните се записват като 128Kbps MP3 файлове.
- Когато копирате MP3 файлове от DATA CD/DATA DVD, MP3 файловете се записват със същата честота като оригиналните MP3 файлове.
- CD текстовата информация не се записва в създадените MP3 файлове.
- Ако спрете записа по средата, MP3 файлът, който е спрян, ще се изтрие.
- Записът спира автоматично, ако: •
- Свободното място на USB устройството свърши по време на запис/копиране.
- Броят на MP3 файловете на USB устройството достигне ограничението за брой, който системата може да разпознае.
- Можете да запазите до 150 файла в една папка. •
- Moжeme да запазите до199 nanku в едно USB устройство.
- Ако папката, която ще изтривате, съдържа файлове, които не са в аудио формат или не са под-папки, тези данни не се изтриват.
- Ако папката или файла, които се опитва-•те да запишете, вече съществуват на USB устройството под същото име, след името се прибавя пореден номер без да се записва върху оригиналната папка или файл.

Някои USB устройства не могат да бъдат • възпроизвеждани на тази система в зависимост от формата на файла.

#### Запис на песни от аудио CD на USB устройство

- **Заредете аудио CD. 1**
- **Натиснете DISPLAY, докато системата е в режим стоп.** На телевизионният екран се извежда Контролното меню. **2**
- **Натиснете ↑/↓, за да изберете [USB RECORDING], след това натиснете . 3**
- **Натиснете** X/x**, за да изберете [TRACK], след това натиснете**  $\oplus$ **. 4**

На дисплея на предния панел се извежда индикация "READING" докато на телевизионния екран се извеждат песните на аудио диска.

#### Забележкa

В зависимост от броя на песните, извеждането • им на екрана може да отнеме известно време.

**Изберете песен, която желаете да 5 запишете.**

> Място за запис на USB устройството

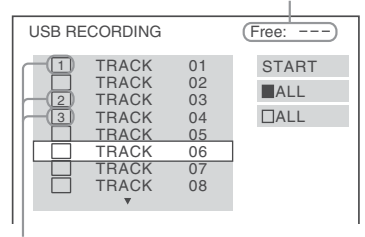

Песни, които ще записвате.

#### $\blacksquare$  **За да изберете желана песен**

Натиснете  $\uparrow/\downarrow$ , за да изберете песен, след това натиснете (+). Песните се маркират в реда, в който сте ги избрали.

#### **■ За да изберете всички песни на аудио диска**

Натиснете ←/↑/↓/→, за да изберете [ $\blacksquare$ ALL], след това натиснете  $\oplus$ .

■ За да отмените песента

Натиснете  $\uparrow/\downarrow$ , за да изберете песента, след това натиснете  $\oplus$ .

Маркираните песни се изтриват.

■ За да отмените всички песни Натиснете  $\leftarrow/\uparrow/\downarrow/\rightarrow$ , за да изберете  $[\Box$  ALL], след това натиснете  $\Box$ .

Натиснете ←/↑/↓/→, за да изберете **[START], след това натиснете ...** Системата започва записа и състоянието на записа се извежда на дисплея.  $3a$  да отмените записа, натиснете  $\blacksquare$ .т **6** 

## Копиране на MP3 файлове от DATA CD/DATA DVD на USB устройство

- **Заредете DATA CD/DATA DVD. 1**
- **Натиснете DISPLAY докато системата е в режим стоп. 2**

На телевизионния екран се извежда Контролното меню.

- **Натиснете ↑/↓, за да изберете** ©<del>.</del> **[USB RECORDING], след това натиснете . 3**
- **Натиснете** X/x**, за да изберете [TRACK] или [FOLDER], след това натиснете . 4** 
	- [TRACK]: Извеждат се nankume, записани на DATA CD/DATA DVD. Можете да копирате желания MP3 файл.
	- [FOLDER]: Извеждат се папките, записани на DATA CD/DATA DVD. Можете да копирате всички MP3 файлове в папката. Преминете към Стъпка 6.

На дисплея на предния панел се извежда индикация "READING" докато песните/папките се появяват на телевизионния екран.

#### Забележкa

- В зависимост от броя на песните/папките, извеждането им на екрана може да отнеме известно време.
- Натиснете <sup>↑/↓</sup>, за да изберете жела**ната папка, след това натиснете**  $\oplus$ **.** MP3 файловете в избраната папка се извеждат. **5**
- **Изберете MP3 файл/папка, които желае**me qa konupame. **6**
Място за запис на USB устройството

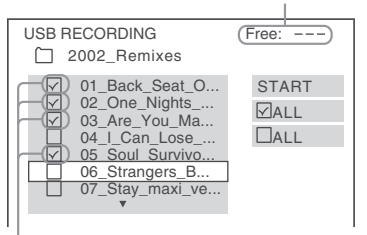

МР3 файлове/папки, които ще копирате

#### $\blacksquare$  **За да изберете желания МРЗ файл/ папка**

Натиснете  $\uparrow/\downarrow$ , за да изберете МРЗ файл/ папка, след това натиснете  $(+)$ . МР3 файловете/папки се маркират.

■ За да изберете MP3 файлове/nanku

Натиснете ←/ $\uparrow$ / $\downarrow$ / $\rightarrow$ , за да изберете  $[\nabla]$  ALL], след това натиснете  $(\cdot)$ 

■ За да отмените МР3 файлове/nanku Натиснете  $\uparrow/\downarrow$ , за да изберете МРЗ файл/ папка, след това натиснете  $(+)$ . Маркировката на МР3 файла/папката се премахва.

#### ■ За да отмените всички МРЗ файло**ве/папки**

Натиснете ←/↑/↓/→, за да изберете [ $\Box$ ALL], след това натиснете  $(+)$ .

#### Натиснете ←/↑/↓/→, за да изберете **[START], след това натиснете ....**

Системата стартира копирането и състоянието на копирането се появява.

За да отмените копирането, натиснете  $\blacksquare$ .

#### **За да се върнете към предходния дисплей**

Натиснете <sup>5</sup> RETURN.

#### Забележкa

 Аудио файлът на DATA CD/DATA DVD, който можете да копирате, е само MP3 файл. •

#### Изтриване на аудио файлове от USB устройства

Можете да изтривате аудио файлове от USB устройства.

**Неколкократно натиснете FUNCTION +/- докато на дисплея на предния панел се изведе "USB". 1** 

**2 Натиснете** X/x**, за да изберете папка**

#### ■ За да изтриете всички аудио файлове **в папката** Натиснете CLEAR.

■ За да изтриете аудио файл Натиснете  $\bigoplus$ . Извежда се списъкът с файлове, който се съдържа в папката. Натиснете  $\uparrow/\downarrow$ , за да изберете желания аудио файл, след това натиснете CLEAR.

#### $3$  **Hamucнете ↑/↓, за да изберете [YES]**,  $c$ леа това натиснете  $\textcircled{\tiny +}$ .

За да отмените, изберете [NO], след това натиснете  $<sup>(+)</sup>$ .</sup>

#### Забележкa

- Не вадете USB устройството докато изтривате. •
- Ако папката, която ще изтривате, съдържат •файлове, които не са в аудио формат или под-папки, данните не се изтриват.

#### **За да се върнете към предходния дисплей**

Натиснете O RETURN.

# Използване на DIGITAL MEDIA PORT адаптер

DIGITAL MEDIA PORT (DMPORT) адаптерът (не е приложен в комплекта) ви помага да се наслаждавате на звук от преносим аудио източник или компютър. Когато свържете DIGITAL MEDIA PORT адаптера, вие можете да се наслаждавате на звук, който се извежда от свързания към системата компонент.

IGITAL MEDIA PORT адаптерите се различават в зависимост от областта.

За подробности относно свързването на DIGITAL MEDIA PORT адаптера вижте "Свързване на DIGITAL MEDIA PORT адаптер" (стр. 21).

#### Забележкa

- Не свързвайте адаптер, различен от DIGITAL MEDIA PORT aqanmepa
- Не свързвайте и не изключвайте DIGITAL MEDIA PORT адаптера към/от устройството докато системата е включена.
- В зависимост от вида на DIGITAL MEDIA PORT адаптера изображенията се извеждат. В този случай системата извежда EURO AV OUTPUT сигнал независимо от вида на видео сигнала.
- Когато използвате устройството Bluetooth Wireless Audio Adapter (например TDM-BT1, не е приложен в комплекта) едновременно, разстоянието на предаване на сигнала между Bluetooth трансмитера и Bluetooth Wireless Audio адаптера може да ес намали. В такъв случай поставете Bluetooth трансмитера колкото е възможно по-далече от устройството или преместете Bluetooth Wireless Audio адаптера по-близо до Bluetooth трансмитера.
- Когато използвате устройството и Bluetooth Wireless Audio адаптера (например TDM-BT1, не е приложен в комплекта) едновременно, поставете Wireless Network Audio адаптера колкото е възможно по-далече от устройството.

## Изтриване на аудио файлове от USB устройства

Възпроизвеждане на свързания компонент на системата

- **Неколкократно натиснете FUNCTION +/- докато на дисплея на предния панел се изведе "DMPORT". 1**
- **Започнете възпроизвеждането на свързания компонент. 2**

Звукът и изображението от свързания компонент се възпроизвеждат на системата или на свързания телевизор.

За подробности относно работата се обърнете към ръководството за експлоатация на DIGITAL MEDIA PORT адаптера.

#### Съвет

- Когато слушате MP3 или друг вид компресирана му-• зика, като използвате преносим аудио източник, вие можете да подобрите звука. Изберете "A.F.D. STD" за "DEC. MODE" (стр. 30). За да отмените, изберете друг, различен от "A.F.D. STD".
- В зависимост от вида на DIGITAL MEDIA PORT адаптера, вие можете да успеете да работите със свързан компонент, като използва бутоните на устройството за дистанционно управление или бутоните на системата. Следната илюстрация показва местоположението на бутоните, които можете да използвате в този случай. •

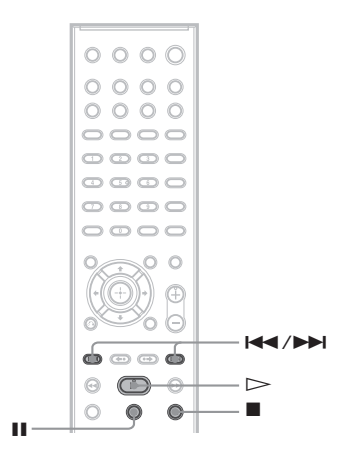

# Използване на S-AIR компонент

Това устройство е съвместимо с функция S-AIR (стр. 103), която позволявя предаване на звук между S-AIR компоненти.

Когто закупувате S-AIR компонент, трябва да извършите следните настройки, за да установите предаване на звук.

#### **Относно S-AIR компоненти**

Има два вида S-AIR компоненти:

- S-AIR основно устройство (това устройство): За предаване на звук. Можете да използвате до 3 основни S-AIR устройства. (Броят на възможни за употреба S-AIR основни устройства зависят от заобикалаящата среда).
- S-AIR допълнитени устройства: За прием на звук.
	- Съраунд усилвател: Моежете да се наслаждавате безжично на съраунд усилвателя.
	- S-AIR рисивър: Можете да се насладите на звука от системата от съседна стая.

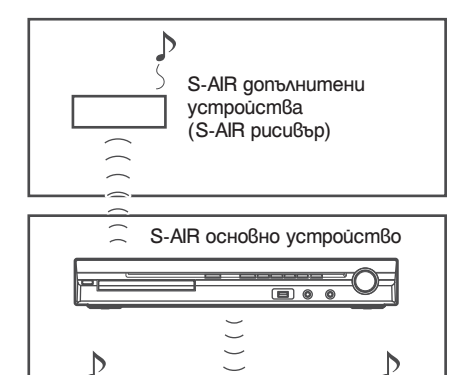

# S-AIR допълнитени устройства (Съраунд усилвател)

#### Поставяне на безжичен предавател/ приемник

За да използвате функция S-AIR, трябва да поствите безжичен предавател (не е приложен в комплекта) в устройството, а безжичния приемник (не е приложен в комплекта) в S-AIR допълнителния компонент.

#### Забележкa

- Когато поставите безжичния предавател/приемник и се уверете, че захранващият кабел не е свързан към контакта.
- Не докосвайте терминалите на безжичния предава-• тел/приемник.

#### **За да поставите безжичния предавател в устройството**

**Отстранете болтовете и махнете капачето на отвора. 1** 

Задна част на устройството

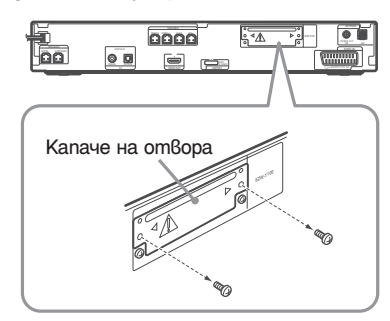

#### Забележкa

- Отстранете болтовете и махнете капачето на отвора, на което има --предупредителен знак. Не отстранявайте други болтове.
- Капачето на отвора не е нужно повече. Все пак го запазете след като сте го отстранили.

#### **2 Поставете бесзжичния предавател**

Задна част на устройството

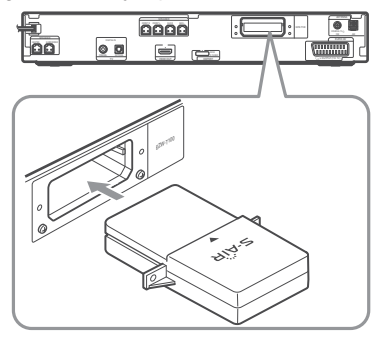

#### Забележкa

• Поставете безжичния предавател с S-AIR логото нагоре.

- Поставете безжичния предавател така че марки-• ровките V да съвпадат.
- Не поставяйте друго освен безжичен предавател в гнездо EZW-T100.
- **Уверете се, че използвате еднакви болтове, за да застопорите безжичния предавател. 3**

Задна част на устройството

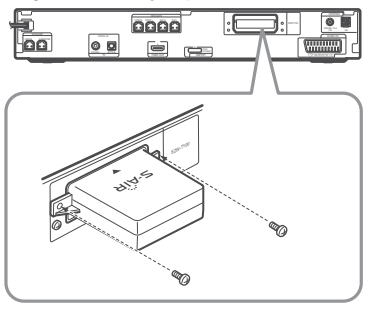

#### Забележкa

Не използвайте различни болтове, за да прикрепи-• те безжичния предавател.

#### **За да поставите безжичния приемник в S-АIR допълнителен компонент**

За подробности относно инсталирането на безжичния приемник в S-АIR допълнителния компонент, като например съраунд усилвателя или S-AIR рисивъра, вижте инструкциите за експлоатация на S-АIR допълнителния компонент.

Установяване на предаване на звук между устройството и S-АIR допълнителния компонент (ID настройка)

#### *За съраунд усилвателя За S-AIR рисивъра*

Само чрез съвпадане на ID (идентификацията) на устройството и на S-АIR допълнителния компонент, можете да извършите предаване на звук. Можете да използвате няколко S-AIR основни устройства като настроите различни идентификации за всеки компонент.

#### **За да настроите идентификация на устройството**

**Натиснете – на устройството.** Устройството се включва. **1** 

- **Натиснете FUNCTION +/- неколкократно, докато на предния дисплей на панела се появява "DVD". 2**
- **Натиснете DISPLAY докато устройството е в режим стоп.** Дисплея на контролното меню се появява на **3**
- **Натиснете ↑/↓, за да изберете [SETUP], след това натиснете**  $\oplus$ **.** Появяват се опции за настройка [SETUP]. **4**

екрана на телевизора.

- Натиснете <sup>↑/↓</sup>, за да изберете **[CUSTOM], след това натиснете ...** Появява се дисплея за настройките. **5**
- Натиснете ↑/↓, за да изберете [AUDIO **SETUP1**, слеа това натиснете  $\left( \widehat{+}\right)$ . Появяват се опциите за [AUDIO SETUP]. **6**
- **Натиснете** X/x**, за да изберете [S-AIR SETUP**  $\rightarrow$ **], след това натиснете**  $\left(\cdot\right)$ . **7**

#### Забележкa

Когато безжичният предавател не е поставен в устройството, не можете да изберете [S-AIR SETUP]. •

- Натиснете ↑/↓, за да изберете [ID], **след това натиснете**  $\oplus$ . **8**
- Натиснете ↑/↓, за да изберете желаното ID, след това натиснете (+). Можете да изберете всяко ID (A, B или С). Появява се дисплей за потвърждение. **9**

## $10$  Натиснете  $\oplus$ .

Настройте S-AIR допълнителния компонент към същото ID. Предаването на звук се определя както следва (пример):

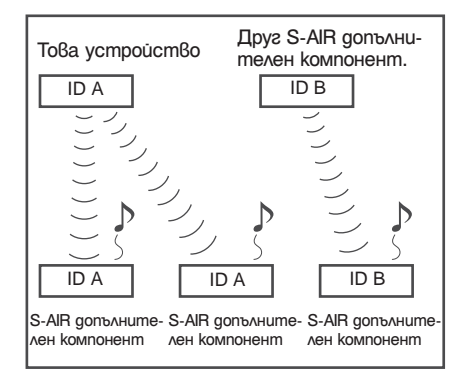

#### Съвет

За да потвърдите настоящето ID, извършете • стъпки от 1 до 7. Когато съвместявате устройство с S-AIR допълнителен компонент (стр. 78), до ID означението се появява надпис [PAIRING].

#### **За да настроите ID на съраунд усилвателя**

Обърнете се към инструкциите за експлоатация на съраунд усилвателя.

#### **За да настроите ID на S-AIR рисивъра**

Обърнете се към инструкциите за експлоатация на S-AIR рисивъра.

#### Забележкa

Лесно е да настроите еднакъв ID за устройството и S-AIR допълнителния компонент, за да осъществите предаване на звук. Въпреки това съседите Ви може също да получат звука от вашата система ако ID означенията са еднакви, а също така вие можете да получите звук от съседите. За да предотвратите това, можетеда идентифицирате устройството със специфичен S-AIR допълнителен компонент като извършите операция по разпознаване (стр. 78). •

#### Насладете се на звука на системата от съседна стая

#### *За S-AIR рисивър*

Можете да се насладите на звука от системата като използвате S-AIR рисивър. S-AIR рисивърът може да бъде инсталиран където и да е, независимо от местоположението на устройството, за да се насладите на звука от системата от съседна стая.

За подробности относно S-AIR рисивъра, обърнете се към инструкциите за експлоатация на S-AIR рисивъра.

#### **Настройте ID-то на рисивъра спрямо това на устройството 1**

- За да настроите ID на устройството, вижте "Настройка на ID на устройството" (стр. 76).
- За да настроите ID на S-AIR рисивъра, обърнете се към инструкциите за експлоатация на S-AIR рисивъра.

#### Забележкa

Когато използвате друг S-AIR допълните-• лен компонент като съраунд усилвател, не променяйте ID-то на устройството. Настройте ID на S-AIR рисивъра спрямо това на устройството.

Когато свържете устройството към друг • S-AIR допълнителен компонент като съраунд усилвател, трябва да направите операция по свързване между устройството и S-AIR рисивъра. За подробности, вижте "Идентифициране на устройството със специфичен S-AIR допълнителен компонент (Операция по свързване)" (стр. 78).

#### **Натиснете S-AIR MODE на устройство-2**

**то за дистанционно управление** Режим S-AIR се появява на дисплея на предния панел. Всеки път, когато натиснете S-AIR MODE, режимът на S-AIR се променя.

#### **Изберете желаната функция на S-AIR рисивъра 3**

- "PARTY": S-AIR рисивърът извежда звук според функцията упомената на устрой $cm\vec{6}$ <sub>c</sub>m $\vec{6}$ <sub>c</sub>m $\vec{6}$ .
- "SEPARATE": Можете да настроите желаната функция за S-AIR рисивър като функциите на системата остават без промяна.

#### ■ Когато настроите "PARTY"

Функцията се променя в същия ред, както натискате FUNCTION +/- (стр. 28). x **Когато настроите "SEPARATE"**

Функцията се променя както следва.

"MAIN UNIT"  $\rightarrow$  "TUNER FM"  $\rightarrow$ "TUNER AM"  $\rightarrow$  "DMPORT"  $\rightarrow$ "AUDIO"  $\rightarrow$  ...

За да се насладите на същите функции като тези на устройството, изберете "MAIN UNIT".

Когато изберете на устройството "TUNER FM" или "TUNER AM", можете да изберете същатата честота за тунера на S-AIR рисивъра. В този случай, когато изберете опция различна от "TUNER FM" или "TUNER AM" на устройството, можете да изберете каквато желаете честота за тунера на S-AIR рисивъра.

#### **Регулирайте нивото на звука на S-AIR рисивъра 4**

- Когато звукът е различен от 2-канален стерео звук, мултиканалният звук се намалява до 2 канала.
- Звукът от S-AIR рисивъраможе да се прекъсне от •работата на устройството.

#### **За да контролирате системата от S-AIR рисивъра**

Можете да контролирате системата от S-AIR рисивъра като използвате следните бутони.

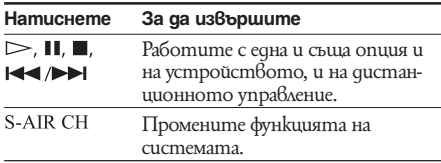

За повече подробности, обърнете се към инструкциите за експлоатация на S-AIR рисивъра. Насладете се на S-AIR рисивъра докато устройството е в режим готовност За S-AIR рисивъра

Можете да се насладите на S-AIR рисивъра, докато устройството е в режим на готовност като настроите "S-AIR STBY" в позиция "ON".

#### **Натиснете SYSTEM MENU 1**

- **Натиснете** X/x **неколкократно, докато се появи "S-AIR STBY" на дисплея на предния панел, след това натиснете**   $\rightarrow$  **u**<sub>∧</sub>**u** → **2**
- **Натиснете** X/x**, за да изберете желани-3 те настройки.**
	- "ON": Можете да се насладите на S-AIR рисивъра докато устройството е в режим на готовност или е включено.
	- "OFF": Не можете да се насладите на S-AIR рисивъра, докато устройството е в режим на готовност.

Настройките по подразбиране се различават в зависимост от модела.

**4 Натиснете**  $\oplus$ .

Настройките са извършени.

#### **Натиснете SYSTEM MENU.** Системното меню се изключва. **5**

## Забележкa

Когато настроите "S-AIR STBY" в позиция "ON", • консумацията на електроенергия в режим на готовност се увеличава.

- Когато изключите устройството докато "S-AIR STBY" е в позиция "ON", "S-AIR" примигва (когато предаването на звук между устройството и S-AIR рисивъра не е установено), или светва (когато предаването на звук между устройството и S-AIR рисивъра е установено) на дисплея на предния панел.
- Ако изключите устройството, докато шейната на диска е отворена и "S-AIR STBY" е в позиция "ON", шейната на диска може да не се затвори автоматич-
- но. Когато безжичният предавател не е поставен в ус-• тройството не можете да настроите "S-AIR STBY".
- "S-AIR STBY" автоматично преминава в режим "OFF", когато отстраните безжичния предавател от устройството. •

#### Идентифициране на устройството с определен S-AIR допълнителен компонент

#### *За съраунд усилвател За S-AIR рисивър*

Лесно ще настроите еднакво ID за устройството и S-AIR допълнителен компонент като съраунд усилвател или S-AIR рисивър, за да установите предаване на звука. Въпреки това съседите Ви може също да получат звука от вашата система ако ID означенията са еднакви, а също така вие можете да получите звук от съседите. За да предотвратите това, можетеда идентифицирате устройството със специфичен S-AIR допълнителен компонент като извършите операция по свързване.

#### **Когато извършвате операция по свързване**

Преди свързването, предаването на звука се извършва чрез ID (пример).

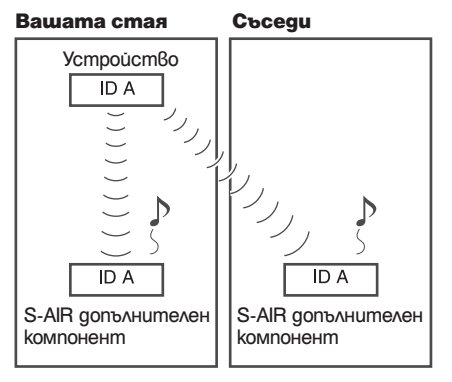

След като извършите свързването, предаването на звук се установява само между свързаното устройство и S-AIR допълнителното устройство.

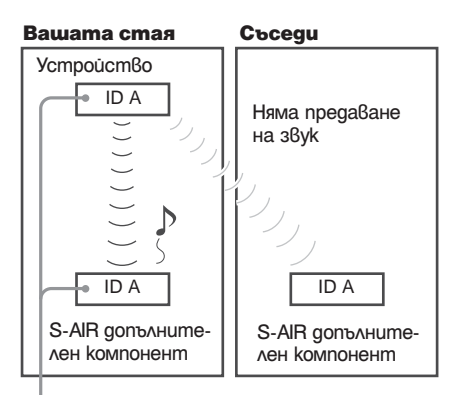

#### Свързване

**Поставете S-AIR допълнителното устройство, което искате да свържете до системата. 1** 

#### Забележкa

- Отстранете слушалките от съраунд усилвателя (ако са свързани).
- **Обърнете внимание идентификационните означения на устройството и S-AIR допълнителният компонент 2** 
	- За да настроите идентификационно озна-• чение на устройството, вижте "Настройване на идектификационно означение на устройството" (стр. 76).
	- За да настроите идентификационно озна-• чение на S-AIR допълнителния компонент, обърнете се към инструкциите за експлоатация на S-AIR допълнителния компонент.
- **Натиснете FUNCTION +/- неколкократно, докато на дисплея на предния панел се появи "DVD". 3**
- **Натиснете DISPLAY, докато системата е в режим стоп. 4**

Дисплеят на контролното меню се появява на телевизионния екран.

- **5**  Натиснете ↑/↓, за да изберете  $\frac{1}{2}$ **[SETUP], след това натиснете ....** Появяват се опциите за [SETUP].
- Натиснете <sup>↑/↓</sup>, за да изберете **[CUSTOM], след това натиснете**  $\oplus$ **.** Появява се дисплеят с настройките. **6**
- Натиснете ↑/↓, за да изберете [AUDIO SETUP], след това натиснете <sup>...</sup> Появяват се опциите за [AUDIO SETUP]. **7**

Натиснете ↑/↓, за да изберете **[S-AIR SETUP**  $\rightarrow$ ], след това натиснете  $\oplus$ . **8** 

#### Забележкa

- Когато безжичният предавател не е поставен в устройството, не можете да изберете [S-AR SETUP]. •
- **Натиснете** X/x**, за да изберете [PAIRING], след това изберете**  $+$ **.** Появява се дисплей за потвърждение. **9**
- 10 Натиснете ↑/↓, за да изберете [YES], **след това изберете .** Устройството започва свързване.

За да извършите свързване изберете [NO].

Започнете свързване с S-AIR допълнително-**11**  то устройство.

#### ■ За съраунд усил<sup>8</sup>ател

Обърнете се към инструкциите за експлоатация на съраунд усилвателя. Когато предаването на звука е установено, се появява дисплей за потвърждение.

#### ■ За S-AIR рисивър

Обърнете се към инструкциите за екслоатация на S-AIR рисивъра. Когато предаването на звука е установено, се появява дисплей за потвърждение.

#### Забележкa

- Извършете свързването наколко минути след стъпка 10. Ако не установите свързване, свързването се отменя автоматично и се появява екран за потвърждение. За да извършите свързване, изберете [YES]. За дасе върнете към предишен дисплей изберете [NO].
- **Натиснете** X/x**, за да изберете следва-12 ща операция. В За да приключите свързване** Изберете [NO], лсед това натиснете  $\bigoplus$ . ■ За да извършите свързване с друг **S-AIR сопълнителен компонент** Изберете [YES], след което натиснете  $\Theta$ .

#### Забележкa

- Ако извършите операция по свързване между устрой-• ството и допълнителен S-AIR компонент (стр. 78), предаването на звук установено чрез ID се отменя.
- Когато извършите свързване, на екара за избор на ID •се появява надпис [PAIRING].

#### **За да отмените свързването**

Извършете настройка на ID на устройството според процедурата "Настройка на ID на устройството". Ако изберете ново ID (можете да изберете същото ID като преди), свързването се отменя.

#### Ако предаването на звук е нестабилно

#### *За съраунд усилвател За S-AIR рисивър*

Ако използвате няколко безжични системи със споделяне на честота 2.4 GHz, като например безжична LAN връзка или Bluetooth, предаването на звук от S-AIR компоненти или други безжични системи може да е нестабилно. В такъв случай предаването може да се подобри като подобрите следните настройки: "RF CHANGE".

- **Натиснете SYSTEM MENU. 1**
- **Натиснете** X/x **неколократно, докато се появи "RF CHANGE" на предния дисплей на панела, след това натиснете ⊕ или →. 2**
- $3$  **Hamucнeme ↑⁄↓, за да изберете желаните настройки**
	- "AUTO": Обикновено изберете тази опция. Системата променя "RF CHANGE" в положение "ON" или "OFF" автоматично.
	- "ON": Системата излъчва звук като търси по-добър канал за предаване.
	- "OFF": Системата излъчва звук през фикси-• ран канал за излъчване.
- **4 Натиснете**  $\oplus$ . Настройките са извършени.
- **Натиснете SYSTEM MENU. 5** 
	- Системеното меню се изключва.
- **Когато настроите "RF CHANGE" в позиция "OFF", изберете ID така че излъчването на звука да се стабилизира (стр. 76). 6**

- Когато безжичният предавател не е поставен в устройството, не можете да настроите "RF CHANGE".
- В повечето случаи няма да се налага да променяте тези настройки.
- Ако "RF CHANGE" е в позиция "OFF", излъчването между устройството и S-AIR допълнителните компоненти може да бъде извършено като изоплзвате един от следните канали.
	- S-AIR ID A: еквивалент на за безжичен канал 1
	- S-AIR ID B: еквивалент на за безжичен канал 6
- S-AIR ID C: еквивалент на за безжичен канал 11 • Излъчването може да се подобри като промените каналът на излъчването (честотата) на другите безжични системи. За повече подробности вижте инструкциите за експлоатация на другите безжични системи.

#### **Други операции**

## Оптимален съраунд звук за стаята

#### *(SPEAKER FORMATION)*

В зависимост от формата на стаята, възможно е да има високоговорители, които да не можете да инсталирате. За по-добър съраунд звук е препоръчително първо да избере позицията на високоговорителите.

- **Неколкократно натиснете FUNCTION +/- докато на дисплея на предния панел се изведе индикация "DVD". 1**
- **Натиснете DISPLAY докато системата е в режим стоп. 2**

На телевизионния екран се извежда Контролното меню.

- **Натиснете** X/x**, за да изберете**   $[SETUP]$ , след това натиснете $\oplus$ . Извеждат се опциите за [SETUP]. **3**
- Натиснете <sup>↑/↓</sup>, за да изберете **[CUSTOM], след това натиснете ....** Извежда се дисплеят с настройки. **4**
- Натиснете ↑/↓, за да изберете [AUDIO SETUP], след това натиснете  $\oplus$ . Извеждат се опциите за [AUDIO SETUP]. **5**
- **Натиснете** X/x**, за да изберете [SPEAKER FORMATION], след това натиснете**  $\left(\pm\right)$ . **6**

Извеждат се опциите за [SPEAKER FORMATION].

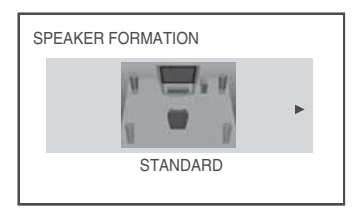

Натиснете ←/→, за да изберете на**стройката. 7** 

- [STANDARD]: Когато инсталирате всички високоговорители нормално. •
- [NO CENTER]: Когато инсталирате предните и съраунд високоговорители.
- [NO SURROUND]: Когато инсталирате централния и предните високоговорители.
- [FRONT ONLY]: Когато инсталирате предните високоговорители.
- [ALL FRONT]: Когато инсталирате всички високоговорители пред позицията на слушане.
- [ALL FRONT NO CENTER]: Когато инсталирате предните и съраунд високоговорители пред позицията на слушане.

#### **Натиснете**  $\oplus$ . **8**

Избраната настройка се въвежда и се извежда дисплей за потвърждение.

- Натиснете ←/→, за да изберете [YES] или [NO], след това натиснете $\oplus$ . **9** 
	- [YES]: Продължете с [AUTO CALIBRATION]. Вижте Стъпка 7 на "Автоматична настройка на подходящите настройки" (стр. 82).
	- [NO]: Излиза от [SPEAKER FORMATION]. •

- За да се наслаждавате на съраунд звук, след като проме-• ните позицията на високоговорителите, препоръчваме ви да зададете [SPEAKER FORMATION], след което задайте [AUTO CALIBRATION] (стр. 82).
- Когато промените настройката [CONNECTION] в [SPEAKER SETUP] (стр. 55), настройката за [SPEAKER FORMATION] се връща в положение [STANDARD].

## Автоматична настройка на подходящите настройки

## *(AUTO CALIBRATION)*

D. C. A. C. (Digital Cinema Auto Calibration) може автоматично да зададе подходящия съраунд звук.

#### Забележкa

- Извежда се силен тест звук, когато започне операци-• ята [AUTO CALIBRATION]. Не можете да намалите силата на звука. Съобразете се със съседите си и малки деца.
- Уверете се, че слушалките не са свързани с устрой-• ството. Не можете да извършвате следните стъпки, когато слушалките са включени.
- **Неколкократно натиснете FUNCTION +/- докато на дисплея на предния панел се изведе индикация "DVD". 1**
- **Натиснете DISPLAY докато системата е в режим стоп. 2**

На телевизионния екран се извежда Контролното меню.

- **3** Натиснете ↑ ⁄ ↓, за да изберете **[SETUP], след това натиснете**  $\oplus$ **.** Извеждат се опциите за [SETUP].
- Натиснете <sup>↑/↓</sup>, за да изберете **[CUSTOM], след това натиснете**  $\oplus$ **.** Извежда се дисплеят с настройки. **4**
- $5$  **Hamucнете ↑/↓, за да изберете [AUDIO** SETUP], след това натиснете  $+$ . Извеждат се опциите за [AUDIO SETUP].
- Натиснете ↑/↓, за да изберете [AUTO **CALIBRATION], след това натиснете ...** Извеждат се опциите за [AUTO CALIBRATION]. **6**
- **Свържете микрофона за настройка (приложен в комплекта) към жака A.CAL MIC на предния панел. 7**

Настройте микрофона на нивото на ухото с помощта на статив и др. (не е приложен в комплекта).

Предната част на всеки високоговорител трябва да бъде насочена към микрофона и между тях не бива да има препятствия.

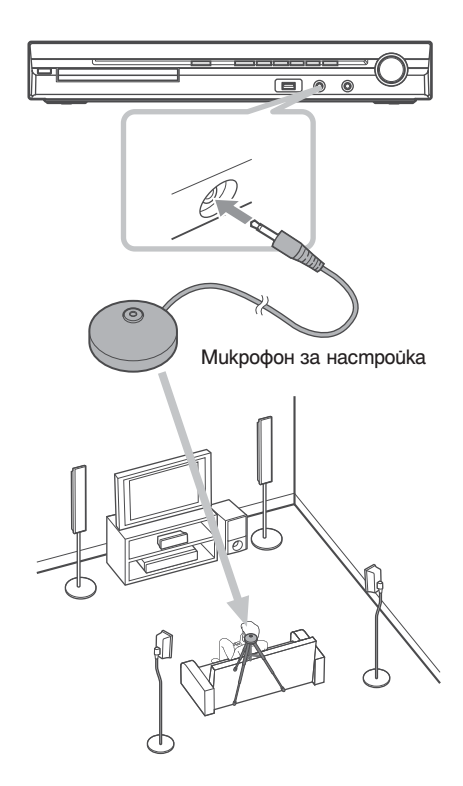

- **Натиснете** C/c**, за да изберете [YES]. 8**
- **Натиснете**  $<sup>+</sup>$ .</sup> Операцията [AUTO CALIBRATION] започва. По време на измерването пазете тишина. **9**

- Преди [AUTO CALIBRATION] уверете се, че съраунд усилвателя се включва и инсталирате съраунд усилвателя на подходящото място. Ако инсталирате съраунд усилвателя на неподходящо място като например друга стая, няма да получите точни измервания.
- Избягвайте да стоите в областта на измерване и да шумите по време на измерването (около 3 минути), за да предотвратите провал в измерването. По време на измерването от високоговорителите се извеждат тестови сигнали. •
- Отражението от стените или пода може да се отрази на измерването.
- Ако се изведе съобщение за грешка, следвайте стъпките, които се извеждат и след това изберете [YES]. Съобщения за грешка се извеждат, когато: •
	- слушалките са свързани към устройството. –
	- микрофонът за настройка не е свързан. –
	- предните високогворители не са свързани правилно.
- съраунд високоговорителите не са свързани правилно. –
- предните и съраунд високоговорители не са свързани правилно. –

#### **10** Натиснете ←/→, за да изберете [YES] или [NO], след това натиснете  $\oplus$ . **Измерването приключва.**

Изключете микрофона за настройка, след това изберете [YES]. Настройката приключва.

#### **Измерването не е приключило.**

Следвайте съобщението; след това изберете [YES], за да опитате отново.

#### Забележкa

- Докато функцията за автоматична настройка работи:
	- не изключвайте захранването.
	- не натискайте бутоните. –
	- не променяйте силата на звука. –
	- не сменяйте функцията.
	- не сменяйте gucka.
	- не зареждайте и не изваждайте диск. –
	- не свързвайте слушалките. –
- не изключвайте микрофона за настройка.
- Измерването за [SUBWOOFER] винаги е в положение [YES], тъй като системата не извършва настройка на субуфера.

#### Съвет

• Moжeme да проверите разстоянието между позицията на слушане и всеки от високоговорителите. Вижте стр. 55.

## Управление на телевизора с приложеното устройство за дистанционно управление

Можете да управлявате телевизора (само SONY), като използвате следните бутони. Използвайте mesu бутони (различни от TV  $\mathsf{I\!V}^{l}$ ), TV INPUT и TV VOL +/-), докато натискате бутоните на телевизора.

#### Забележкa

• В зависимост от телевизора, възможно е да не успеете да управлявате телевизора или да използвате някои от бутоните.

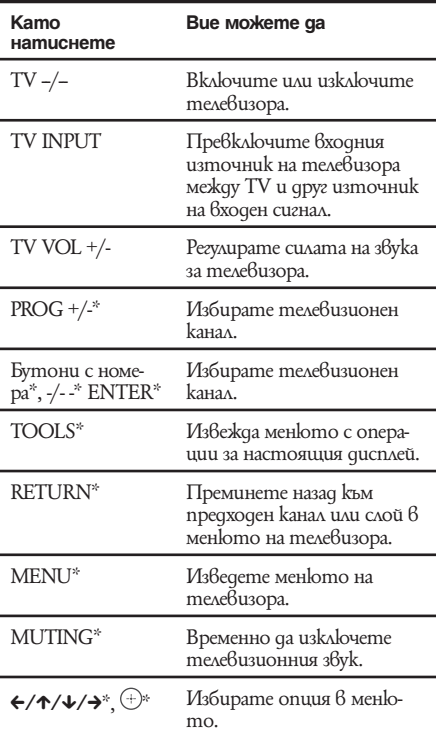

\* Използвайте тези бутони, докато натискате телевизионните бутони.

## Използване на звуков ефект

#### Увеличаване на басите

Можете да увеличите ниските честоти.

#### **Натиснете DYNAMIC BASS.**

На дисплея на предния панел се извежда "D. BASS ON" и ниските честоти ефективно се увеличават.

#### **За да изключите звуковия ефект**

Натиснете отново DYNAMIC BASS.

#### Звук с ниска сила

Можете да се наслаждавате на звукови ефекти или диалог, както бихте го направили в киносалон, дори ако силата на звука е намалена. Тази опция е полезна за гледане на филми през нощта.

#### **Натиснете NIGHT.**

На дисплея на предния панел се извежда индикация "NIGHT ON" и звуковият ефект се включва.

#### Забележкa

- Този ефект не работи за Super Audio CD. Когато по време на "NIGHT ON" заредите Super Audio CD, звуковият ефект автоматично се изключва.
- Когато звукът се извежда от централния високого-• ворител, този ефект е по-осезаем, като например при говор (диалог и др.) звукът се чува по-отчетливо. Когато звукът не се извежда от централния високоговорител или когато използвате слушалки, системата настройва силата на звука в оптимално ниво.

#### **За да изключите звуковия ефект**

Натиснете NIGHT отново.

## Използване на таймер за автоматично изключване

Можете да настроите системата да се изключва в предварително зададено време, за да можете да заспите, докато слушате музика. Можете да задавате времето на 1 или 10-минутни интервали.

#### **Натиснете SLEEP.**

Всеки път, когато натиснете SLEEP, минутите на дисплея (изведеното време) се променят на интервали от по 10 минути. Когато зададете таймера за автоматично изключване, на дисплея на предния панел мига индикация "SLEEP".

**За да проверите оставащото време** Натиснете SLEEP веднъж.

**За да промените оставащото време**

Неколкократно натиснете SLEEP, за да изберете желаното време.

#### **За да отмените функцията за таймер за автоматично изключване**

Неколкократно натиснете SLEEP докато на дисплея на предния панел се изведе индикация "SLEEP OFF".

#### **За да зададете таймера за автоматично изключване, като използвате системното меню**

- **Натиснете SYSTEM MENU. 1**
- **Неколкократно натиснете ↑/↓ докато на дисплея на предния панел се изведе индикация "SLEEP", след това натисне** $me^{-}(\rightarrow)$  unu  $\rightarrow$ . **2**
- Натиснете <sup>↑/↓</sup>, за да изберете на**стройка. 3**

Дисплеят с минутите (оставащото време) се променя на 10-минутни интервали.

#### Съвет

Можете да изберете оставащото време, като • натиснете бутоните с цифри. В този случай вие можете да задавате време на стъпки от по 1 минута.

**Натиснете**  $\left( \frac{1}{2} \right)$ . **4** 

> Настройката се извършва и на дисплея на предния панел светва индикацията "SLEEP".

#### **Натиснете SYSTEM MENU. 5**

Системното меню се изключва.

## Промяна на яркостта на дисплея на предния панел

Можете да променяте яркостта на дисплея на предния панел на две стъпки.

- **Натиснете SYSTEM MENU. 1**
- **Неколкократно натиснете ↑/↓ докато на дисплея на предния панел се изведе индикация "DIMMER", след това натиснете**  $\left(\frac{1}{2}\right)$  или  $\rightarrow$ . **2**
- Натиснете ↑/↓, за да изберете яркост**та на дисплея на предния панел. 3** 
	- DIMMER OFF: Изсветлява екрана.
	- DIMMER ON: Потъмнява екрана.
- Натиснете  $\oplus$ . **4**

Настройката е извършена

**Натиснете SYSTEM MENU.** Системното меню се изключва. **5** 

## Преглед на информацията за диска

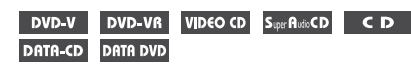

### Извеждане на времетраенето и оставащото време на дисплея на предния панел

#### **Неколкократно натиснете DISPLAY.**

Всеки път, когато натиснете DISPLAY докато възпроизвеждате диска, дисплеят се променя:  $\textcircled{1} \rightarrow \textcircled{2} \rightarrow \text{...} \rightarrow \textcircled{1} \rightarrow \text{...}$ 

Някои изведени опции изчезват след няколко секунди.

#### **DVD VIDEO/ DVD-VR**

- 1 Времетраене и текущото заглавие
- 2 Оставащо време от текущото заглавие
- 3 Времетраене на текущата глава
- 4 Оставащо време на текущата глава
- 5 Име на диска
- 6 Заглавие и глава

#### ■ VIDEO CD (без функция PBC)/Super Audio **CD/CD**

- 1 Времетраене на текущия трак
- 2 Оставащо време на текущия трак
- 3 Времетраене на диска
- 4 Оставащо време на диска
- 5 Име на диска
- 6 Трак и индекс\*
- \* Само за VIDEO CD/Super Audio CD.

#### **Super VCD**

- 1 Времетраене на текущия трак
- 2Текст на трака
- 3Трак и индекс номер

#### ■ DATA CD (MP3 файл)/DATA DVD (MP3 файл)

- 1 Времетраене и номер на текущия трак  $(2)$  Име на трака (файла)\*
- 
- \* Ако МР3 файлът има ID3 tag, системата ще изведе името на папката/записа (файла) от ID3 tag информацията.

Системата може да поддържа ID3 ver 1.0/1.1/2.2/2.3. ID3 ver 2.2/2.3 tag дисплеят с информация е с приоритет, когато ID3 ver. 1.0/1.1 и ver 2.2/2.3 tag се използват за единични МР3 файлове.

#### $\blacksquare$  **DATA CD (DivX Bugeo)/DATA DVD (DivX Bugeo)**

- 1 Времетраене на текущ файл
- 2 Име на текущ файл
- 3 Номер на текущ албум и файл

#### Забележкa

- Системата може да показва единствено първото ниво от DVD/CD текста, като името на диска или заглавието. •
- Ако името на МР3 файла не може да бъде изведено, вместо него на qucnлея ще се изведе "\*\*
- Възможно е името на диска или записа да не се изведе в зависимост от текста.
- Възможно е възпроизвеждането на МР3 аудио записи и DivX видео файлове\* да не бъде изведено правилно на екрана.

#### Съвет

Когато се възпроизвеждат VIDEO CD с функция PBC, • на екрана се извежда времетраенето.

#### Проверка на времетраенето и оставащото време на телевизионния екран

**Натиснете DISPLAY по време на възпроизвеждане 1** 

Извежда се следният дисплей.

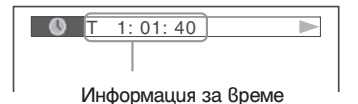

**Неколкократно натиснете DISPLAY, за да промените информацията за времето. 2** 

Дисплеят и видовете време, които можете да проверите, се различават в зависимост от диска, който възпроизвеждате.

#### **DVD VIDEO/DVD-VR**

- $\cdot$  T<sup>\*\*</sup>:\*\*:\*\*
- Времетраене на текущото заглавие •  $T^{***,**}$
- Оставащо време от текущото заглавие  $\cdot$  C \*\*:\*\*:\*\*
- Времетраене на текущата глава
- $\cdot$  C<sup>\*\*</sup>:\*\*:\*\* Оставащо време от текущата глава

#### ■ VIDEO CD (с PBC функции)

\*\*:\*\* •

Времетраене на текущата сцена

#### ■ VIDEO CD (без PBC функции)/Super Audio **CD/CD**

- $\cdot$  T \*\*:\*\*
- Времетраене на текущия трак  $\cdot$  T-\*\*:\*\*
- Оставащо време на текущия трак  $\cdot$  D \*\*:\*\*
- Времетраене на текущия диск
- $\cdot$  D-\*\*:\*\*
	- Оставащо време на текущия диск

#### **DATA CD (MP3 ayquo)/DATA DVD (MP3 файл)**

- $\cdot$  T \*\*:\*\*
- Времетраене на текущия трак

#### **DATA CD (DivX 8ugeo)/DATA DVD (DivX видео)**

- \*\*:\*\*:\*\* •
- Времетраене на текущия файл

#### Забележкa

- Възможно е определени символи/обозначения да не се изведат на някои езици. •
- В зависимост от вида на възпроизвеждания диск, системата може да възпроизвежда ограничен брой символи. Освен това, в зависимост от диска, не всички текстови символи ще бъдат изведени.

#### Проверка на информацията за възпроизвеждане на диска

#### **За да проверявате DVD/Super Audio CD/CD текст**

Неколкократно натиснете DISPLAY по време на възпроизвеждане, за да изведете на екрана текста, записан на DVD/Super Audio CD/CD диск. DVD/Super Audio CD/CD текстът се извежда само когато на диска е записан такъв текст. Не можете да променяте текста. Ако дискът не съдържа текст, извежда се индикацията "NO TEXT".

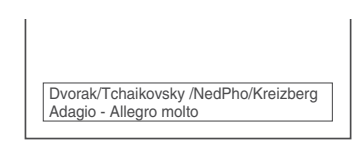

#### **За да проверявате DATA CD/DATA DVD (MP3 аудио/DivX видео3)) текст**

Натискайки DISPLAY докато възпроизвеждате MP3 аудио файлове или DivX видео файлове 3) на DATA CD/DATA DVD, вие можете да изведете името на папката/МР3 файла/DivX видео файла 3) и аудио честотата (количеството данни в секунда на настоящия звук) на телевизионния екран.

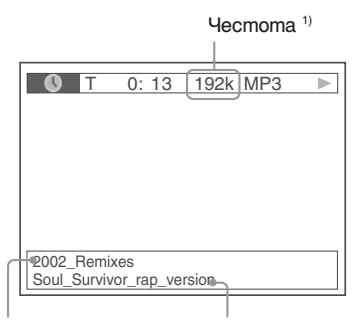

Име на папката 2) Име на МР3 файла 2)/DivX видео файла 3)

- <sup>1)</sup> Появява се когато:
	- възпроизвеждате MP3 файл на DATA CD/DATA DVD.
	- възпроизвеждате DivX видео файл, който съдържа МР3 аудио сигнали на DATA CD/DATA DVD (освен за моделите за Великобритания и Северна
- <sup>2)</sup> Ako MP3 файлът има ID3 tag, системата ще изведе името на папката/записа (файла) от ID3 tag информацията.

Системата може да поддържа ID3 ver 1.0/1.1/2.2/2.3. ID3 ver 2.2/2.3 tag дисплеят с информация е с приоритет, когато ID3 ver. 1.0/1.1 и ver 2.2/2.3 tag се използват за единични МР3 файлове.

## Проверка на информацията за датата за JPEG файл с изображение

Можете да проверите информацията на датата по време на възпроизвеждане, когато в данните за JPEG изображението е записан етикетът Exif\*.

#### **Натиснете DISPLAY два пъти по време на възпроизвеждане.**

На телевизионния екран се извежда Контролното меню.

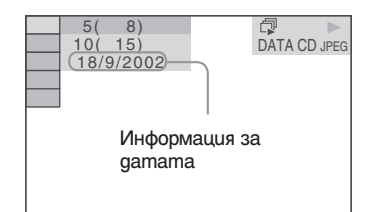

\* "Exchangeable Image File Format" е формат за изображения, заснети с цифрова видеокамера, определен от Японската асоциация по електроника и информационни технологии (JEITA).

#### Съвет

• Информацията за дата е [DD/MM/YYYY]. DD: Ден MM: Месец YYYY: Година

# Връщане към фабричните настройки

Можете да върнете параметрите на системата, като запаметени станции, към фабричните им настройки

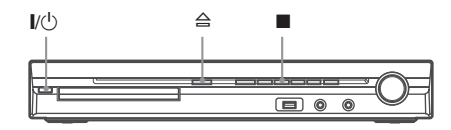

- Натиснете  $\mathsf{I}/\mathsf{U}$ , за да включите систе**мата. 1**
- **Натиснете едновременно**  $\blacksquare$ **,**  $\triangleq$  **и**  $\mathsf{I}/\mathsf{U}$  **на системата. 2**

На дисплея на предния панел се извежда индикация "COLD RESET" и фабричните настройки се връщат.

#### За да нулирате всички настройки в [SETUP]

Можете да върнете всички настройки в [SETUP] (стр. 46), освен [PARENTAL CONTROL], в настройките им по подразбиране.

- **Неколкократно натиснете FUNCTION +/ на дисплея на предния панел се изведе "DVD". 1**
- **Натиснете DISPLAY докато система-2 та е в режим стоп.**

На телевизионния екран се извежда Контролното меню.

- **Натиснете ↑/↓, за да изберете <u><b>XXX**</u> **[SETUP], след това натиснете ....** Извеждат се опциите за [SETUP]. **3**
- Натиснете <sup>↑/↓</sup>, за да изберете **[CUSTOM], след това натиснете**  $\oplus$ **.** Извежда се дисплеят с настройки. **4**

Натиснете <sup>↑/↓</sup>, за да изберете **[SYSTEM SETUP], след това натиснете . 5** 

Извеждат се опциите за [SYSTEM SETUP].

- **Изберете** X/x **за [RESET] и натиснете . 6**
- Изберете [YES], като използвате ←/→. Можете да излезете от менюто и да се върнете към Контролното меню като изберете [NO] тук. **7**
- **Натиснете**  $\oplus$ . Не натискайте  $\mathbb{I}/\mathbb{O}$  докато нулирате системата, защото настройката приключва за няколко секунди. **8**

#### Забележкa

Настройките [MODE (MUSIC, IMAGE)], [INTERVAL], [EFFECT] и [MULTI/2CH] също се връщат в настройките по подразбиране. •

#### **Допълнителна информация**

## Предпазни мерки

#### **Енергийни източници**

• Изключете устройството от мрежата от 220 V, ако няма да го използвате за продължителен период от време. За да изключите кабела, хващайте го за щекера, никога не дърпайте самия кабел.

#### **Местоположение**

• Поставете системата на място с подходяща вентилация, за да предотвратите покачване на вътрешната температура.

Когато системата работи дълго време и с висока сила на звука, кутията се нагорещява. Това не е неизправност. Въпреки това, избягвайте да докосвате кутията. Не поставяйте системата в затворени пространства, където вентилацията е слаба и може да се получи прегряване.

- Не блокирайте вентилационните отвори на системата. Системата е оборудвана с усилвател с висока мощност. Ако вентилационните отвори са запушени, това може да причини прегряване и повреда.
- Не поставяйте системата върху мека повърх-• ност (например килим), която може да запуши вентилационните отвори.
- Не поставяйте системата близо до топлинни източници или на места, изложени на пряка слънчева светлина, прах или механични вибрации.
- Не инсталирайте устройството в наклонена позиция. То е проектирано да работи само в хоризонтална позиция.
- Пазете устройството и дисковете далеч от оборудване със силни магнитни полета, като микровълнови печки или големи тонколони.
- Не поставяйте тежки предмети върху устрой-• ството.

#### **Функциониране**

- Ако системата е внесена директно от студено на топло място или е поставена в много влажна стая, възможно е върху лещите във вътрешността на устройството да кондензира влага. Ако това се случи, възможно е системата да не функционира правилно. В този случай извадете диска и оставете системата включена за около половин час, докато влагата се изпари.
- Изваждайте gucka, kozamo пренасяте cucmeмата. Ако не го направите, дискът може да се повреди.
- Ako някакъв предмет или течност попадне в кутията, изключете устройството от мрежовото захранване и го проверете при квалифициран персонал, преди да го включите отново.

#### **Сила на звука**

Не увеличавайте силата на звука, ако слушате • участък с много ниско ниво на входния сигнал или участък без аудио сигнал. В противен случай високоговорителите може да се повредят, ако внезапно се получи пик на сигнала.

#### **Почистване**

Почиствайте кутията, панела и контролните • бутони с парче мек плат, леко навлажнено с мек почистващ разтвор. Не използвайте груби гъбички, грапави прахове или разтвори като алкохол или бензин.

Ако имате проблеми или въпроси, отнасящи се към вашата система, моля, консултирайте се с най-близкия доставчик на Sony.

#### **Почистване на дисковете, препарати за почистване на дискове/лещи**

Не използвайте почистващ диск от тър-• говската мрежа или почистващ препарат за дискове/лещи (спрей от мокър тип). Това може да причини неизправност.

#### **Система за цветна телевизия**

Ако високоговорителите причиняват появата • на неестествени цветове на телевизионния екран, изключете телевизора и отново го включете след 15 до 30 минути. Ако проблемът продължи, поставете високоговорителите по-далеч от телевизора.

#### **ВАЖНА БЕЛЕЖКА**

Внимание: Тази система е в състояние да поддържа неподвижен видео образ или снимка на екрана на вашия телевизор безкрайно дълго време. Ако оставите неподвижен видео образ на телевизионния екран за продължителен период от време, рискувате да повредите телевизионния екран. Особено чувствителни са телевизорите с плазмени екрани и прожекционните телевизори.

#### **Преместване на системата**

Преди да местите системата, уверете се, че в нея няма заредени дискове и изключете променливотоковия адаптер (захранващ кабел) от мрежата от 220 V.

## Забележки за дисковете

#### **Работа с дисковете**

- За да запазите диска чист, не докосвайте повърхността му - хващайте го само по ръбовете.
- Не залепяйте хартия или тиксо на диска. •

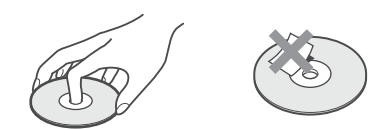

- Не излагайте диска на пряка слънчева светлина или на въздействието на топлинни източници като климатици; не оставяйте дискове в автомобил, паркиран на пряка слънчева светлина, тъй като е възможно температурата във вътрешността на автомобила да се повиши значително.
- След употреба прибирайте диска в кутията му.

#### **Почистване**

Преди употреба, почиствайте диска с парче • плат.

Почиствайте диска от центъра към периферията.

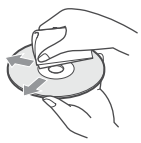

Не използвайте разтвори като бензин, разреди-•тел, почистващи вещества от търговската мрежа или антистатичен спрей, предназначен за винилови грамофонни плочи.

Тази системата може да възпроизвежда само стандартни дискове с кръгла форма. Използването на друг вид дискове (с форма на карта, сърце или звезда) може да причини неизправност.

Не използвайте дискове, които се продават с прикрепен към тях пръстен или етикет.

## Отстраняване на проблеми

Ако по време на използването на системата се сблъскате с някой от изброените по-долу проблеми, използвайте тези указания за отстраняването им, преди да занесете системата на ремонт. Ако проблемът продължава, обърнете се към най-близкия доставчик на Sony.

Обърнете внимание, че ако персоналът на сервиза подмени някои части по време на поправката, възможно е старите части да бъдат задържани.

Когато инсталирате S-AIR допълнително устройство (не е приложено), в случай на проблем с функцията S-AIR, обърнете се към оторизиран Sony сервиз, за да проверят цялата система (основно тяло и допълнителен S-AIR компонент).

#### **Захранване**

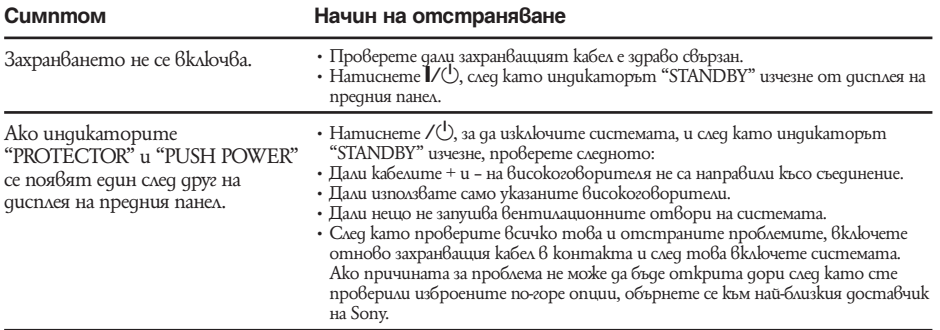

#### **Картина**

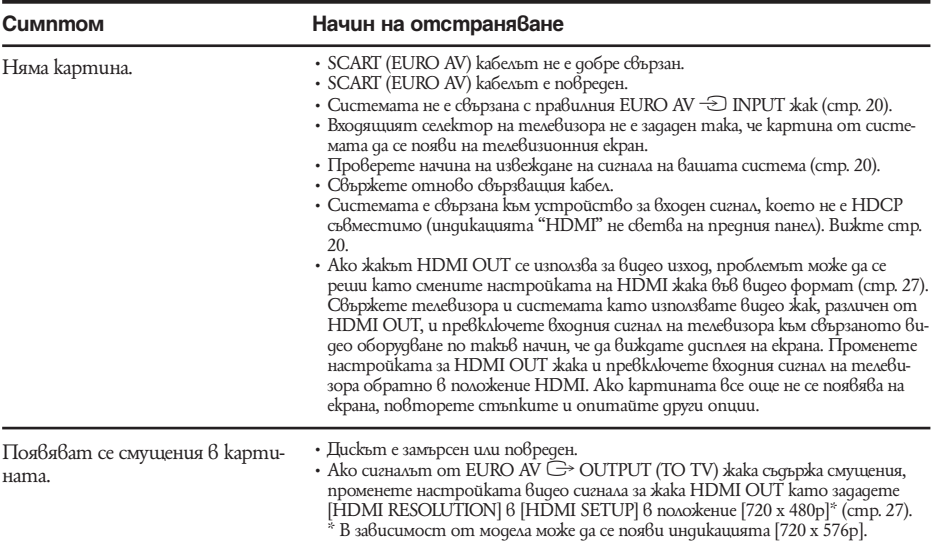

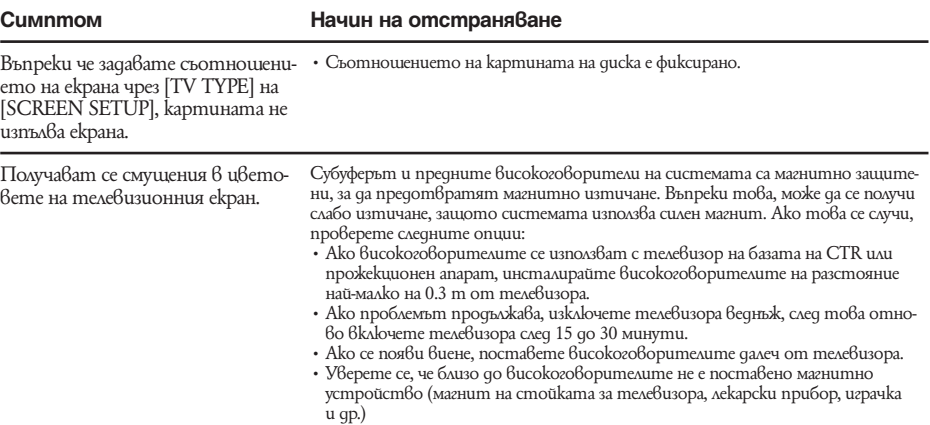

## **Звук**

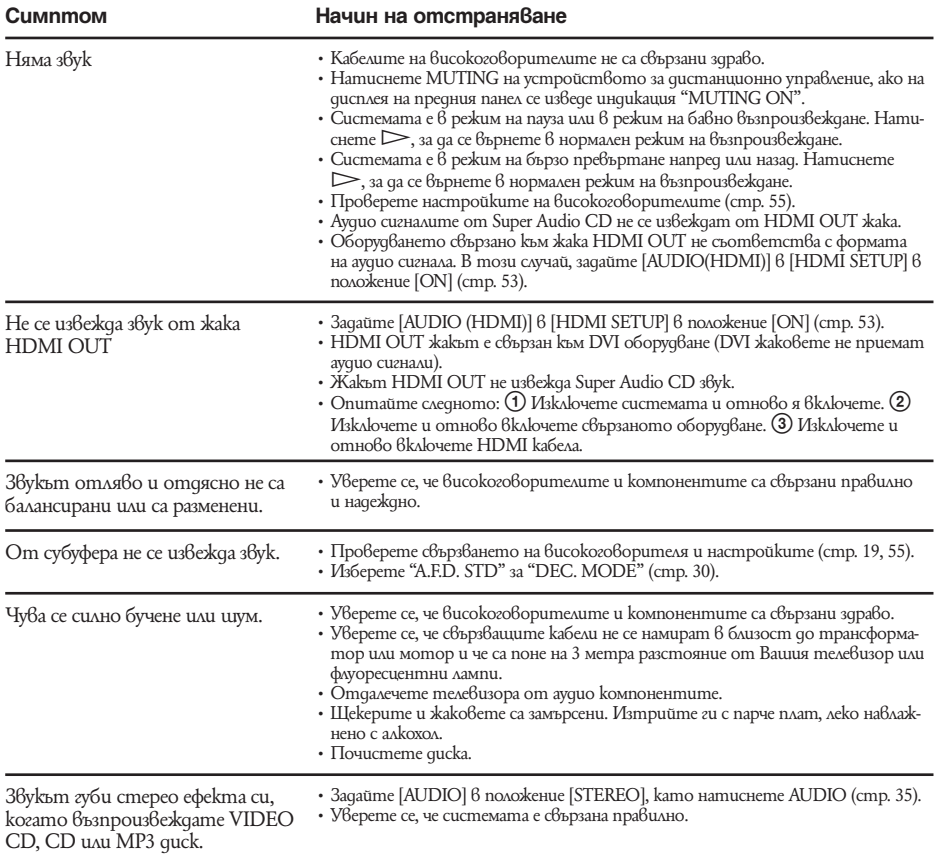

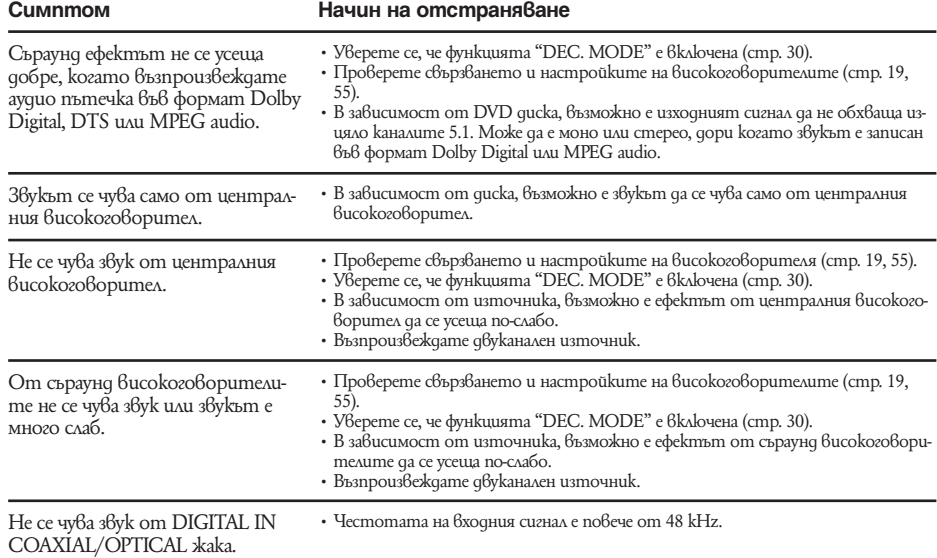

## **Функциониране**

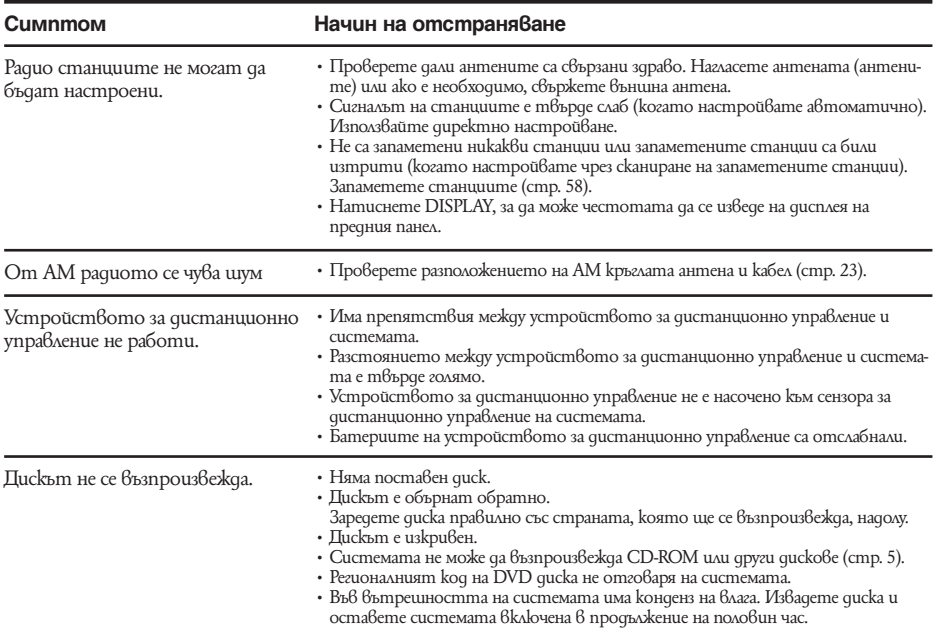

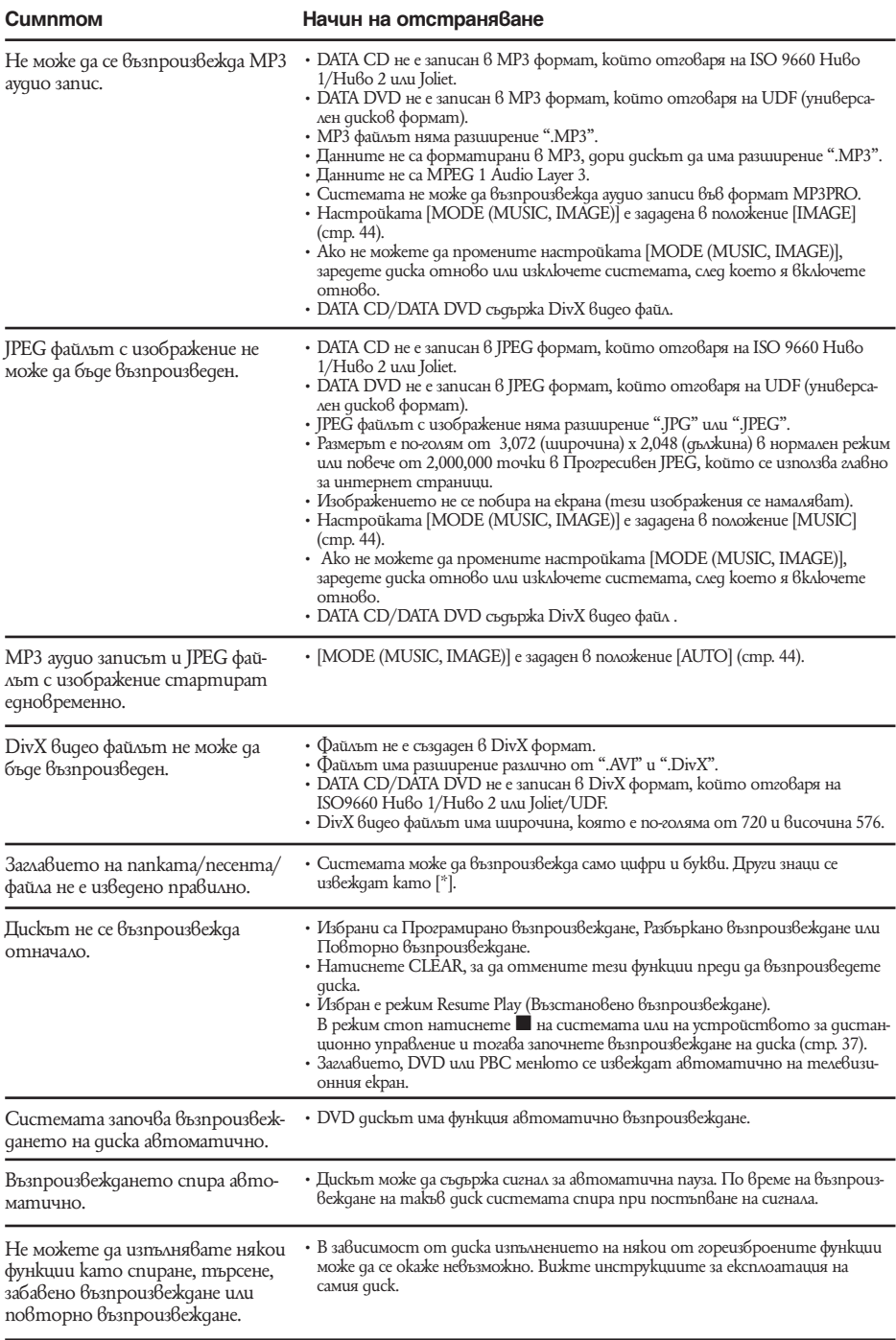

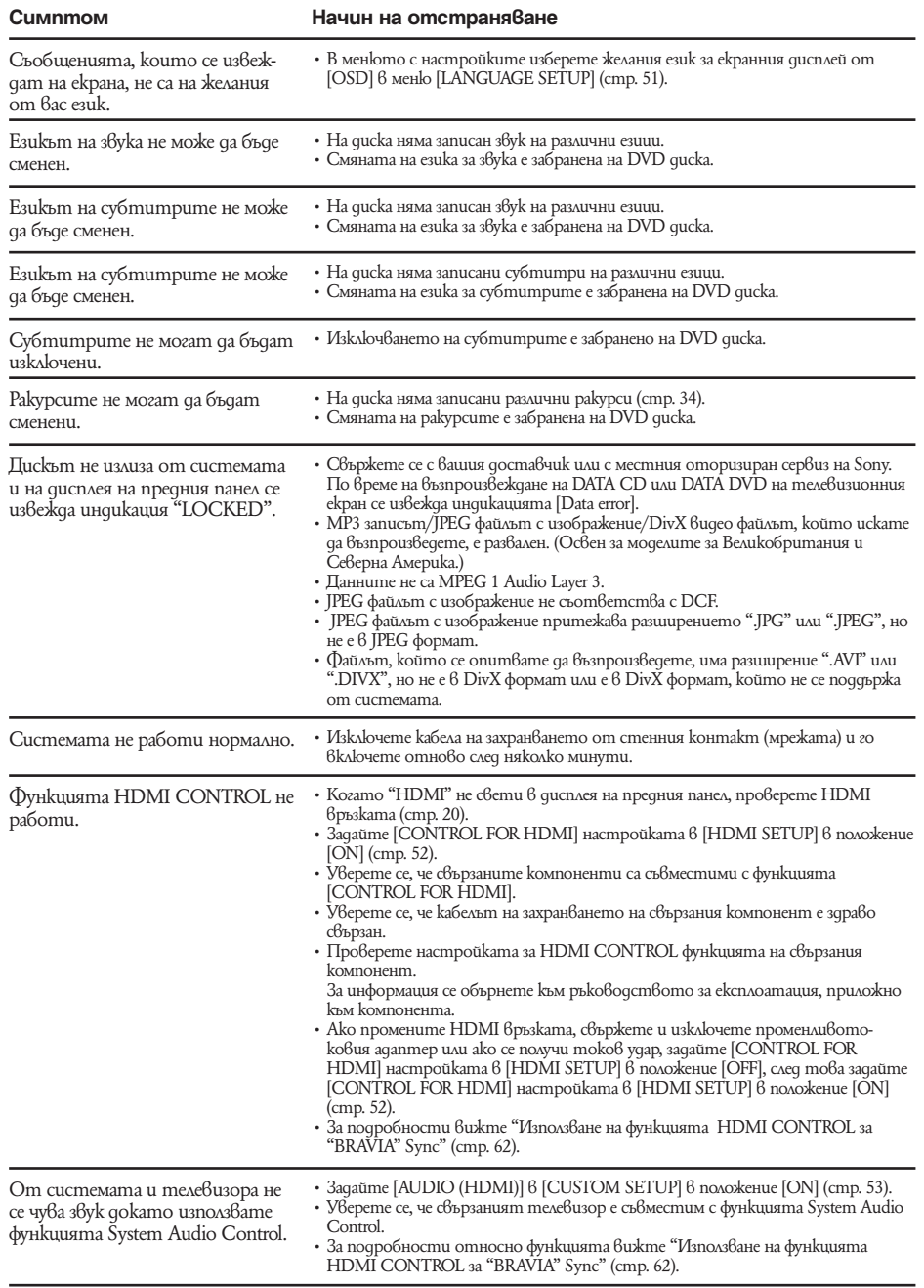

## **USB устройство**

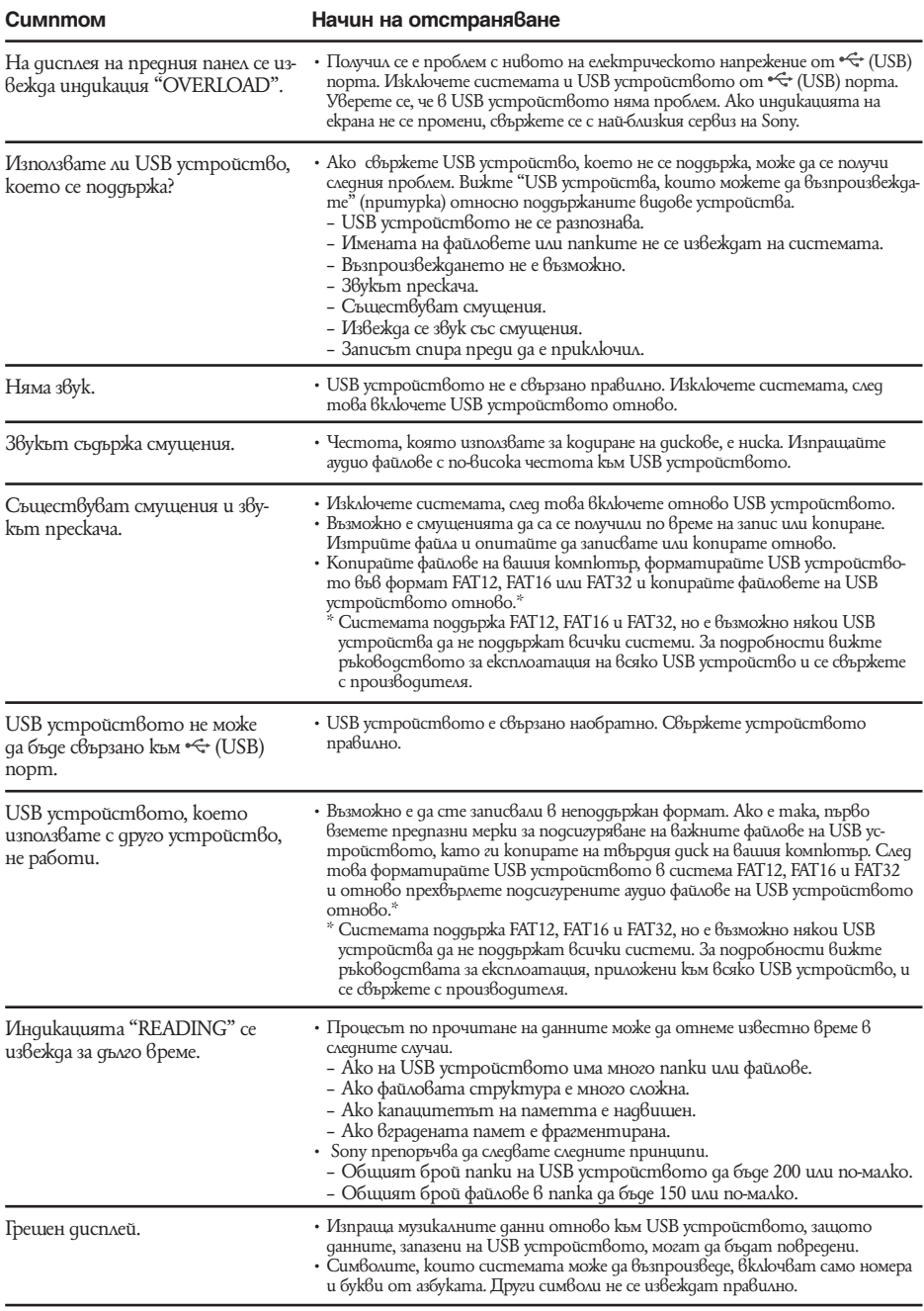

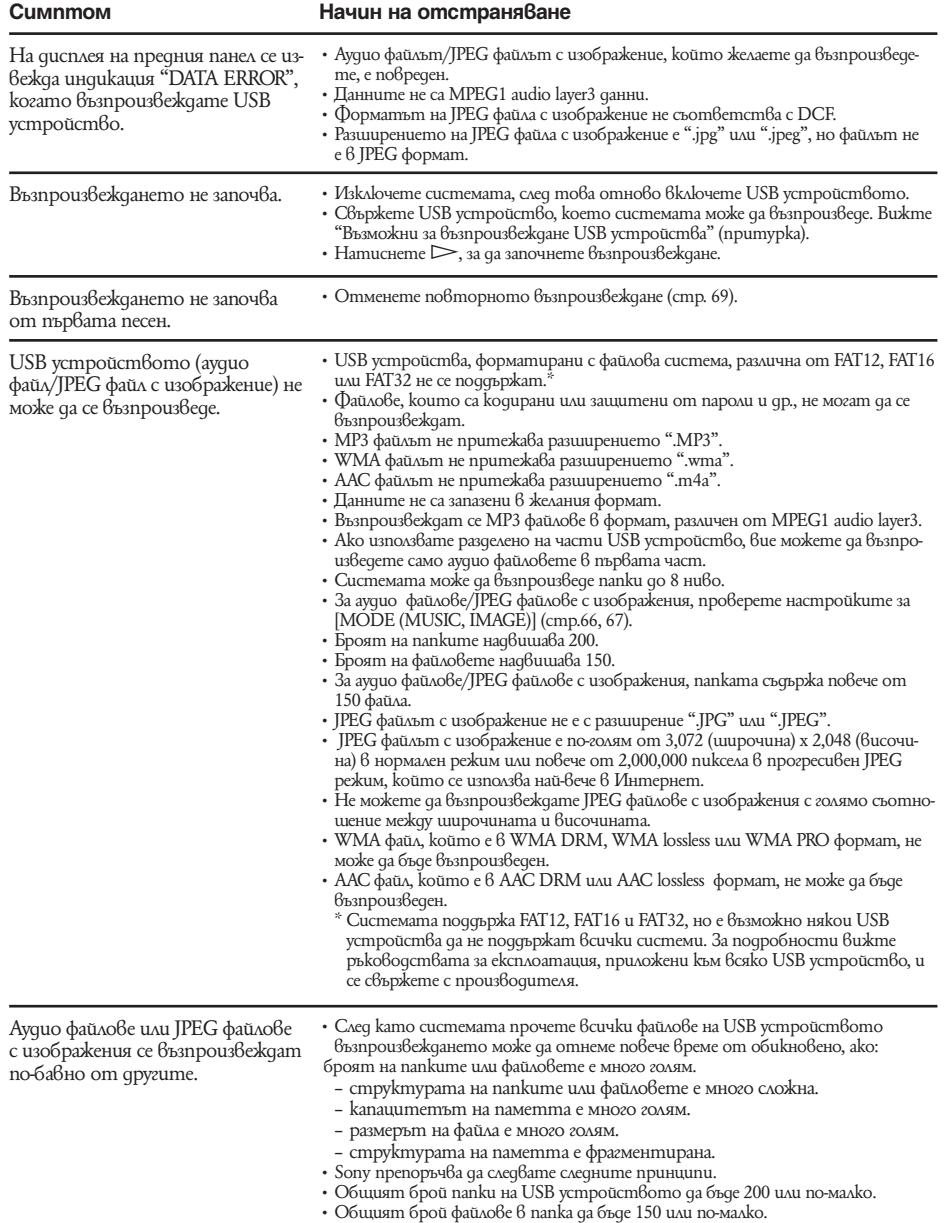

#### **USB устройство**

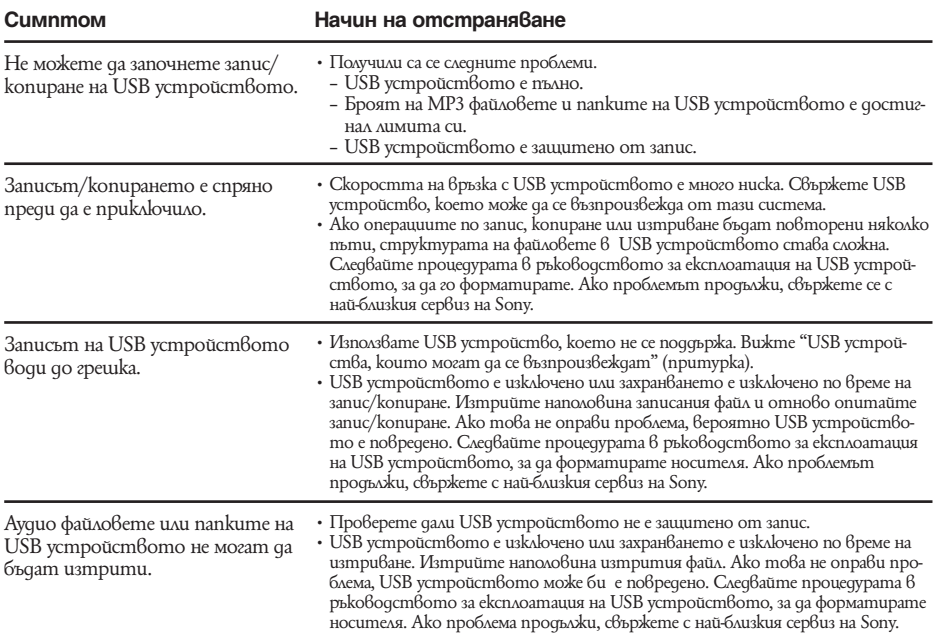

## **Функция S-AIR**

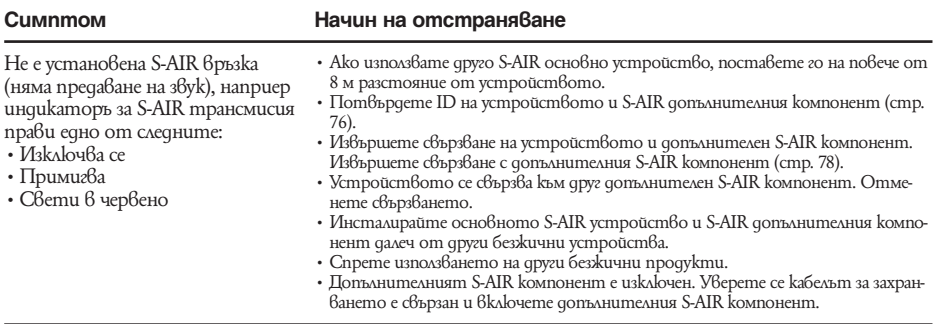

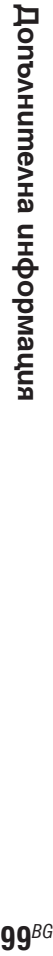

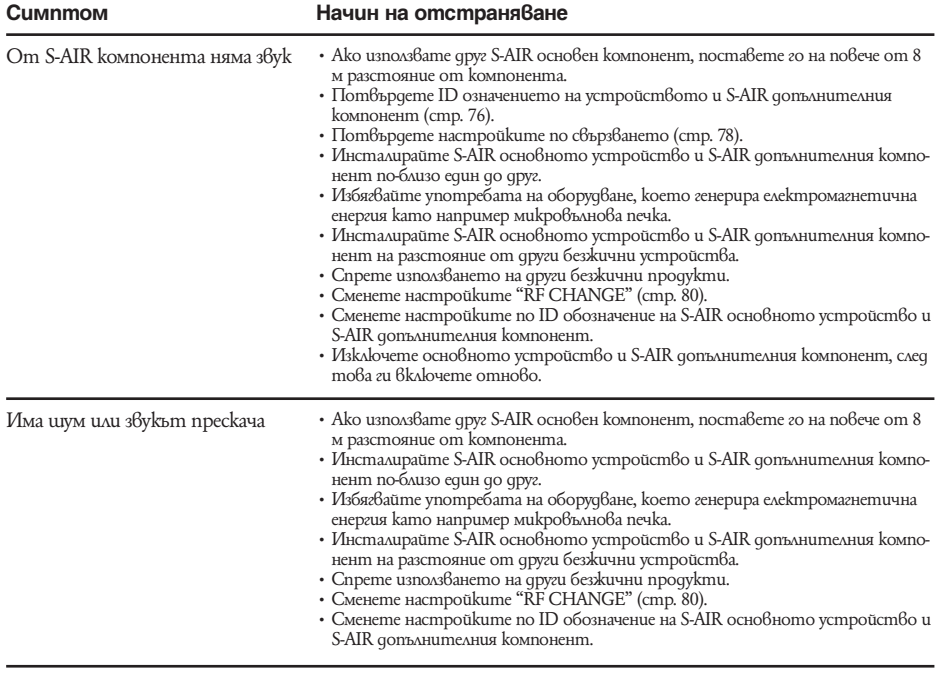

# Функция за автодиагностика

(Когато на дисплея се появяват букви/цифри) Когато функцията за автодиагностика се включва, за да предотврати неизправно функциониране на системата, на екрана и на дисплея на предния панел мига сервизен номер от 5 символа (например С 13 50). В този случай проверете в следващата таблица.

# Когато на екрана се изведе номер

Когато включите системата, номерът на модела [VER.X.XX] (X е номер) може да се изведе на екрана. Въпреки че това не е неизправност и системата може да се използва единствено в сервиз на Sony, нормалната операция не е възможна. Изключете системата и след това отново включете системата, за да работите.

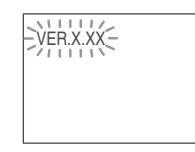

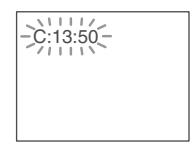

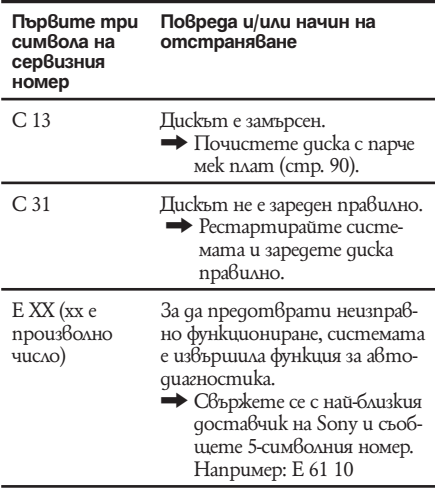

# Допълнителна информация **101**BG **Допълнителна информация**

## Спецификации

#### **Усилвател**

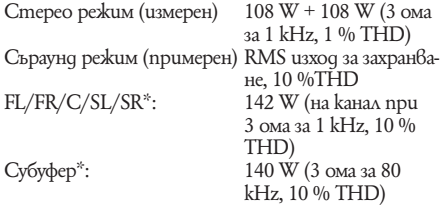

\* *Възможно е да не се изведе звук в зависимост от настройките на Звуковото поле и източника.*

Входове (Аналогови)<br>TV (AUDIO IN) Чувствителност: 450/250 mV AUDIO IN Чувствителност: 250/125 mV Входове (Цифрови) TV (COAXIAL IN/OPTICAL IN)

Импеданс: 75 ома

Изходи (Аналогови) Слушалки Приема слушалки с ни-

Система на формат на<br>сигнала

Поддържана честота

сък и висок импеданс

#### **Super Audio CD/DVD Система**

**USB**

Честоти

Тунер

 $\leftarrow$  (USB) nopm:

Лазер Полупроводников лазер (Super Audio CD/  $\text{DVD:} - 50 \text{ nm}$  $(CD: -790 \text{ nm})$ Времетраене на излъчването: постоянно NTSC/PAL MP3 (MPEG 1 Audio Layer-3): 32 kbps – 320 kbps<br>WMA: 48 kbps – 192 kbps WMA: 48 kbps – 192 kbps<br>
AAC: 48 kbps – 320 kbps 48 kbps - 320 kbps

MP3 (MPEG 1 Audio Layer-3): 32/44.1/48 kHz<br>
WMA: 44.1 kHz WMA: 44.1 kHz<br>AAC: 44.1 kHz 44.1 kHz

Максимално напрежение: 500 mА PLL кварцово-заключена цифрова синтезаторна система

FM тунер Обхват на настройка Северо американски модел: 87.5 – 108.0 MHz (на стъпки от 100 kHz) Други модели 87.5 – 108.0 MHz (на стъпки от 50 kHz)

Антена FM кабелна антена 75 ома, небалансирани<br>10.7 MHz Межаинна честота AM тунер Обхват на настройка Североамерикански, мексикански и латиноамерикански модели: 530 – 1,710 kHz (на стъпки от 10 kHz) 531 – 1,710 kHz (на стъпки от 9 kHz) Европейски, руски и средноизточни модели 531 – 1,602 kHz (на стъпки от 9 kHz) Австралийски и новозеландски модели: 531 – 1,710 kHz (на стъпки от 9 kHz) 530 – 1,710 kHz (на стъпки от 10 kHz) Други модели: 531 – 1,602 kHz (на стъпки от 9 kHz) 530 – 1,602 kHz (на

Антена AM кръгова антена Междинна честота

## **Видео**

Изходи R/G/B: 0.7 Vp-p, 75 ома

Високоговорители

#### **Предни (SS-TS82)**

Високоговорителна<br>cucmeма: система: Бас рефлекс, Магнитно защитена Високоговорител 65 mm в диаметър,

конусовиден тип Измерен импеданс 3.0 ома<br>Размери (приблизително) 108 х 540 х 78 mm Размери (приблизително)<br>(ш/в/q)

Тегло (приблизително)

#### **Централен (SS-CT80)**

**Високоговорителна** 

конусовиден тип Измерен импеданс 3.0 ома<br>Размери (приблизително) 265 х 93 х 71 mm Размери (приблизително) (ш/в/д) Тегло (приблизително) 0.7 kg

#### **Съраунд (SS-TS80)**

**Високоговорителна** система: Бас рефлекс, Магнитно

 2.9 кг със стойка система Бас рефлекс, Магнитно защитен Високоговорител 65 mm в диаметър,

стъпки от 10 kHz)

 HDMI OUT: Тип А (19 пина)

 $290 \times 1045 - 1230 \times$ 290 mm (ш/в/д) със

cmoŭka<br>12 k<sup>2</sup>

защитена

 $101^{B}$ 

Високоговорител 65 mm в диаметър,

Измерен импеданс 3.0 ома<br>Размери (приблизително) 103 х 164 х 82 mm Размери (приблизително)

Тегло (приблизително)

#### **Субуфер (SS-WS80)**

Високоговорителна

Високоговорител 160 mm в диаметър. конусовиден тип Измерен импеданс  $3.0 \text{ oma}$ <br>Размери (приблизително)  $205 \times 325 \times 325 \text{ (m/6/a)}$ Размери (приблизително) Тегло (приблизително) 5.2 kg

конусовиден тип<br>30 ома  $(\frac{u}{6}/\frac{g}{g})$ 

система Бас рефлекс, магнитно защитен

#### **Общи характеристики**

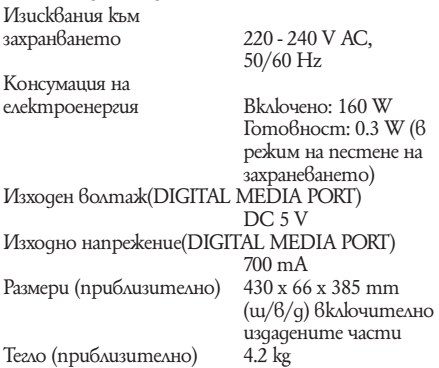

Дизайнът и спецификациите подлежат на промени без предупреждение.

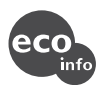

- Консумация на енергия в режим на готовност: 0.3 W.
- За корпусите не са използвани халогенирани пожарообезопасителни елементи.
- Над 85 % от ефективността на захранването на усилвателя се постига с помощта на пълния цифров усилвател, S-master.

## Речник

#### **Цифрова автоматична кино настройка**

Digital Cinema Auto Calibration е разработена от Sony за автоматично измерване и настройка на високоговорителите за кратък период от време, спрямо обстановката, в която слушате.

#### **Dolby Digital**

Този формат за озвучаване на кинозали е понапреднал от Dolby Surround Pro Logic. В този формат съраунд високоговорителите извеждат стерео звук с разширен честотен обхват, а независимо от тях е включен и субуфер канал за по-обемен бас. Този формат се нарича и "5.1", като субуфер каналът се определя като канал 0.1 (защото функционира само когато е необходим обемен басов ефект). Данните за всички 6 канала в този формат са записани отделно за по-качествено разделяне на каналите. Освен това, тъй като всички сигнали са обработени по цифров път, има по-малко влошаване на сигнала.

#### **Dolby Pro Logic II**

Dolby Pro Logic II създава пет пълно-честотни изходни канали от двуканални източници. Това се постига чрез използването на модерен матричен съраунд декодер с висока чистота, който извлича пространствените характеристики на оригиналния запис, без да добавя нови звуци или тонални оттенъци.

#### **■ Кино-режим**

Кино-режимът се използва за стерео телевизионни програми и за всички програми, кодирани със звук Dolby Surround. Резултатът е подсилено насочване на звуковото поле, което се доближава до качеството на отделен 5.1-канален звук.

#### ■ Музикален режим

Музикалният режим се използва за всички стерео музикални записи и предлага широко и дълбоко звуково пространство.

#### **Dolby Surround Pro Logic**

Като един от методите за декодиране на формата Dolby Surround, Dolby Surround Pro Logic извежда четири канала от двуканален звук. Сравнен с предишната система Dolby Surround, Dolby Surround Pro Logic репродуцира преминаването на звука отляво надясно по-естествено и локализира звуците по-прецизно. За да се възползвате максимално от Dolby Surround Pro Logic, трябва да имате два съраунд високоговорителя и един централен високоговорител. Съраунд високоговорителите извеждат моно звук.

#### **DTS**

Технология за цифрова аудио компресия, разработена от DTS, Inc. Тази технология отговаря на 5.1-канален съраунд. Задният канал е стерео и има отделен нискочестотен канал в този формат. DTS извежда същите 5.1 отделни канали с висококачествен цифров звук. Доброто разделяне на каналите се осъществява благодарение на факта, че данните за всеки канал са записани отделно и се обработват по цифров път.

#### **HDMI (High-Definition Multimedia Interface)**

HDMI е интерфейс, който поддържа както видео, така и аудио на една цифрова връзка, което ви позволява да се наслаждавате на качество и звук с високо качество. DMI спецификациите поддържат HDCP (High-bandwidth Digital Contents Protection), технология за защита на копирането, която включва кодираща технология за цифрови видео сигнали.

#### **Родителски контрол**

Функция на DVD диска за ограничаване на възпроизвеждането въз основа на възрастта на зрителите в съответствие с възрастовите ограничения за всяка страна. Ограничението е различно за различните дискове; когато ограничението се активира, възпроизвеждането се забранява изцяло, сцените на насилие се прескачат или се заменят с други и т.н.

#### **S-AIR**

#### **(Sony Audio Interactive Radio frequency)**

В наше време се наблюдава широко и бързо разпространение на DVD медиа, Digital Broadcasting (излъчване на цифрова телевизия) и други медии с високо качество.

За да се осигури излъчването без разваляне на сигнала и най-скритите нюанси на тези висококачествени медии, Sony разработи технологията наречена "S-AIR" за радио излъчване на цифрови аудио сигнали без компресиране и инкорпорира тази технология в EZW-T10/EZW-T100. Тази технология трансферира цифрови аудио сигнали без компресия като използва честоти 2.4GHz от ISM обхвата (индустриални, научни и медицински честоти) като например безжична LAN връзка и Bluetooth.

#### **Super Audio CD**

Super Audio CD е нов, висококачествен стандарт за дискове, в който музиката е записана спрямо DSD (Direct Stream Digital) формата (обикновените дискове се записват в PCM формат). DSD форматът използва честота на записа, която е около 64 пъти по-голяма от тази на обикновените дискове с квантизация от 1 бит. Така се постига както широк честотен обхват, така и широк динамичен обхват, като по този начин музиката се доближава много повече до оригиналния звук.

#### **Bugoße Super Audio CD**

В зависимост от Super Audio CD слоя и комбинацията на CD слоевете съществуват два вида дискове.

- Super Audio CD слой: сигнален слой с висока плътност за Super Audio CD.
- CD слой1): Слой, който се чете от обикнове-• ни CD плейъри.

Диск с единичен слой (диск с един Super Audio CD слой)

Хибриден диск 2)

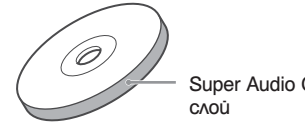

Super Audio CD

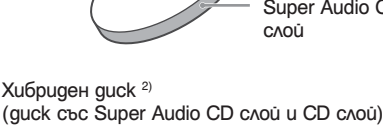

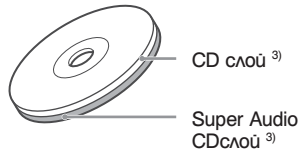

Един слой на Super Audio CD се състои от двуканална област или многоканална област

- Двуканална област: Област, в която се записва двуканален стерео звук.
- Многоканална област: Област, в която се записва многоканален (до 5.1 канала) звук.

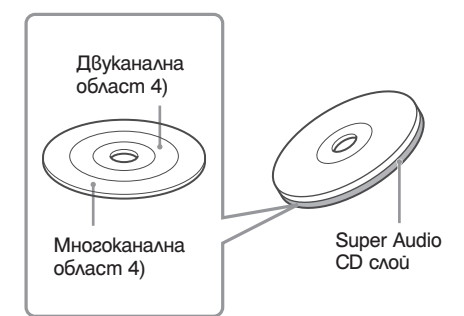

- 1) Можете да възпроизвеждате CD слоя на обикновен CD плейър.
- 2) Тъй като и двата слоя са от една страна, не е необхо-
- 
- димо да обръщате диска.<br>3 За да изберете слой, вижте "Избор на слой на възпро-<br>1136 ждане за хибриден Super Audio CD" (стр. 36).<br>4 За да изберете област, вижте "Избор на област за<br>6 възпроизвеждане на 2 канален + многокан

# Списък на езиковите кодове

Езиците са съвместими с ISO 639: 1988 (E/F) стандарта

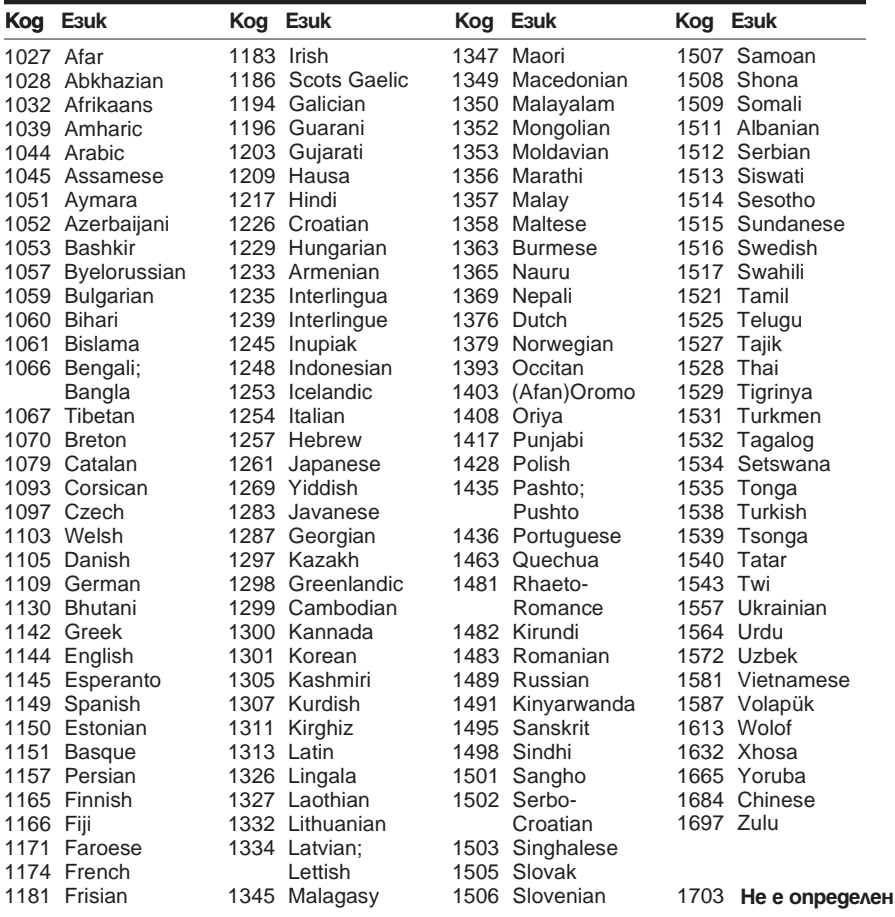

## Код на страната за родителски контрол

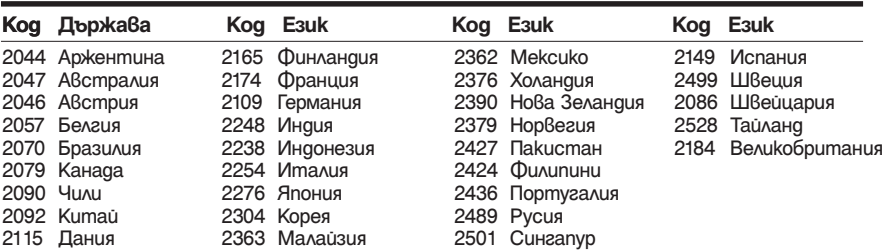

# Индекс на частите и контролните бутони

За повече информация се обърнете към страниците, указани в скоби.

#### Преден панел

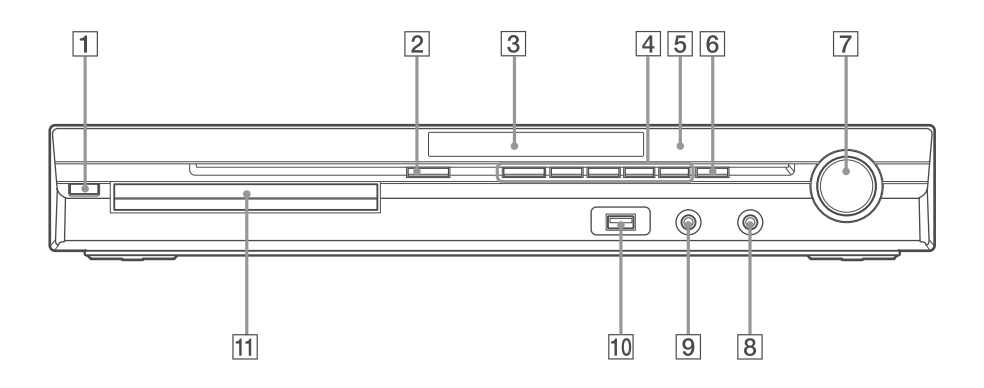

- $\boxed{1}$   $\boxed{1}$  (захран $\frac{8}{9}$ ане/готовност)(25, 88)
- 2A **(отваряне/затваряне) (33)**
- 3 **Дисплей на предния панел (108)**
- 4 **Бутони за възпроизвеждане (33)**
- **5**  $\boxed{5}$  **(сензор за устройство за дистанционно управление) (9)**
- 6 **FUNCTION (28)**
- 7 **VOLUME (33)**
- 8 **Жак PHONES (33)**
- 9 **Жак AUDIO IN/A.CAL MIC (21, 25, 82)**
- 0 **(USB) порт (65)**
- $\overline{11}$  Om<sub>8</sub>op за guck (33)

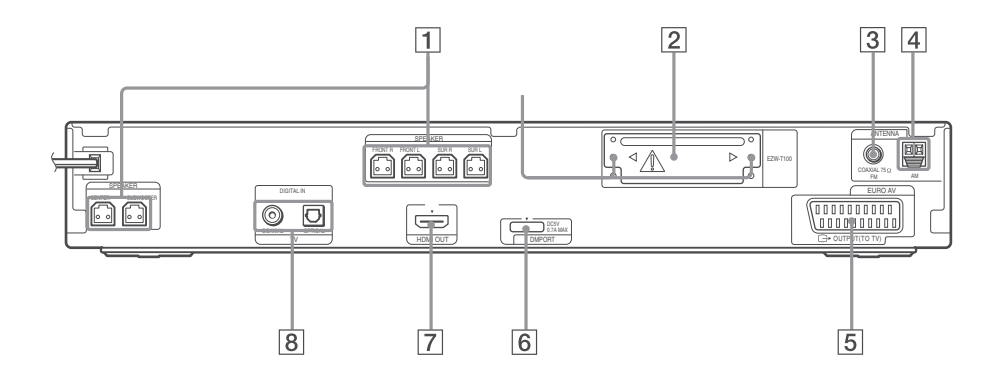

- 1 **SPEAKER жакове (19)**
- 2 **Вход за EZW-T100 (21)**
- **3** *Xak COAXIAL FM 75* $\Omega$  **(23)**
- 4 **AM терминал (23)**
- **5** *Xak EURO AV*  $\ominus$  *OUTPUT (TO TV) (20)*
- 6 **Жак DMPORT (DIGITAL MEDIA PORT) (21, 74)**
- 7 **Жак HDMI OUT (20)**
- 8 **Жакове TV (DIGITAL IN COAXIAL/OPTICAL) (20)**

## **ВНИМАНИЕ**

Моля не отстранявайте болтовете преди да монтирате EZW-T100.

#### Дисплей на предния панел

#### **Индикации на дисплея на предния дисплей**

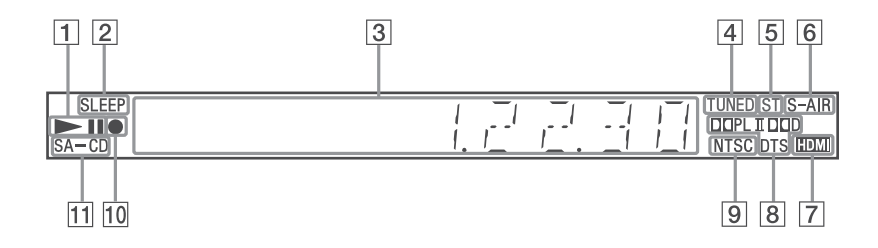

- 1 **Състояние на възпроизвеждане**
- 2 **Мига, когато зададете таймер за самостоятелно изключване. (84)**
- 3 **Извежда състоянието на системата, като глава, заглавие, или номер на записа, информация за време, честота на радиото, състояние на възпроизвеждането, режим на декодиране и др.**
- 4 **Светва, когато приемете станция (само за радио). (58)**
- 5 **Стерео/моно ефект (само за радио). (59)**
- 6 **Светва, когато S-AIR предавателя (не е включен в комплекта) е поставен в устройството и системата излъчва звук (75)**
- 7 **Светва, когато HDMI OUT жакът е правилно свързан към HDCP (High-bandwidth Digital Content Protection)-съвместимо устройство с HDMI или DVI (Digital Visual Interface) вход. (20)**
- 8 **Текущ съраунд формат (освен за JPEG).**
- 9 **Светва, когато сте заредили NTSC диск.**
- 0 **Светва по време на USB запис/копиране. (71)**
- **11** C8em8a, kozamo sapegume Super Audio **CD/CD. (36)**
## **АЗБУЧЕН РЕД**

ANGLE 3 (34) AUDIO 16 (35) CLEAR 32 (38, 50, 59) D.TUNING 22 (59) DISC SKIP<sup>1)</sup> 33 DISPLAY 21 (60, 70, 85) DVD MENU 25 (41) DVD TOP MENU [3] (41) DYNAMIC BASS 6 (84) ENTER<sup>2)</sup> 24 (24, 25, 36, 38, 58, 81) FUNCTION +/-  $\sqrt{2}$  (28, 33) MENU 25 (83) MUTING 7 (33) NIGHT 23 (84) ONE-TOUCH PLAY  $35(63)$ 

PICTURE NAVI 75 (43, 67) PRESET +/- 27 (59)  $PROG + / - 27(83)$  $S-AIR MODE$  4 SLEEP 17 (84) SOUND MODE  $\boxed{5}$  (32) SUBTITLE 22 (35) **SYSTEM MENU** 24 (24, 29, 84, 85) THEATRE 18 (62) TOOLS 26 (83) TUNING +/-  $\sqrt{10}$  (58) TV 29 (83) TV INPUT 20 (83) TV VOL +/-  $\sqrt{34}$  (83) VOLUME +/-  $\boxed{8}$  (33)

#### ОПИСАНИЕ НА БУТОНИТЕ Бутони с цифри 14 (37, 58, 83)  $\mathbb{I}/\mathbb{O}$  (включване/готовност)  $\mathbb{I}$  $(24.25.33)$ TV  $\mathbb{K}^{(1)}$ (включване/готовност)  $19(83)$  $\leftarrow$ / $\leftarrow$ / $\leftarrow$ / $\leftarrow$ / $\leftarrow$  12 (24, 25, 36, 38, 58.81) ←•/•→ REPLAY/ADVANCE  $9(33)$  $H \rightarrow H$  27 (33)  $\blacktriangleleft$  (33) STEP  $\triangleleft$ IIIII  $\triangleright$  9 (33) SLOW  $-1$   $\rightarrow$   $\boxed{10}$  (33)  $\triangleright$  (възпроизвеждане) 30 (33)  $\Box$  (стоп) 28 (33)  $\Pi$  (пауза)  $\Pi$  (33)  $\textcircled{r}$  DISPLAY<sup>3)</sup> 26 (25, 36, 38, 81) 8 RETURN 31 (37, 83)  $-/-$  32 (83)

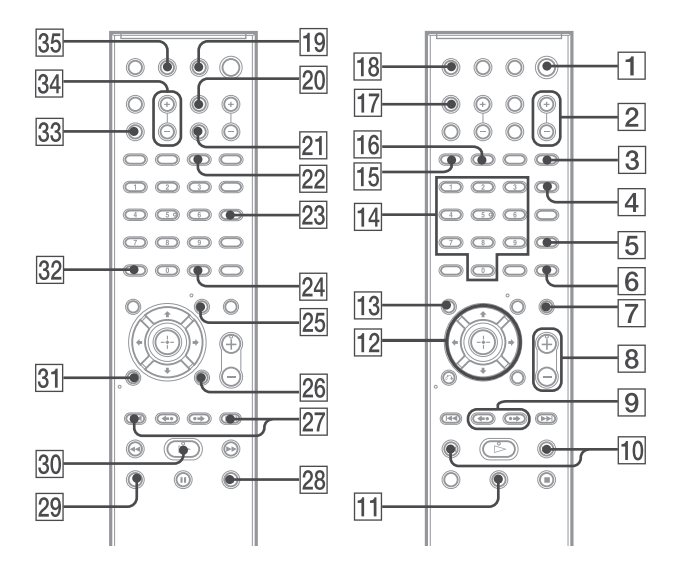

<sup>1)</sup> Този бутон не присъства в този модел.

<sup>2)</sup> Бутонът ENTER има същата функция като бутона . Когато работите с телевизора, бутонът ENTER се използва за избор на канал, a бутонът се използва за избор на опция в менюто (стр. 83).

3) Бутонът присъства само за "DVD", "USB" или "DMPORT" функция. В зависимост от DIGITAL MEDIA PORT адаптера, този бутон може да не работи.

# Упътване за екрана на Контролното меню

Използвайте контролното меню, за да изберете желаната от вас функция и да видите информацията за нея.

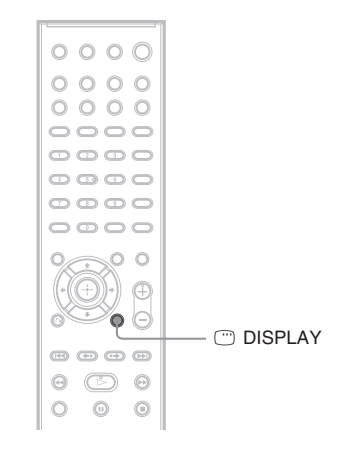

#### **Неколкократно натиснете бутона CDISPLAY.**

Всеки път когато натиснете  $\Box$  DISPLAY, Контролното меню се променя както следва:  $(1) \rightarrow (2) \rightarrow ... \rightarrow (1) \rightarrow ...$ 

- 1 Екран на Контролното меню 1
- 2 Екран на Контролното меню 2 (извежда се само за определени видове дискове)
- 3 Екран на Контролното меню изключен

#### Забележкa

Екранът на Контролното меню се извежда само по време на функции "DVD", "USB" или "DMPORT". В зависимост • от DIGITAL MEDIA PORT адаптера, дисплеят на контролното меню може да не се появи.

## Екран на Контролното меню

В зависимост от вида на диска екранът на Контролното меню 1 или 2 ще показва различни индикации. За подробности относно всяка индикация вижте страниците в скоби.

Пример: Екран 1 на Контролното меню при възпроизвеждане на DVD VIDEO.

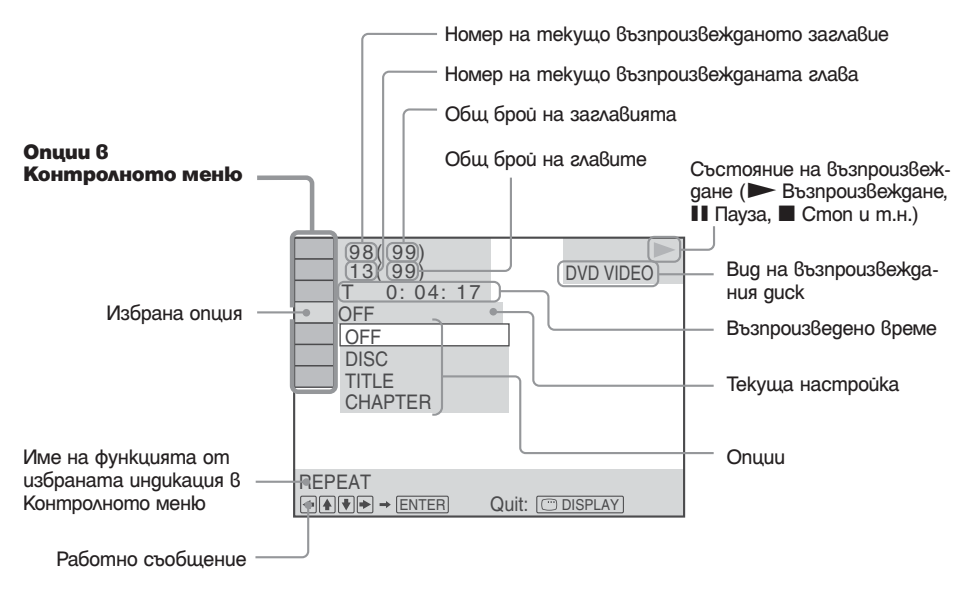

#### **За да изключите дисплея**

Натиснете DISPLAY.

#### **Списък на индикациите в Контролното меню (освен за USB устройство)**

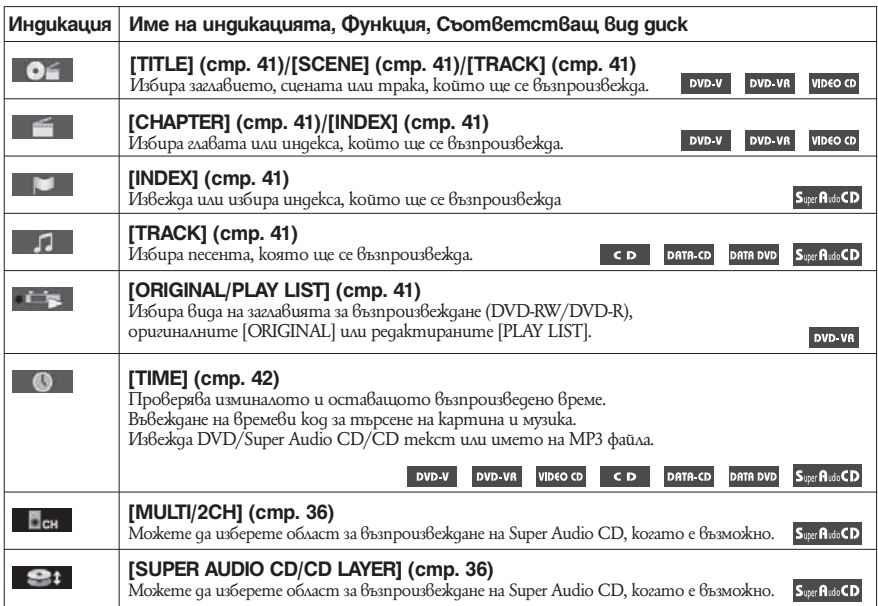

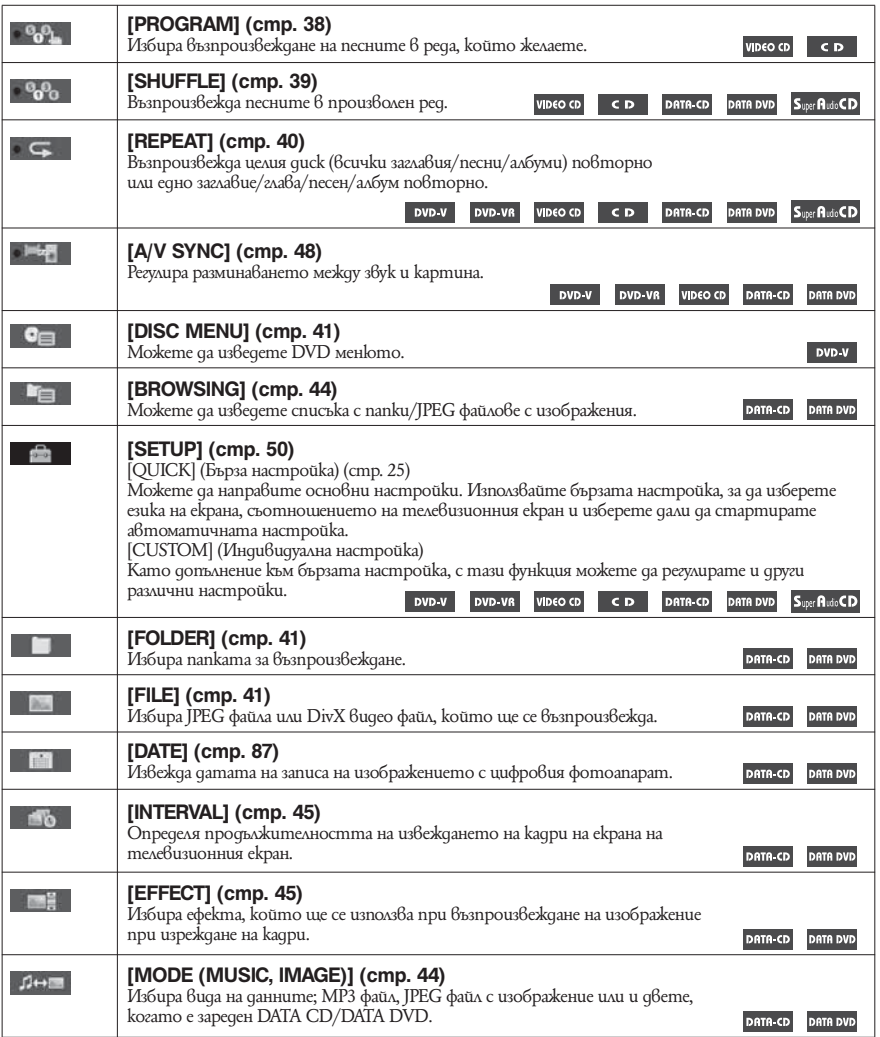

\* Тези опции не се извеждат, когато възпроизвеждате DATA CD/DATA DVD с DivX видео файлове. (Освен за моделите за Великобритания и Северна Америка.)

## **Списък на индикациите в Контролното меню за USB устройство**

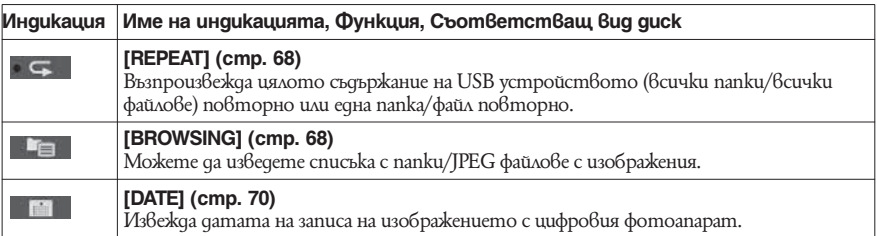

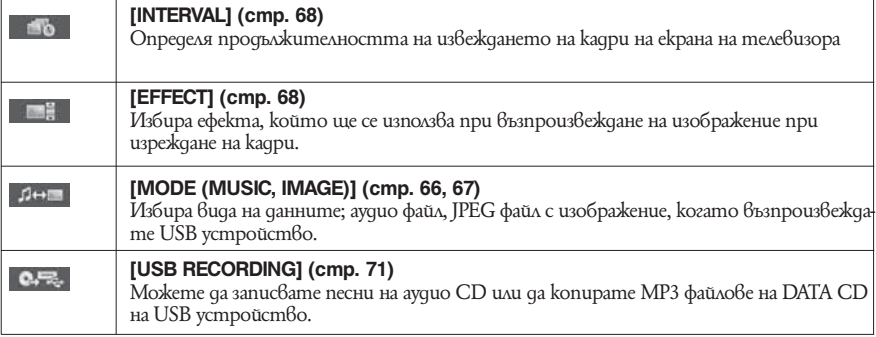

#### Съвет

Иконата на контролното меню свети в жълто **се села села (в села),** когато изберете опция, различна от [OFF].<br>(Само за [PROGRAM], [SHUFFLE], [REPEAT] и [A/V SYNC].) Индикаторът [ORIGINAL/PLAYLIST] свети в жълти,<br>koгато е и •

## Азбучен указател

#### **Цифри**

5.1 канален съраунд 36

#### **А – D**

A/V SYNC 48 AAC файл 65 ANGLE 34 ATTENUATE 29 AUDIO 51 AUDIO (HDMI) 53 AUDIO DRC 54 AUDIO SETUP 54 AUTO CALIBRATION 54, 82, 102 BACKGROUND 54 COLD RESET 88 CONTROL FOR HDMI 52 CUSTOM 50, 88 D. C. A. C. 82, 102 DATA CD 46 DATA DVD 46 DEC. MODE 30 DEMO 24 DIGITAL MEDIA PORT 74 DIMMER 85 DISPLAY 60 DivX-- 46, 55 Dolby Digital 35, 102 Dolby Pro Logic II 102 Dolby Surround Pro Ligic 102 DTS 35, 103 DUAL MONO 32 DVD меню 41 DYNAMIC BASS 84 E-M EFFECT 45, 68 FM MODE 59 HDMI Y-/RGB (HDMI) 53 HDMI (High-Definition Multimedia Interface) 103 HDMI RESOLUTION 52 HDMI SETUP 52 INTERVAL 45, 68 JPEG файл с изображение 43, 65 JPEG RESOLUTION 53 LANGUAGE SETUP 51 LINE 52 MENU 51 MODE (MUSIC, IMAGE) 45, 66, 67 MP3 файл 43, 65 MULTI DISC RESUME 55

### **N – Z**

NIGHT 84 ORIGINAL 41 OSD 51 PARENTAL CONTROL 48, 55, 103 PAUSE MODE 52 PBC възпроизвеждане 37

PICTURE NAVI 44, 67 PLAYLIST 41 RDS 61 RESET 55, 88 RF CHANGE 80 S-AIR 103 S-AIR SETUP 54 S-AIR STBY 78 SCREEN SAVER 54 SETUP 50, 88 SLEEP 84 SPEAKER FORMATION 54, 81 SPEAKER SETUP 55 CONNECTION 55 DISTANCE 55, 56 LEVEL 56 SUBTITLE 35, 51 Super Audio CD 31, 92 SYSTEM MENU 24, 29, 30, 59, 78, 80, 84, 85 SYSTEM SETUP 54 TEST TONE 56 TIME 42 TRACK SELECTION 54 TV TYPE 52 USB устройство 65 VIDEO SETUP 51 VOLUME LIMIT 53 WMA файл 65

## **А – Я**

Бърза настройка 25 Възстановяване на възпроизвеждането 37 Дискове, които могат да се възпроизвеждат 5 Дисплей на предния панел 85, 108 Екран с контролно меню 110 Заден панел 107 Звуков режим 32 Изреждане на кадри 44 Контрол за HDMI 62 Многоканален звук 32 Моментно повтаряне 34 Моментно превъртане напред 34 Мулти сесийни дискове 7 Наименуване на радио станции 59 Повторно възпроизвеждане 40 Преден панел 106 Програмно възпроизвеждане 38 Разбъркано възпроизвеждане 39 Регионален код 7 Списък с езиковите кодове 105 Устройство за дистанционно управление 9

Производителят на този продукт е Sony Corporation, 1-7-1 Konan Minato-ku Tokyo, 108-0075<br>Јарап. Упълномощеният представител за ЕМС (електромагнитна съвместимост) и техническа<br>безопасност на продукта е Sony Deutschland Gmb За въпроси, свързани със сервиза и гаранцията, моля обърнете се към адресите в съответните сервизни или гаранционни документи.

Допълнителна информация за този продукт и отговори на често задавани въпроси можете да намерите на нашия уебсайт за клиентска поддръжка.

http//www.sony.net http//www.sony.bg